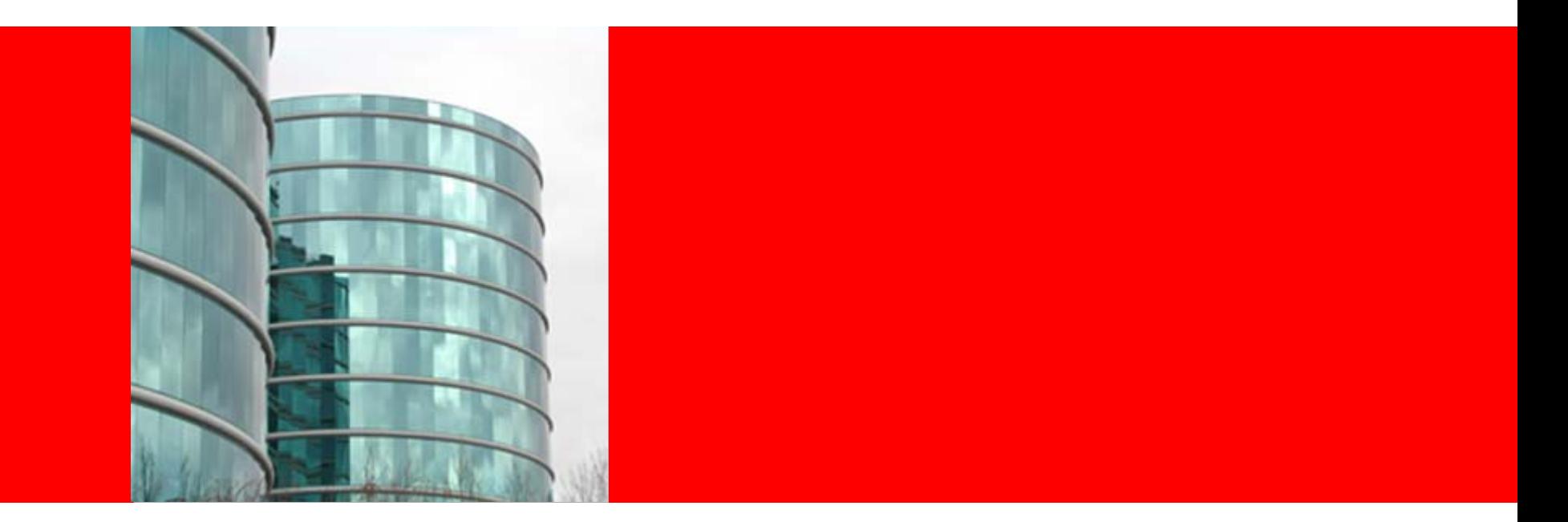

# ORACLE®

#### **Upgrading to 11g – Best Practices**

**Ashish Agrawal Senior Principal Technical Support Engineer Oracle Center of Excellence**

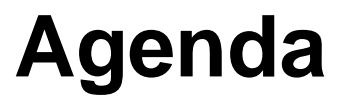

Upgrade Companion Challenges & Best Practices SQL Plan Management AWR & STATSPACK Real Application Testing Q&A

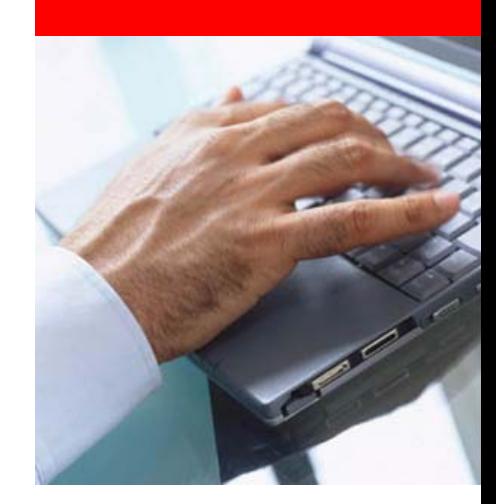

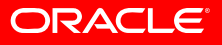

#### **Documentation**

#### •[Note: 466181.1](https://metalink.oracle.com/metalink/plsql/ml2_documents.showDocument?p_database_id=NOT&p_id=601807.1) Upgrade Companion 10gR2

ORACLE<sup>'</sup> <sup>10g Upgrade</sup>

**Best**<br>Practices

**Best**<br>Practices

Home

**Behavior**<br>Changes

**Behavior**<br>Changes

**Patches** Documentation

Patches<br>Recommended Documentation

#### **Oracle Upgrade Companion**

Version 2.30

May 13, 2008

Welcome to the Oracle Upgrade Companion. This Upgrade Companion helps you upgrade from Oracle9i Release 2 (9.2) to Oracle Database 10g Release 2 (10.2), including quidance on pre-upgrade, upgrade, and post-upgrade steps. This web site is instructional only, and does not supply automation tools.

NOTE: This document is not a replacement for the Oracle Database 10g Upgrade Guide, It should be used as a companion document to the Oracle Database documentation

This document is continually updated as new information becomes available. Please check back prior to your upgrade.

If advice or onsite assistance is needed during your upgrade, go to Oracle's Upgrade Management Services page for details. Oracle Upgrade Management Services is designed to simplify your unique upgrade challenges, no matter what stage you are at in the upgrade process.

The Upgrade Companion does not cover upgrading Oracle E-Business Suite or Siebel Business Applications. Please refer to your application documentation. For convenience, some common E-Business Suite and Siebel Business Application MetaLink notes are listed below. This is not a complete list.

#### •• [Note: 601807.1](https://metalink.oracle.com/metalink/plsql/ml2_documents.showDocument?p_database_id=NOT&p_id=466181.1) Upgrade Companion 11g

ORACLE<sup>'</sup> 11g Upgrade

#### **Oracle 11a Uparade Companion**

Version 1.10

**July 2, 2008** 

Welcome to the Oracle 11q Upgrade Companion. This Upgrade Companion helps you upgrade from Oracle9i Release 2 (9.2) or Oracle Database 10q to Oracle Database 11q including guidance on pre-upgrade, upgrade, and post-upgrade steps. This document is instructional only, and does not supply automation tools.

NOTE: This document is not a replacement for the Oracle Database 11g Upgrade Guide. It should be used as a companion document to the Oracle Database documentation.

This document is continually updated as new information becomes available. Please check back prior to your upgrade.

If advice or onsite assistance is needed during your upgrade, go to Oracle's Upgrade Management Services page for details. Oracle Upgrade Management Services is designed to simplify your unique upgrade challenges, no matter what stage you are at in the upgrade process.

The Upgrade Companion does not cover upgrading Oracle E-Business Suite or Siebel Business Applications. Please refer to your application documentation. For convenience, some common E-Business Suite MetaLink notes are listed below. This is not a complete list

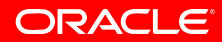

### **Documentation**

#### • [Note: 601807.1](https://metalink.oracle.com/metalink/plsql/ml2_documents.showDocument?p_database_id=NOT&p_id=466181.1) Upgrade Companion 11g

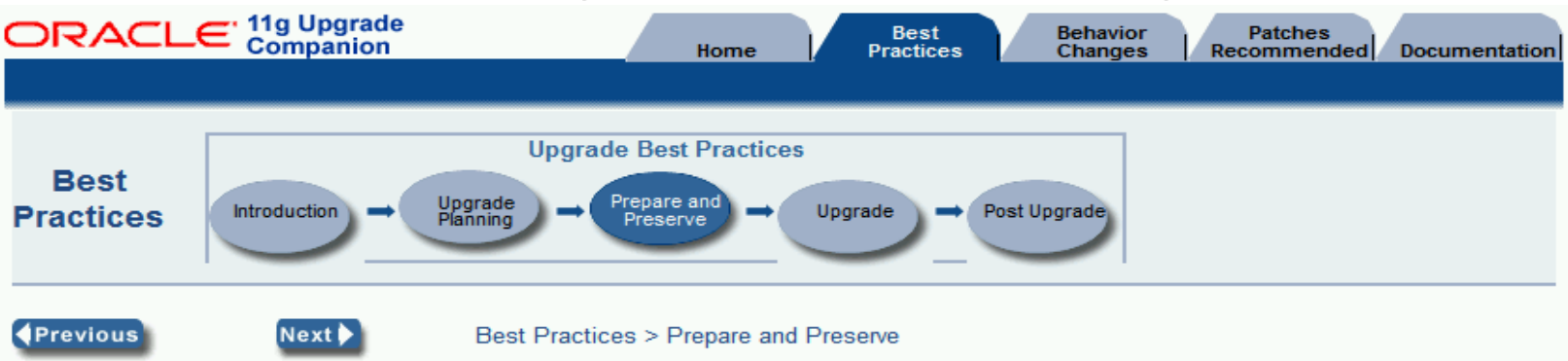

Defining, implementing and managing a contingency plan is extremely important step during the upgrade process. Mission critical enterprises require a return to normal operations more quickly today than ever before. Accordingly, system availability is dependent on how well you prepare for outages. Planning and practicing for the unexpected issues helps to ensure the upgrade to the new Oracle Database 11g will be successful

#### $\Box$ **Prepare**

Preparing the database before the upgrade begins will help reduce any unforeseen errors or circumstances that prevent the upgrade from completing, such as out of space errors. There are a number of things to consider before the upgrade begins, including fallback planning, compatible parameter setting considerations and database configuration settings.

- Execute the Pre-Upgrade Information Tool
- E COMPATIBLE Initialization Parameter
- E Review Non-Default Initialization Parameters
- $\mathbb E$  When to Fallback
- E Recommendations to Avoid Common Pitfalls

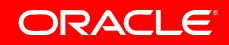

#### **Documentation**

#### •[Note: 601807.1](https://metalink.oracle.com/metalink/plsql/ml2_documents.showDocument?p_database_id=NOT&p_id=466181.1)

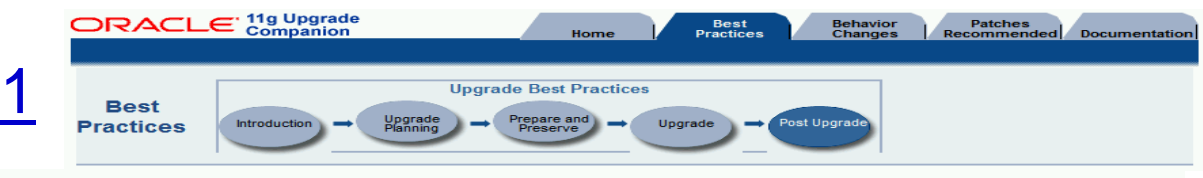

#### **Database Performance**

#### <sup>□</sup> Perform Post-Upgrade Cost-Based Optimizer (CBO) Management Tasks

It is critical to properly manage CBO statistics after an upgrade to Oracle Database 11g. There are changes in Oracle Database 11g with regard to the CBO and having proper statistics gathered is essential to getting good performance.

See Managing CBO Stats during an upgrade 10g or 11g after upgrading from Oracle 9i or Oracle Database 10g to Oracle Database 11g to determine what should be done with statistics.

After you have addressed the CBO statistics, you are ready to begin validating the performance of the test system, or in the case of production, to begin monitoring production to catch any regressions that might have occurred.

#### □ Checking Database Performance

It is very important to check the performance of the database after upgrading the test and production databases. In TEST, this is accomplished by repeating the unit tests and load tests that were defined and executed before the upgrade (and discussed in the Best Practices > Preserve section). The unit tests should be done first so that any regressions can be addressed before going further

After the unit tests are successful, the load tests should be performed and compared to the results of the load tests performed before the upgrade. Any regressions should be addressed before going further. The production database should not be upgraded until performance regressions found in TEST are understood and resolved.

See the following sections for additional details.

- $\begin{array}{c} \boxed{\pm} \end{array}$ 1. Checking the Performance of the TEST System with Unit Testing
- $\boxed{+}$ 2. Checking the Performance of the TEST System with Load Testing
- $\overline{\mathbf{H}}$ 3. Checking the Performance of the PRODUCTION System After an Upgrade

#### $\textcolor{black}{\blacksquare}$  Resolving Performance Regressions

The suggestions in this section may be used when resolving performance problems after upgrading test or production.

- $\overline{+}$ 1. Overall Approach
- $\boxplus$ 2. If Regression is Due to a SQL Execution Plan Change...
- $\boxed{\pm}$ 3. If Regression is Due to Something Else

#### **Case Studies**

Resolving High CPU Usage on Oracle Servers

#### **Documentation**

- Oracle Database 11g Upgrade Guide > Ch. 4: After Upgrading
- Oracle Performance Tuning Guide, SQL
- **Tuning Overview**
- SQL Tuning Advisor

#### **How-To**

- Recommended Method for Obtaining 10046 trace for Tuning
- How to Identify Resource Intensive SQL for Tuning
- Managing CBO Stats during an upgrade to 10g or  $11q$
- Recording Explain Plans on 9i before an upgrade to 10g or 11g

• Oracle Performance Diagnostic Guide, Query Tuning

#### **Notes**

Knowledge Browser, see Upgrade and ۰.

**Migrations** 

- Knowledge Browser, see Query Tuning
- Known RMAN Performance Problems

#### **Scripts and Tools**

• OS Watcher

OSWq

 $\bullet$  LTOM

#### **White Papers**

- Best Practices for Load Testing System
- **Upgrades**
- Determining CPU Resource Usage for Linux and Unix
- Measuring Memory Resource Usage for Linux and Unix

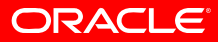

### **Upgrade Paths**

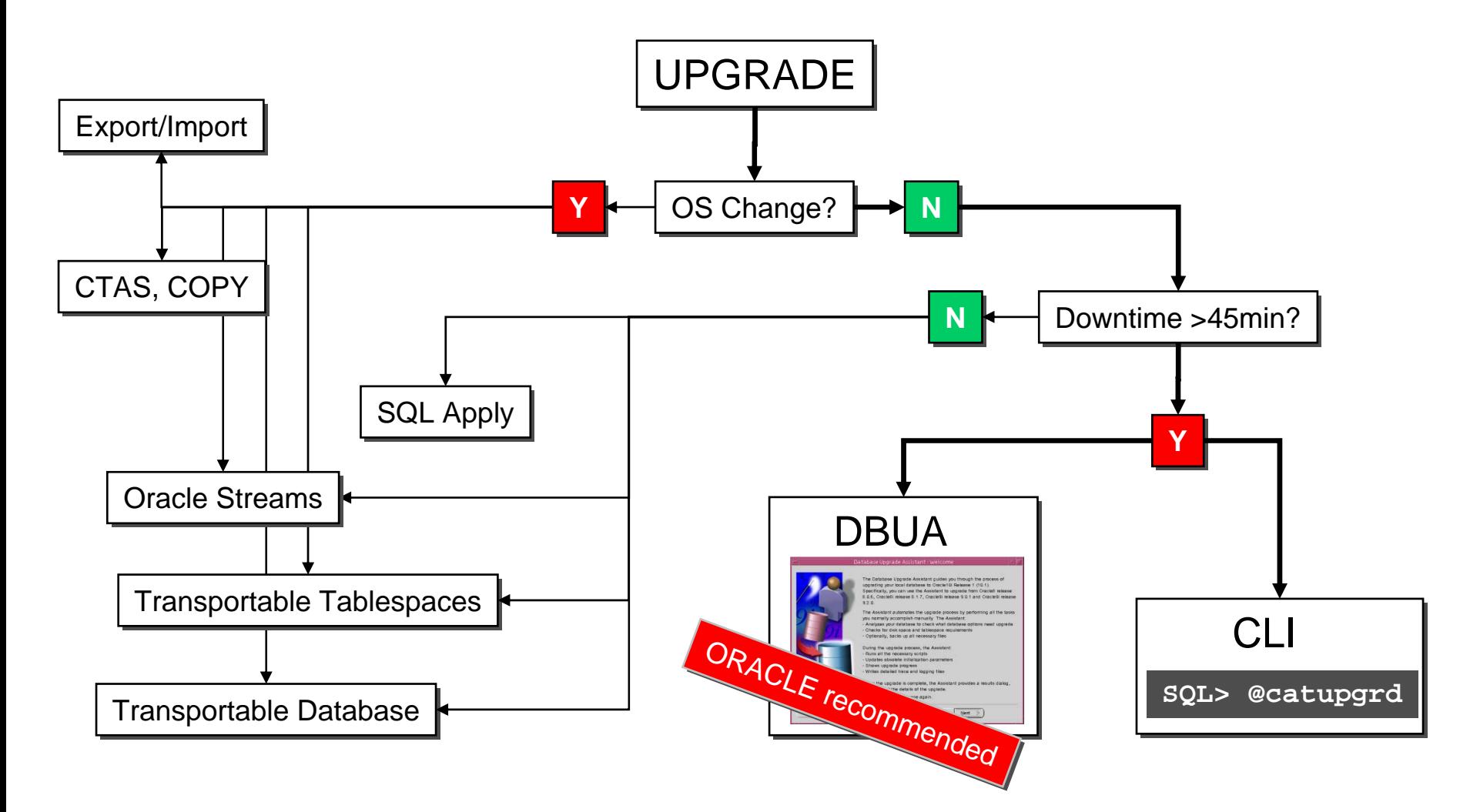

**ORACLE®** 

# **Challenges**

- >90% of highly visible problems attributed to an upgrade do not occur while upgrading but appear as unanticipated performance degradations days or weeks after the upgrade operation completed
	- Usually too late to schedule another extended outage to downgrade
	- Other changes have been introduced elsewhere to make the downgrade even more complex
- Typical root causes:
	- Optimizer regression execution plan chosen is worse
		- Queries are slow
		- Reports or batches take longer to complete
	- Increased overall resource requirements
		- Changed behavior / new bottlenecks under high load

#### **Best Practices – Preserve**

- Preserve as much information as possible BEFORE you upgrade the production environment to the new release that's of vital importance!!!
	- Capture accurate performance statistics to act as baseline
		- Allows comparison: before  $\leftrightarrow$  after
		- Measure query and batch timings
		- System level performance stats (OS Watcher / statspack / AWR)
		- Save execution plans
	- Save old configuration information (RDA / OCM)

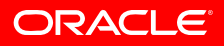

#### **Best Practices – Preserve**

- Keep a backup copy of your current optimizer statistics. See [Note 465787.1](http://st-doc.us.oracle.com/11/111/server.111/b28300/statistics.htm#BEIDEAGD)
- •Incorrect / inaccurate optimizer statistics is one cause of suboptimal execution plans.
- Save execution plans

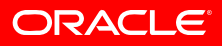

### **Best Practices – Pre Upgrade**

- Upgrade and stress test a test database first
	- Do functional testing
	- Always use real production data
		- Create a copy of the production database with RMAN
		- Or leverage a standby DB if multiple exist
	- Run performance tests with real life loads!!!
- Rehearse both upgrade and back out procedures
	- Consider other dependent components that have to be shut down too
	- Should be able to do steps in your sleep
		- Most production systems upgrade during off-hours
	- Use a buddy system to make sure checklists are followed

# **Pre Upgrade**

• Create dictionary statistics prior to the upgrade - otherwise it will take significantly longer

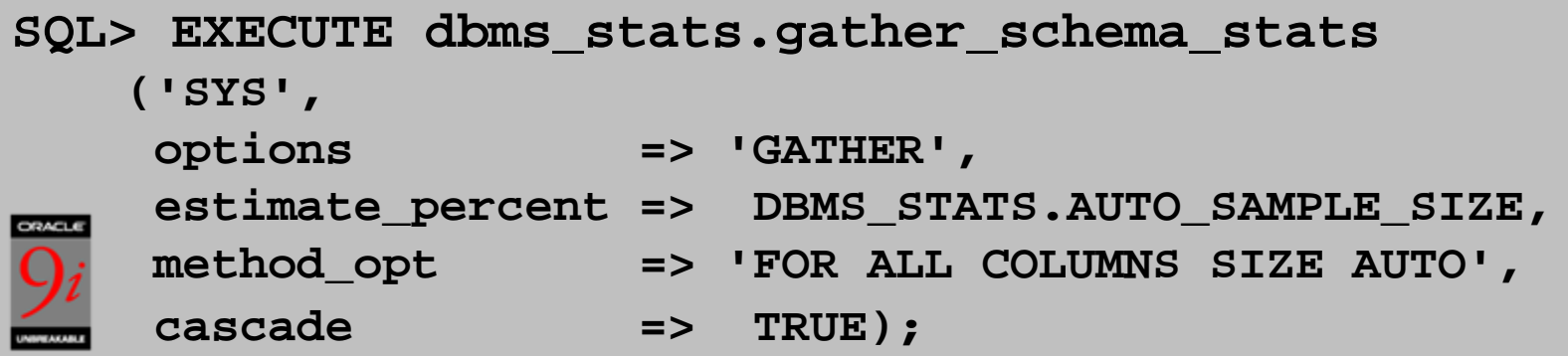

•Detailed scripts can be found here:

**Oracle® [Database Upgrade Guide](http://oracle.com/support)** Appendix B

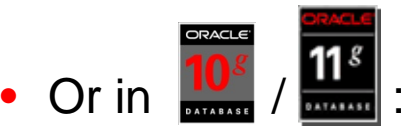

**SQL> EXECUTE dbms\_stats.gather\_dictionary\_stats; SQL> EXECUTE dbms\_stats.gather\_dictionary\_stats;**

### **Post Upgrade**

**...**

• Create system statistics during a regular workload period otherwise non-appropriate values for the CBO will be used:

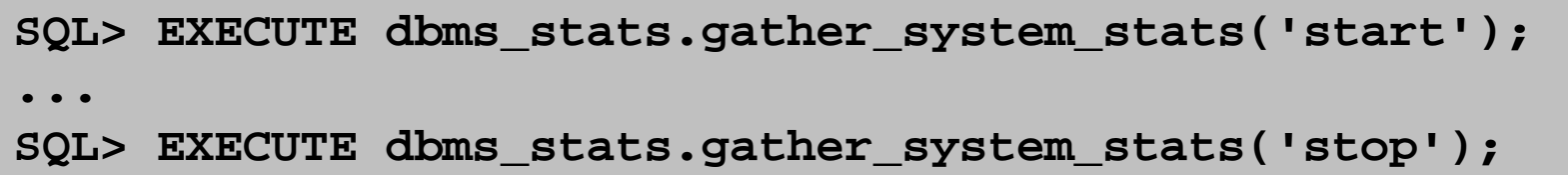

**SQL> select pname NAME, pval1 WERT, pval2 INFO SQL> select pname NAME, pval1 WERT, pval2 INFO from aux\_stats\$; from aux\_stats\$;**

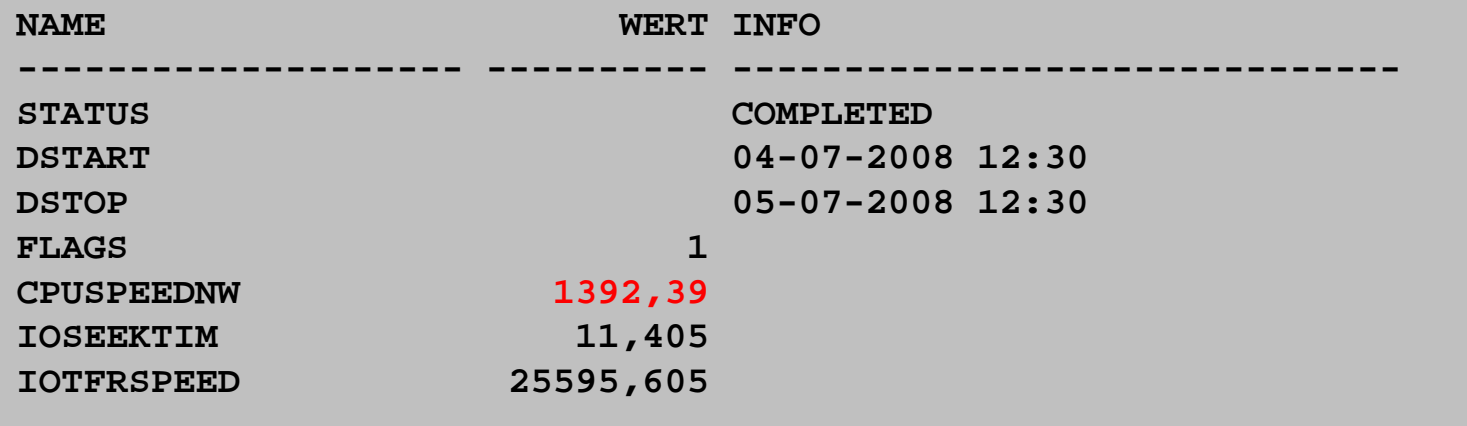

**ORACLE** 

### **Post Upgrade**

• Create fixed table statistics soon after the upgrade:

**SQL> execute SQL> execute dbms\_stats.gather\_fixed\_objects\_stats; dbms\_stats.gather\_fixed\_objects\_stats;**

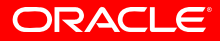

## **Validate statistics gathering strategy Default for DBMS\_STATS is**

**DBMS\_STATS.GATHER\_SCHEMA\_STATS(OWNNAME=>'NAME',- ESTIMATE\_PERCENT=>DBMS\_STATS.AUTO\_SAMPLE\_SIZE,- METHOD\_OPT=>'FOR ALL COLUMNS SIZE AUTO',- GRANULARITY =>'AUTO',- CASCADE=>DBMS\_STATS.AUTO\_CASCADE,- NO\_INVALIDATE=>DBMS\_STATS.AUTO\_INVALIDATE);**

**ESTIMATE\_PERCENT is set to AUTO\_SAMPLE\_SIZE. In 11g You are encouraged to use AUTO\_SAMPLE\_SIZE for ESTIMATE\_PERCENT .**

**In 11g AUTO\_SAMPLE\_SIZE is very fast compared to earlier versions. and gives accuracy of close to 100 % sample size.** 

**AUTO\_SAMPLE\_SIZE uses a new Hash-based Sampling for Column Statistics.** 

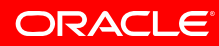

### **Validate statistics gathering strategy**

- New Features in dbms\_stats in 11g
- $\bullet$ Multicolumn Statistics
- •Expression Statistics
- $\bullet$ Statistic Preferences

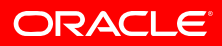

### **Best Practices**

- Possibilities for performance analysis and prediction:
	- STATSPACK
	- AWR
	- SQL Plan Management
	- • Real Application Testing
		- SQL Performance Analyzer
		- Database Replay

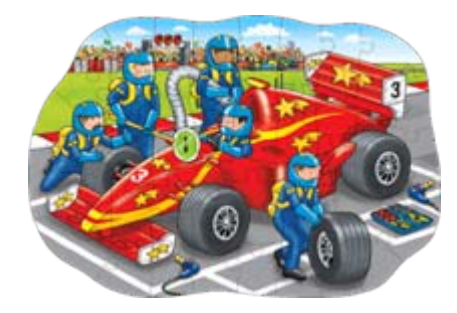

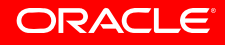

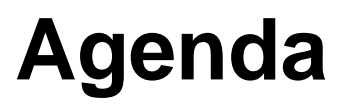

Recap Challenges & Best Practices SQL Plan Management AWR & STATSPACKReal Application Testing Q&A

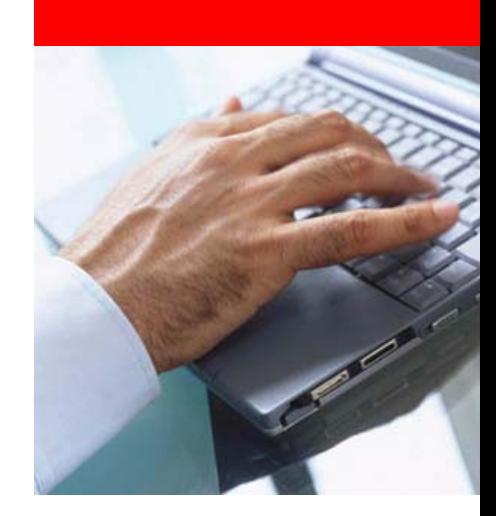

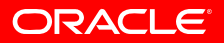

## **Automatic Workload Repository**

- Since Oracle 10 *g*: AWR (Automatic Workload Repository)
	- Statistics repository in the SYSAUX tablespace
	- Contains AWR snapshots (current and past periods)
	- Requires a license for Diagnostic Pack
	- Command line report:
		- @?/rdbms/admin/awrrpt.sql
	- Export the AWR:

```
begin
begin
 DBMS_SWRF_INTERNAL.AWR_EXTRACT(
DBMS_SWRF_INTERNAL.AWR_EXTRACT(
           dmpfile => 'awr_data.dmp',
dmpfile => 'awr_data.dmp',
           dmpdir => 'TMP_DIR',
dmpdir => 'TMP_DIR',
           bid => 302,
bid => 302,
           eid => 305);
eid => 305);
end;
end;
/
/
```
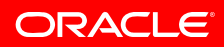

### **STATSPACK**

- Database performance tool pre-10*g*
	- <u>[Note:394937.1](https://metalink.oracle.com/metalink/plsql/ml2_documents.showDocument?p_database_id=NOT&p_id=189702.1)</u> STATSPACK guide
	- Export the PERFSTAT user

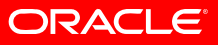

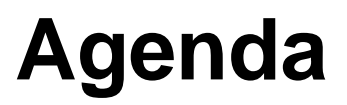

Recap Challenges & Best Practices SQL Plan Management AWR & STATSPACK Real Application Testing Q&A

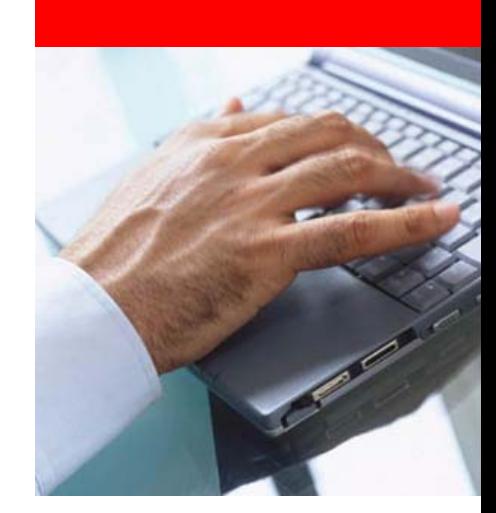

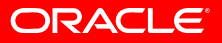

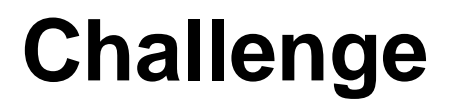

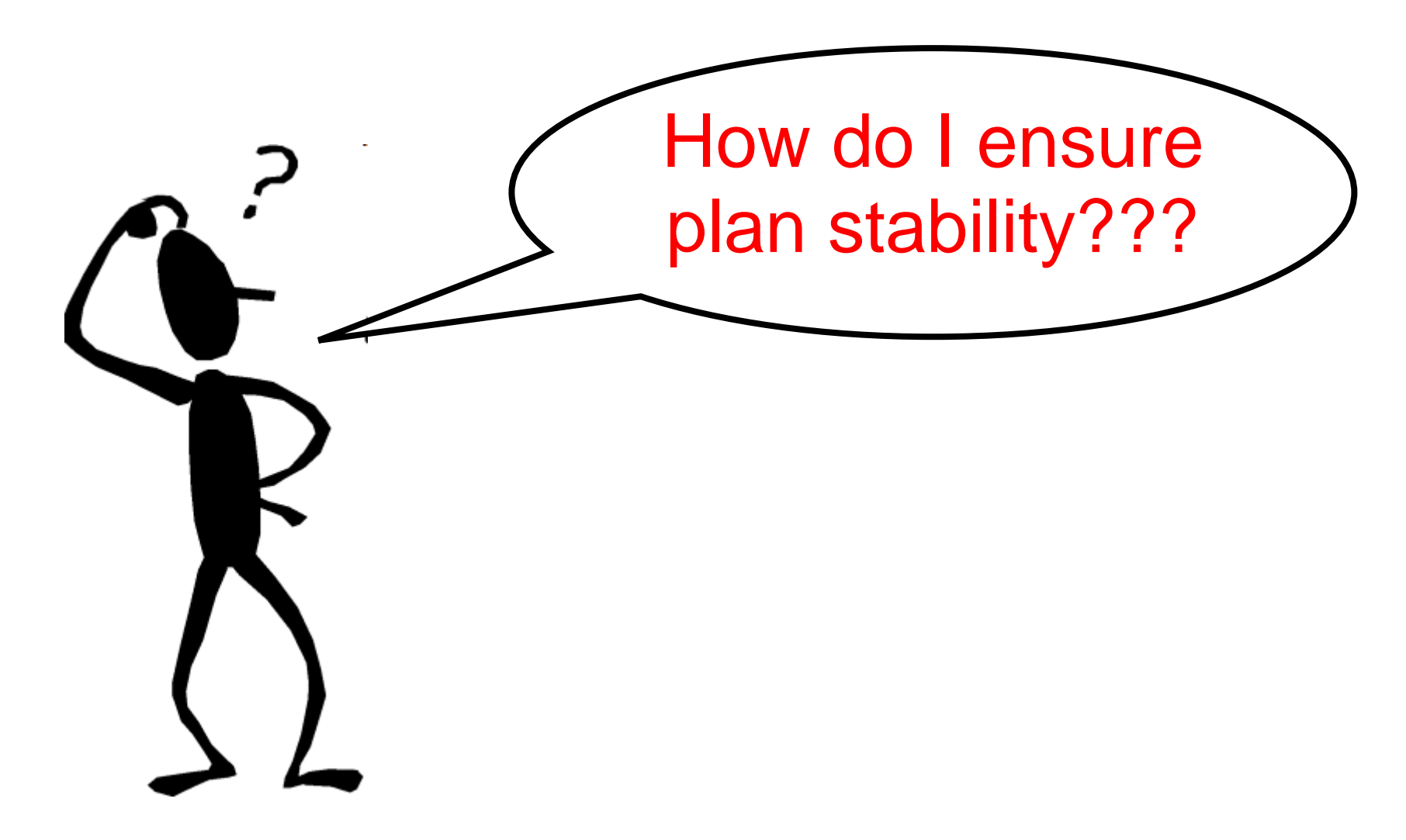

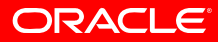

## **Plan Stability Techniques**

- Optimizer prevent execution plan changes:
	- Classical approach:
		- **•** Rule Based Optimizer (Please note: **RBO desupport since Oracle 10g)**
		- Hints
		- Stored Outlines
		- Rewriting SQL statements
		- optimizer\_features\_enabled=n.n.n
		- Change specific optimizer parameters
		- Import and fix object and system statistics
	- Modern, efficient and better resource consumption:
		- SQL Plan Management
		- SQL Profiling

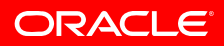

## **Without SQL Plan Management**

- Challenging to "freeze" execution plans and statistics
- Difficulty:
	- Statement has been parsed and a plan got created. Verification happens during execution:

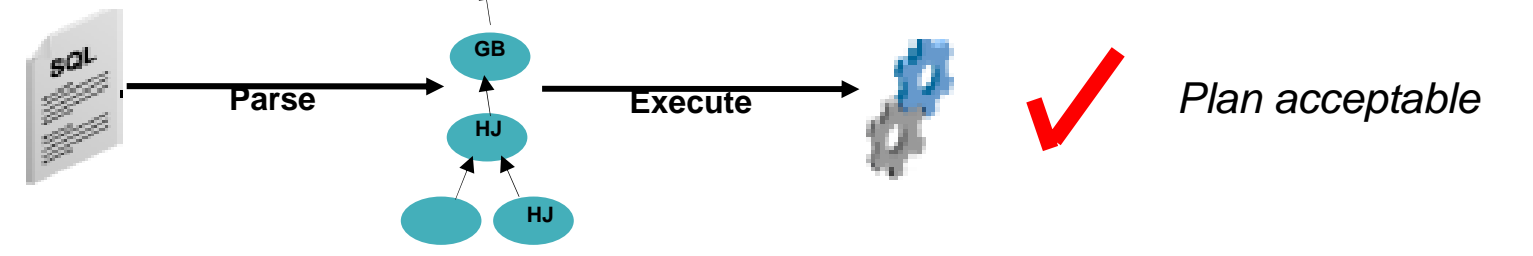

- • Now some conditions get changed (e.g. upgrade)
	- A new plan will be created is it better or worse???

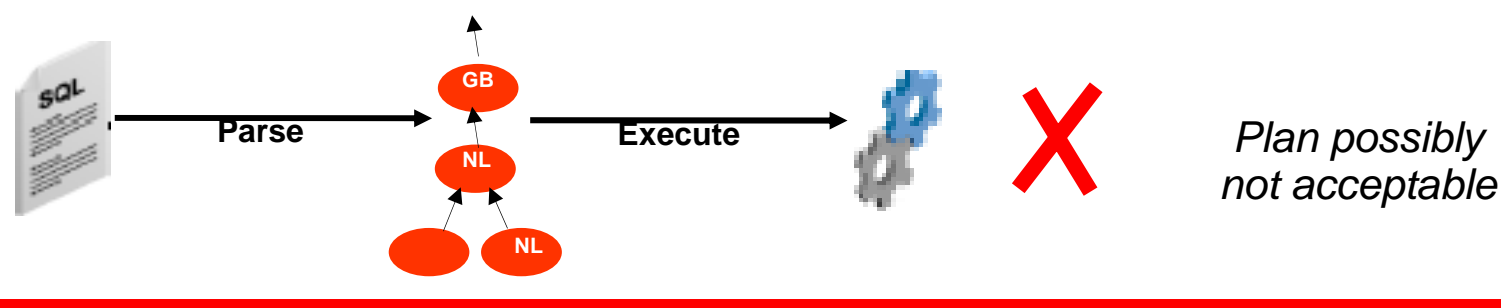

ORACLE

- First preventive and fully transparent database mechanism to ensure plan stability
- SQL execution plans will be recorded
- A SQL Baseline will be created
	- Consists of accepted execution plans
	- Contains only plans for statements being parsed/executed more than once
- Only known and verified and accepted plans will be used
- Package: **DBMS\_SPM**

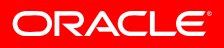

- **3 phases for plan stability:**
	- **Capture**
		- **Create a SQL Baseline representing trusted execution plans**
			- **Baseline is stored in SQL Management Base in tablespace SYSAUX**
			- **There are two ways to capture execution plans in the SPM Management Base.**
			- •**Automatic capture of execution plans by setting.**
			- •**OPTIMIZER\_CAPTURE\_SQL\_PLAN.**
			- •**Manual Plan Loading or Bulk load of execution plans using**
			- • **DBMS\_SPM.LOAD\_PLANS\_FROM\_SQLSET DBMS\_SPM.LOAD\_PLANS\_FROM\_CURSOR\_CACHE**
	- **Selection**
		- •**Only accepted plans will be used**
		- **New execution plans will be recorded in the plan history**
	- **Evolution**
		- **Evaluate all unverified plans for a given statement in the plan history to become either accepted or rejected**

**ORACLE** 

- White Paper:
	- **http://www.oracle.com/technology/products/ manageability/database/pdf/ow07/ spm\_white\_paper\_ow07.pdf**

#### SQL Plan Management in Oracle Database 11g

An Oracle White Paper June 2007

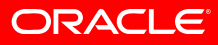

- Phase 1 Capture
	- **OPTIMIZER\_CAPTURE\_SQL\_PLAN\_BASELINE=TRUE (**Default: **FALSE)**

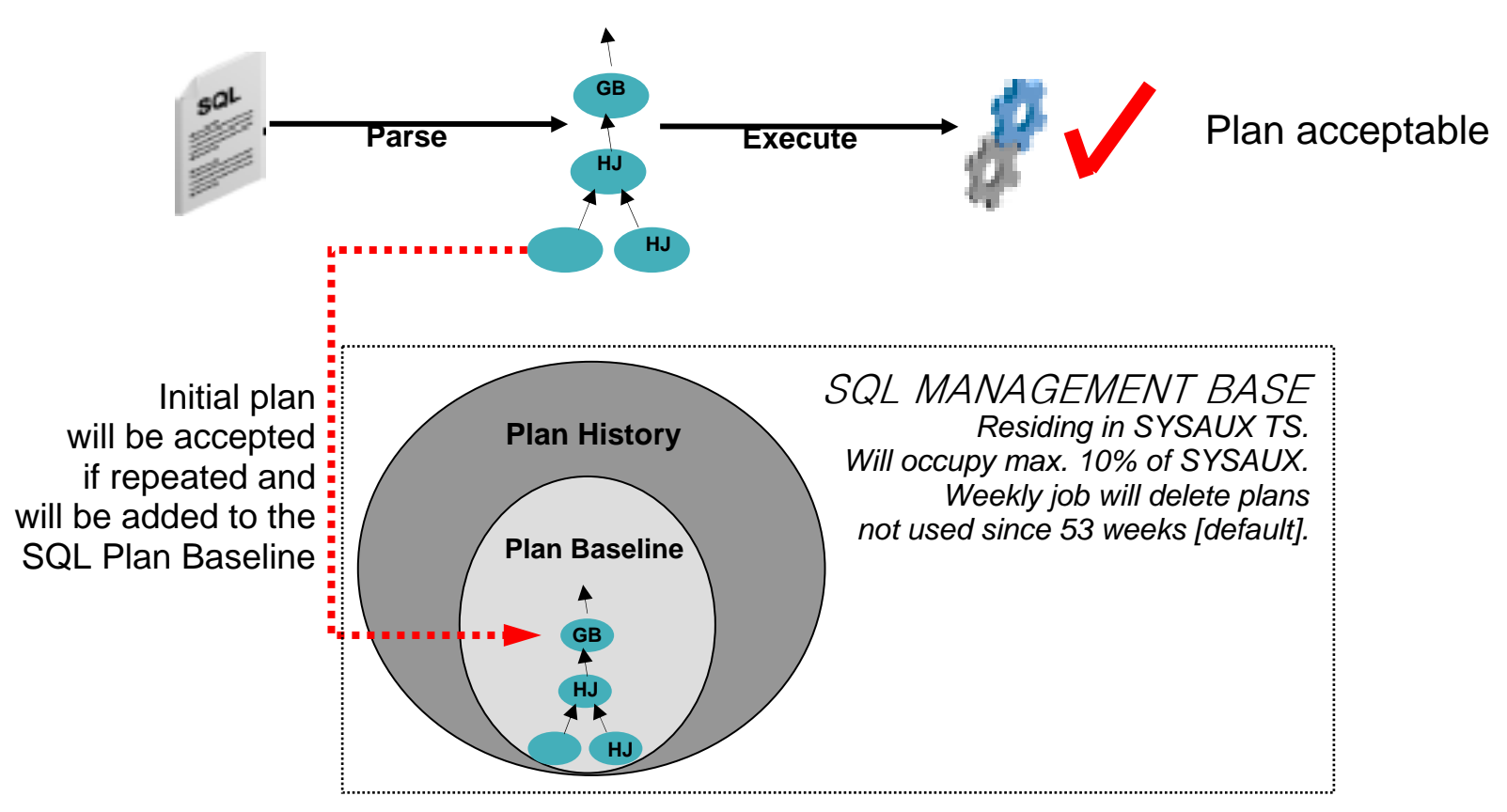

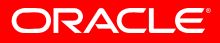

#### • Phase 2 - Selection

- **OPTIMIZER\_USE\_SQL\_PLAN\_BASELINE=TRUE** (Default: **TRUE)**
- •Same statement parsed again but a different plan will be created

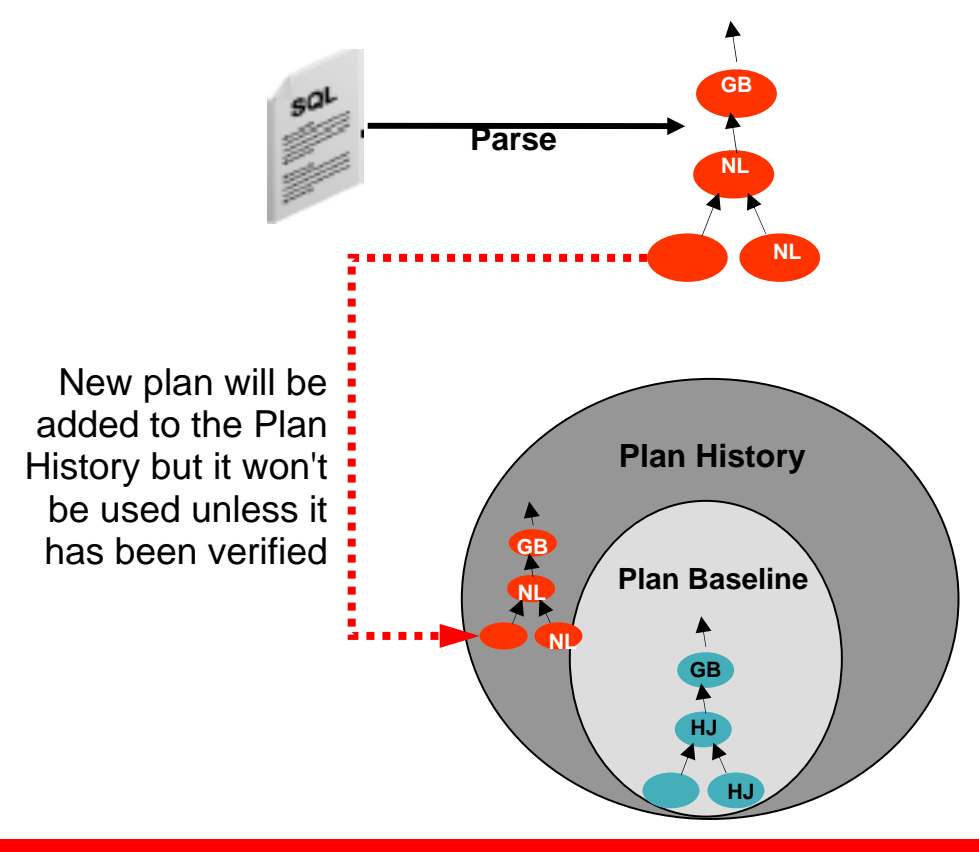

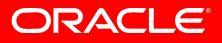

#### • Phase 2 - Selection

• **OPTIMIZER\_USE\_SQL\_PLAN\_BASELINE=TRUE**

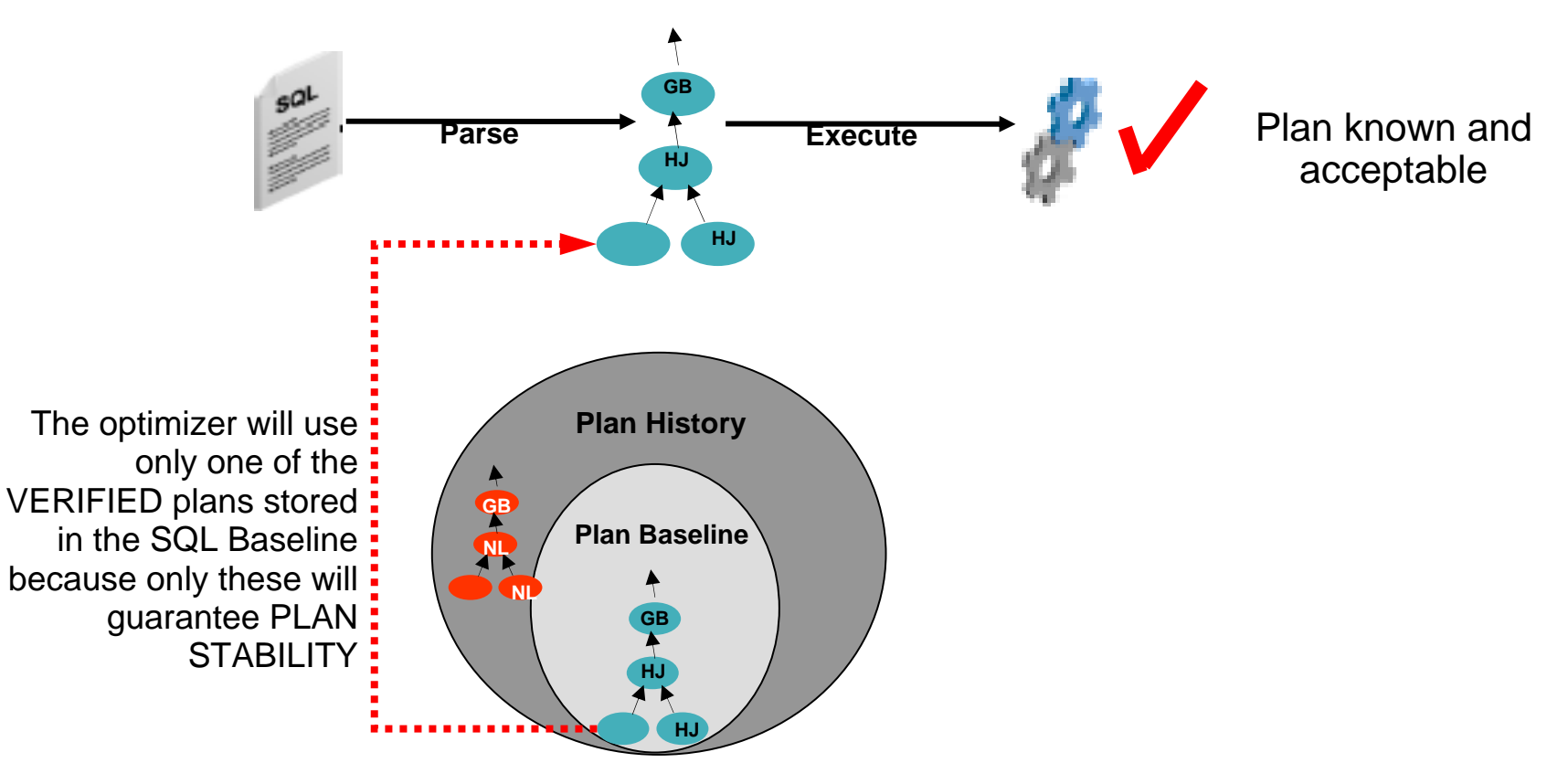

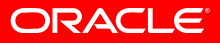

#### • Phase 3 - Evolution

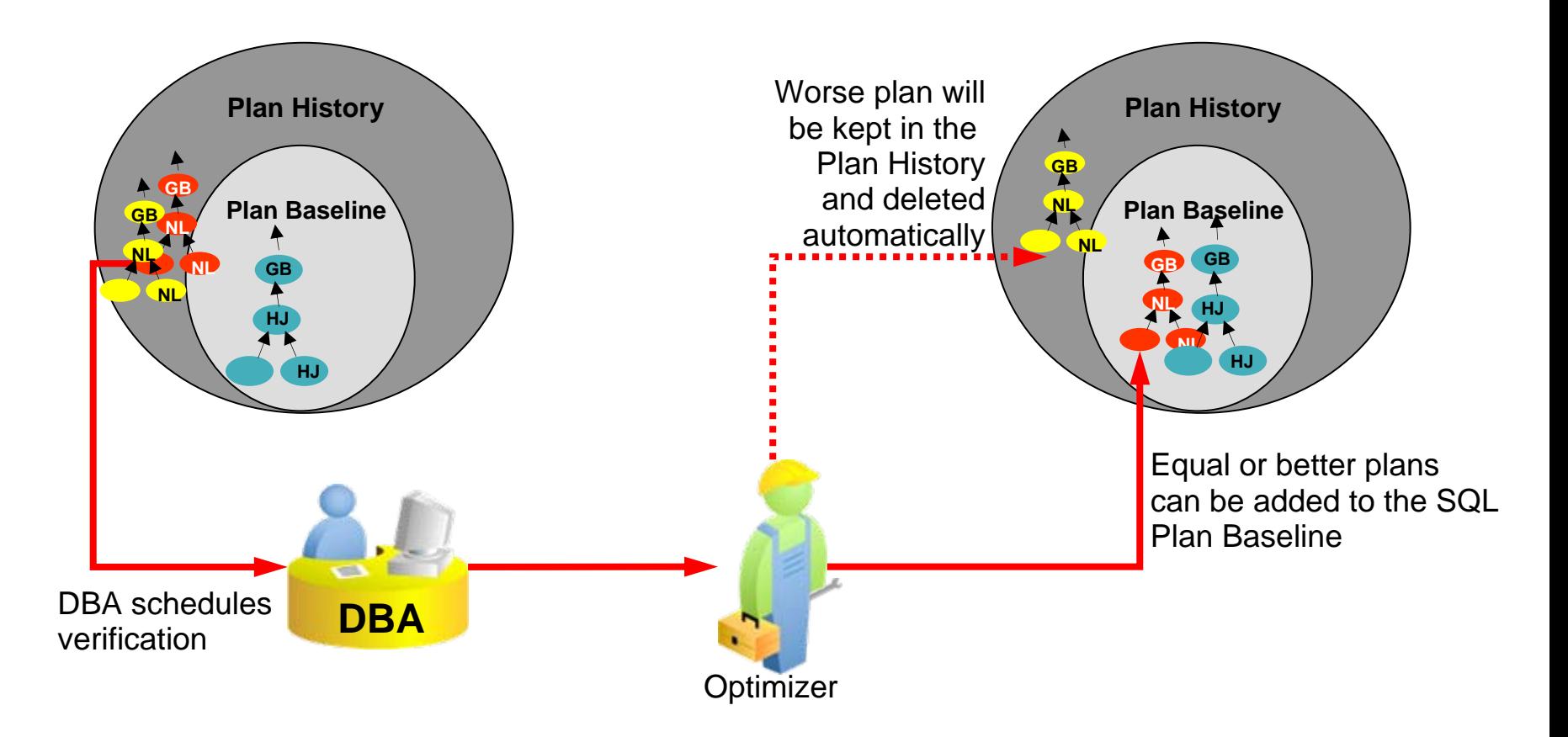

**ORACLE** 

#### • DatabaseControl:

 $\boldsymbol{\mathcal{Q}}$ 

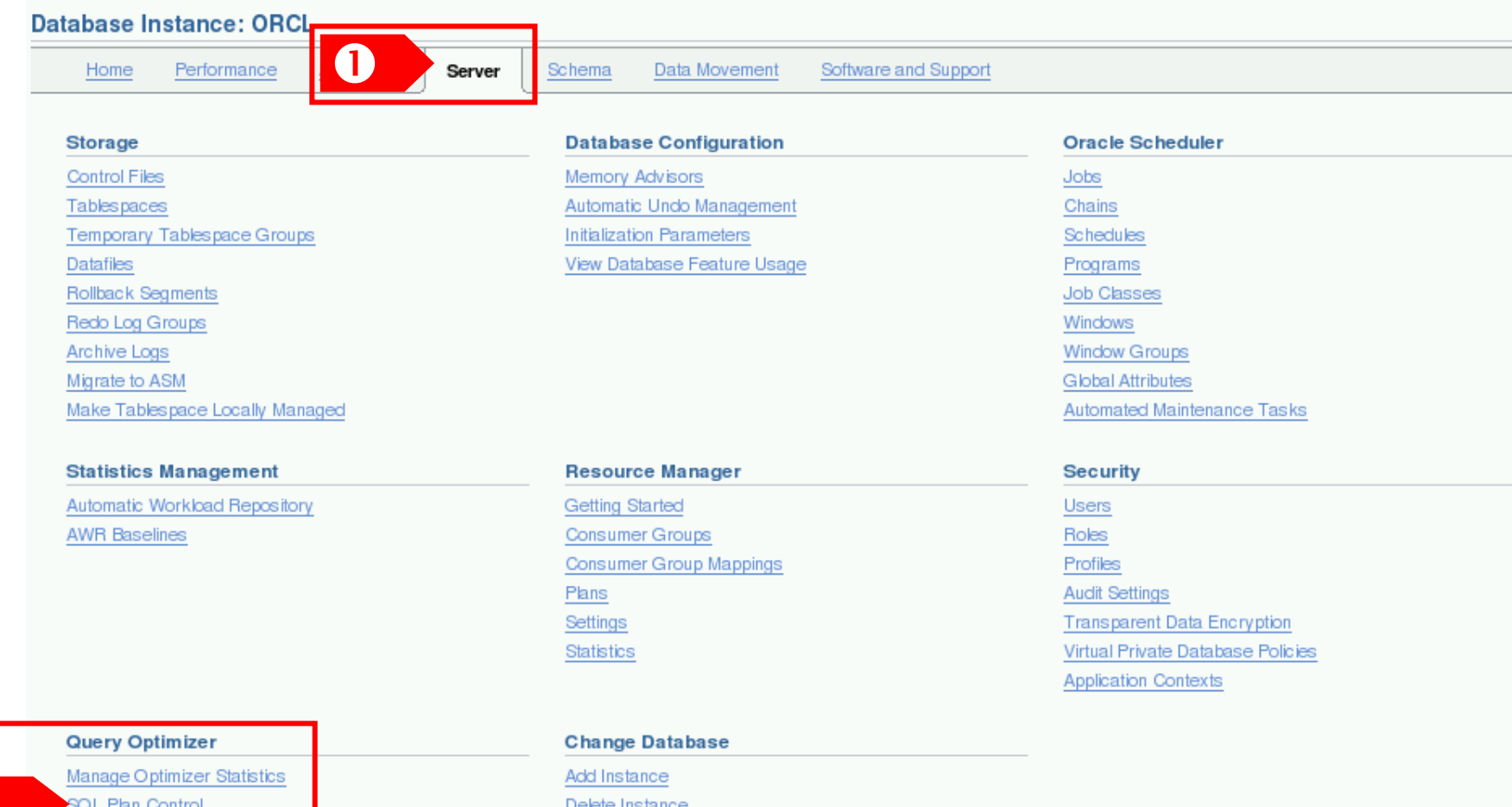

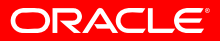

#### • DatabaseControl - Configuration:

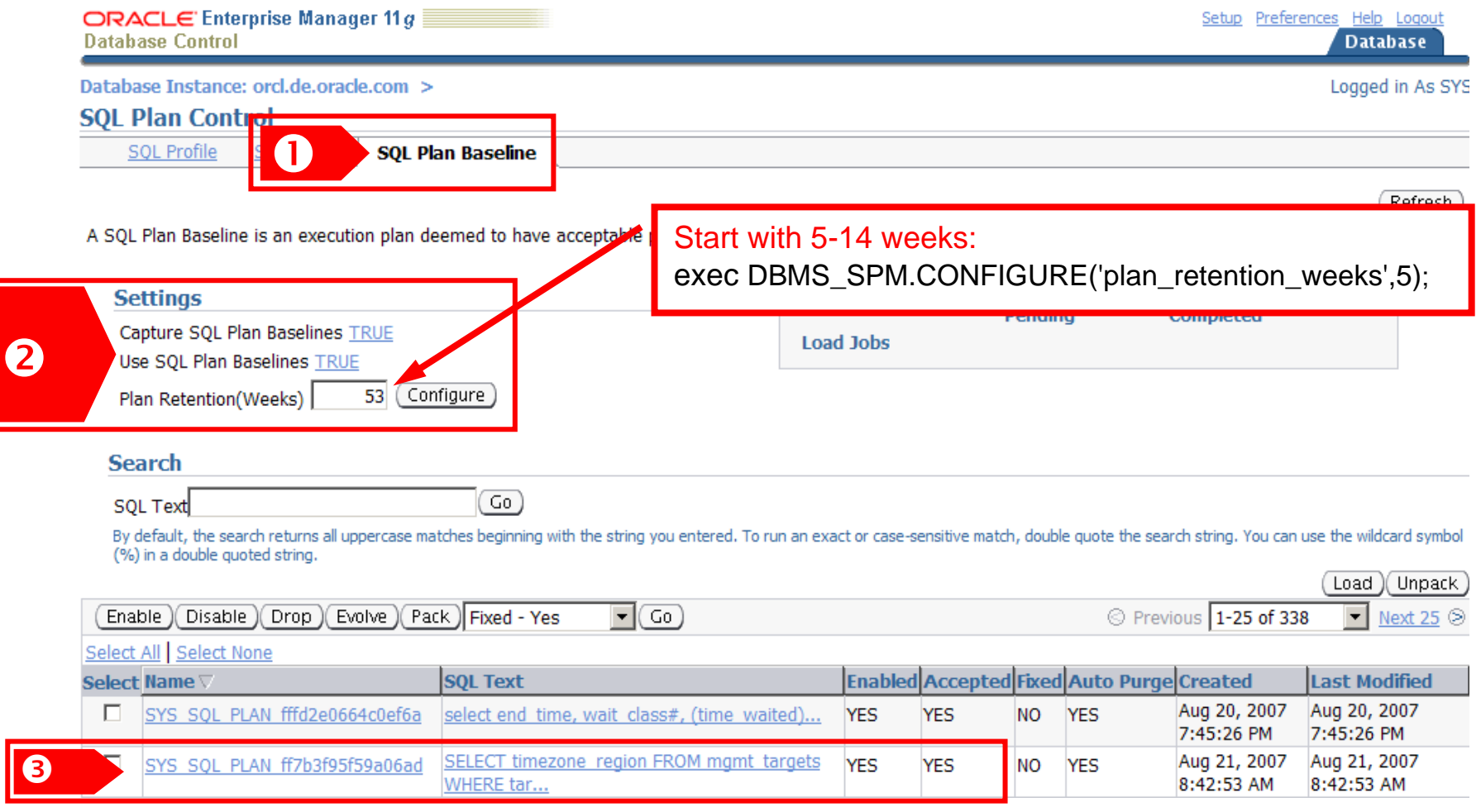

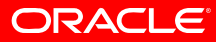

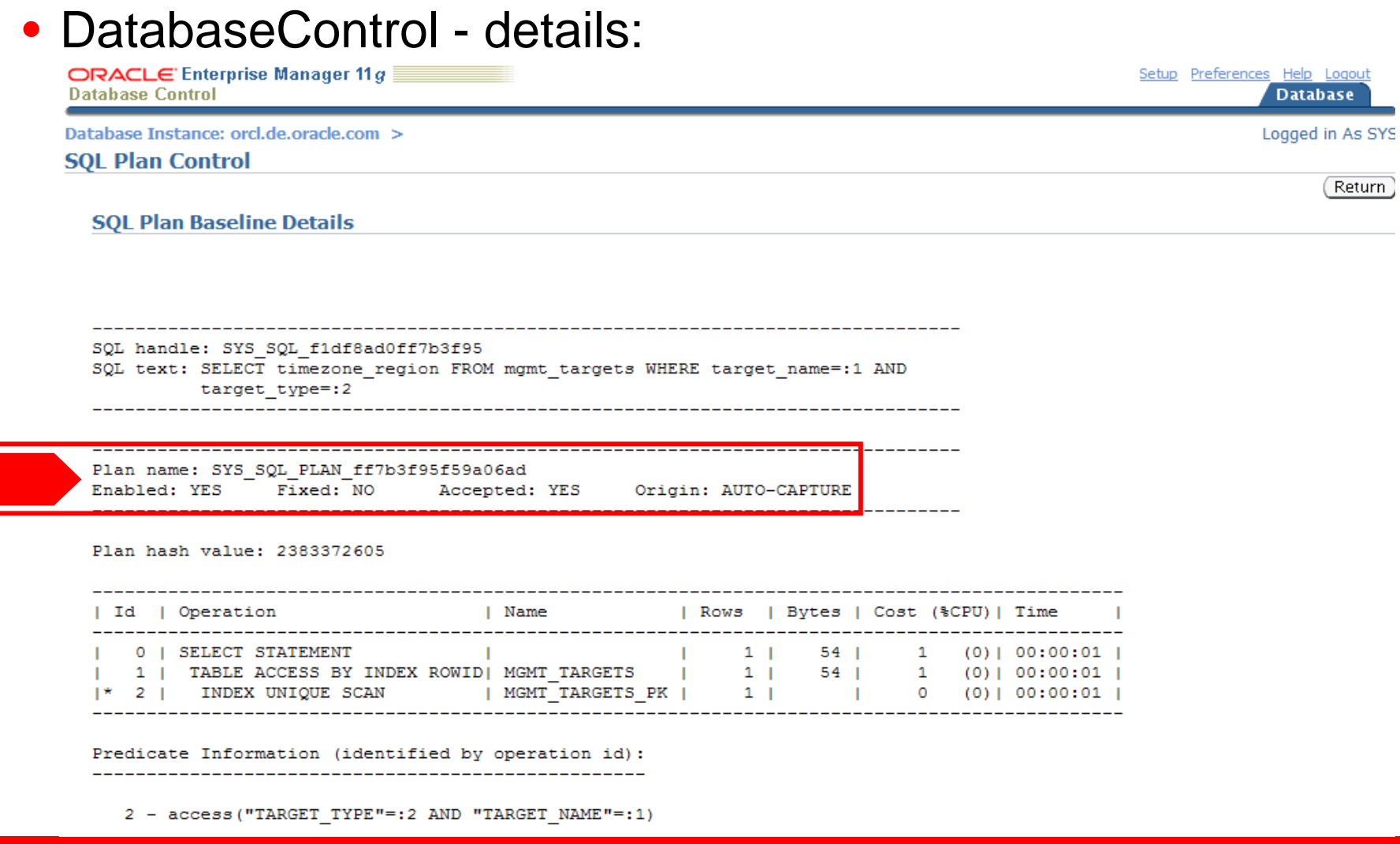

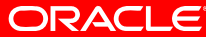

#### • DatabaseControl - evolve:

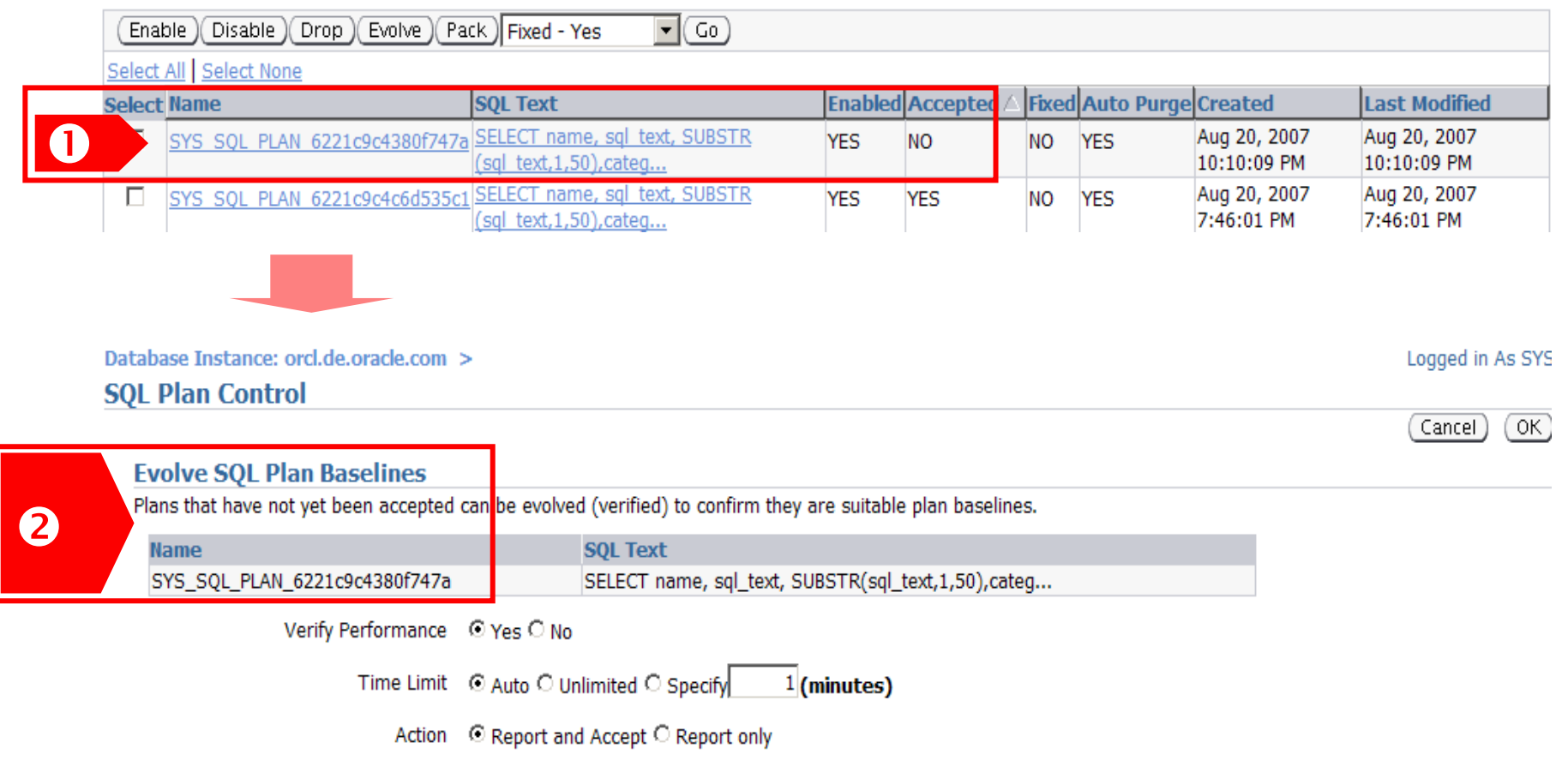

**ORACLE** 

## **SQL Plan Management - Scenarios**

- Upgrade scenario 1:
	- •Parameterize the optimizer back to the "old" behaviour
	- •Works for all database releases since 8.0.3
- Upgrade scenario 2:
	- •Transport all well known plans to the new release
	- •Works since 10*gR2*
- Ship a new application (module) along with appropriate SQL plan baselines:
	- • Ship the best execution plans for the new statements within a staging table and ensure that they'll be used
	- •Works since 10*gR2*

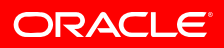

## **SQL Plan Management - Upgrade 1**

#### • Upgrade scenario 1

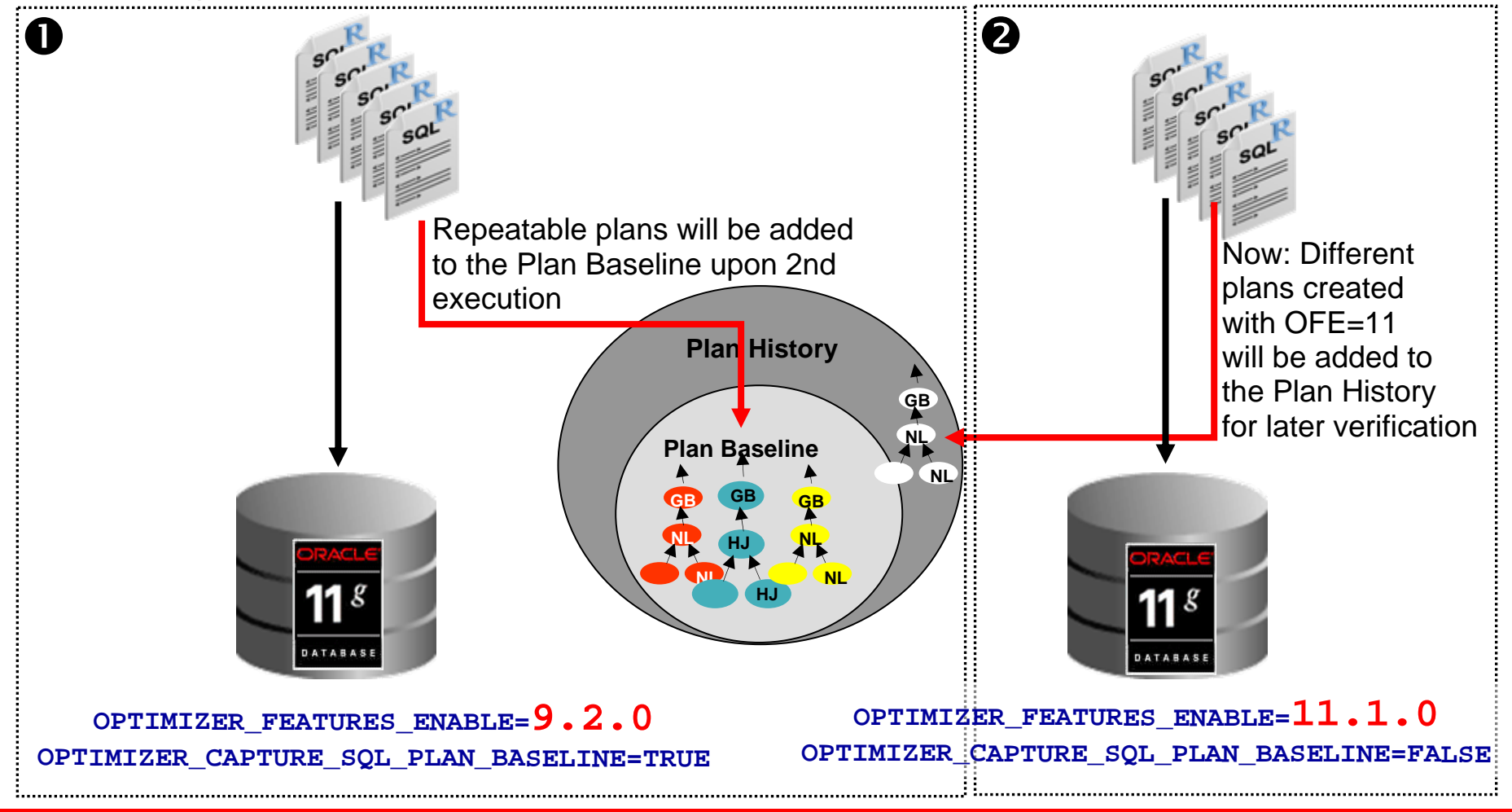

**ORACLE**
## **SQL Plan Management - Upgrade 2**

### • Upgrade scenario 2

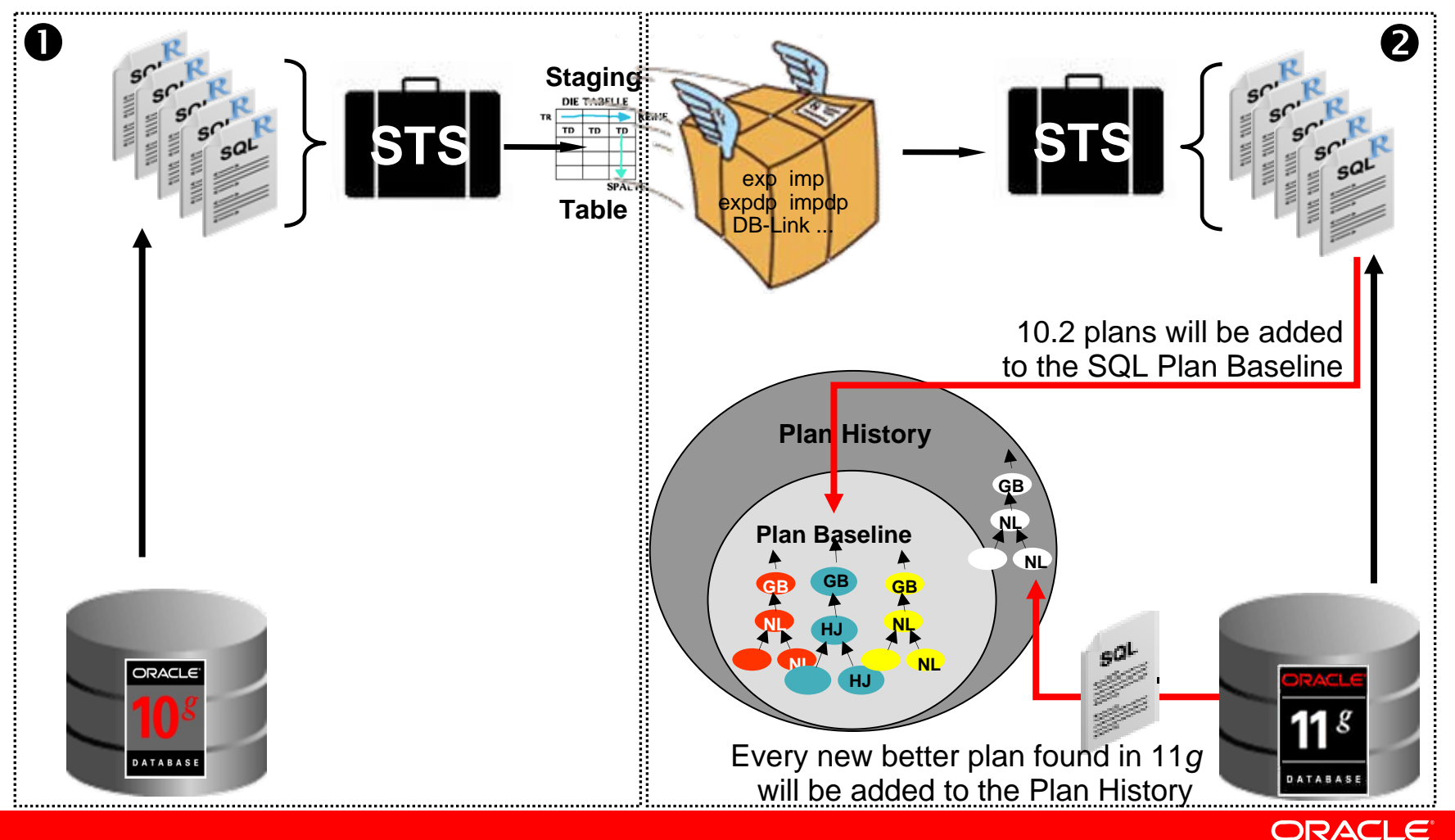

## **SQL Plan Management - New Application**

•New application (module) gets delivered

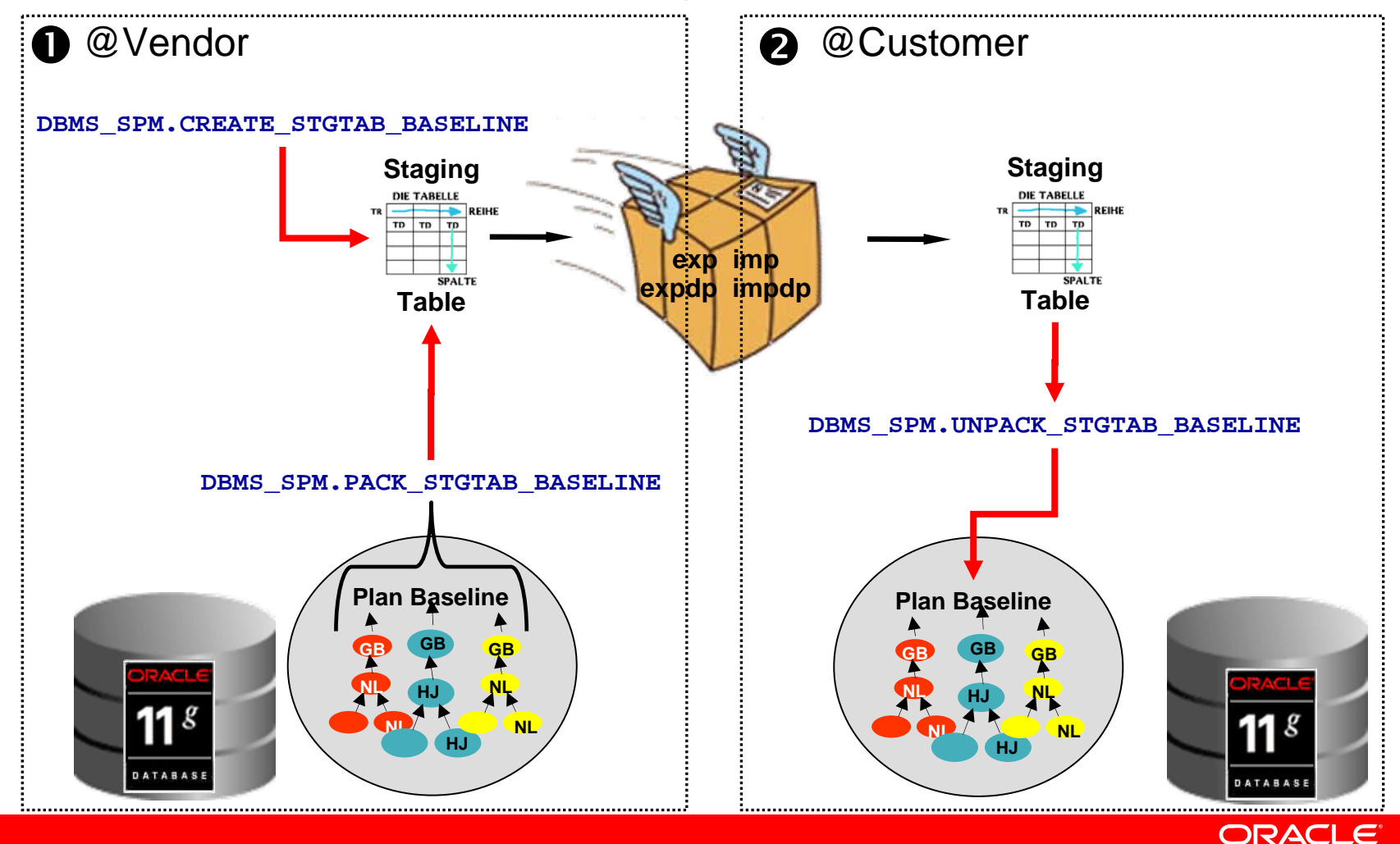

### **SPM NOTES**

### • **Note.789888.1 HOW TO LOAD SQL PLANS INTO SPM FROM AWR.**

- **Note 801033.1 HOW TO MOVE 10gR2 EXECUTION PLANS AND LOAD INTO 11g SPM.**
- **Note.790039.1 HOW TO DROP PLANS FROM SPM REPOSITRY.**
- **Note.456518.1 SQL PLAN MANAGEMENT**.

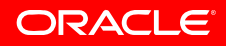

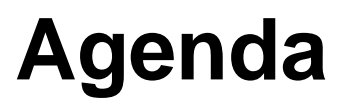

Recap Challenges & Best Practices SQL Plan Management AWR & STATSPACK Real Application Testing Q&A

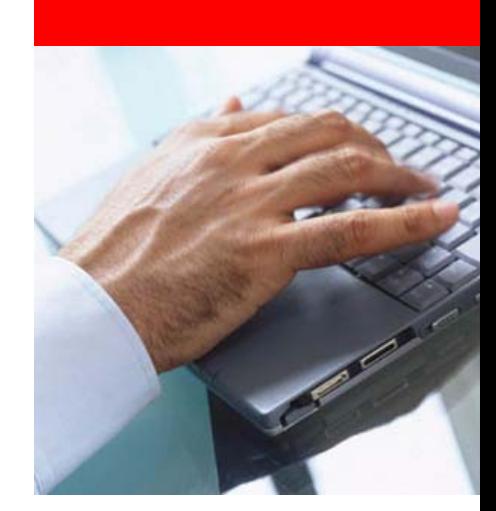

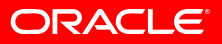

- Goal:
	- Enable successful adoption of new technology and features specifically new releases of the database - at low-cost and low-risk by:
		- Record and replay a real workload to see how the new system performs
		- Finding regressions and changing plans before the upgrade
- Licensable database pack "Real Application Testing"
	- $\Rightarrow$  Available with Oracle Database 11.1.0.6
	- $\Rightarrow$  Available with patch set 10.2.0.4
	- $\Rightarrow$  Available as single patch for 9.2.0.8 and 10.2.0.3
		- $\Rightarrow$  **For patch numbers please see <u>[Note:560977.1](https://metalink.oracle.com/metalink/plsql/ml2_documents.showDocument?p_database_id=NOT&p_id=398372.1)</u>**
	- $\Rightarrow$  Can be used for upgrades from
		- $\Rightarrow$  9.2.0.8 to 10.2.0.3/4
		- $\Rightarrow$  9.2.0.8 to 11.1.0.x
		- $\Rightarrow$  10.2.0.3/4 to 11.1.0.x

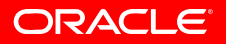

- Real Application Testing consists of:
	- Database Replay
		- Package **DBMS\_WORKLOAD\_CAPTURE**
		- Package **DBMS\_WORKLOAD\_REPLAY**
	- SQL Performance Analyzer (SPA)
		- Package **DBMS\_SQLPA**
	- SQL Tuning Sets (STS)
		- Package **DBMS\_SQLTUNE**

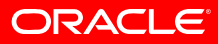

- White Paper:
	- SQL Performance Analyzer:
		- [Techinical White Paper: SQL Performance Analyzer](https://metalink.oracle.com/metalink/plsql/ml2_documents.showDocument?p_database_id=NOT&p_id=398372.1) http://www.oracle.com/technology/products/manageability/database/pdf /ow07/spa\_white\_paper\_ow07.pdf
	- Database Replay:
		- [Techinical White Paper: Database Replay](https://metalink.oracle.com/metalink/plsql/ml2_documents.showDocument?p_database_id=NOT&p_id=466181.1)

http://www.oracle.com/technology/products/manageability/database/pdf /ow07/db\_replay\_white\_paper\_ow07\_1.pdf

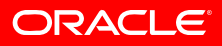

### **Real Application Testing: Tools of the Trade**

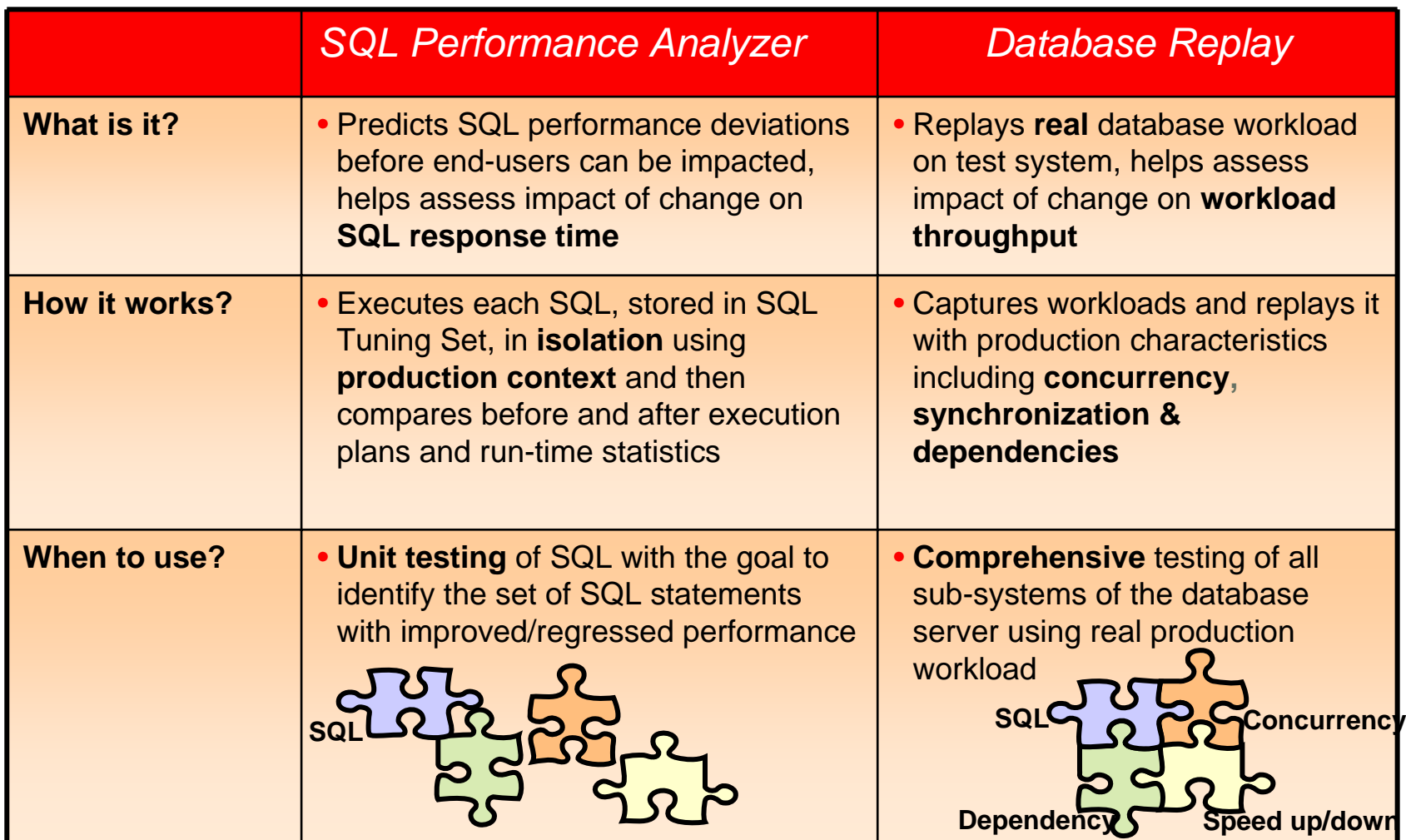

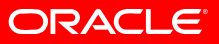

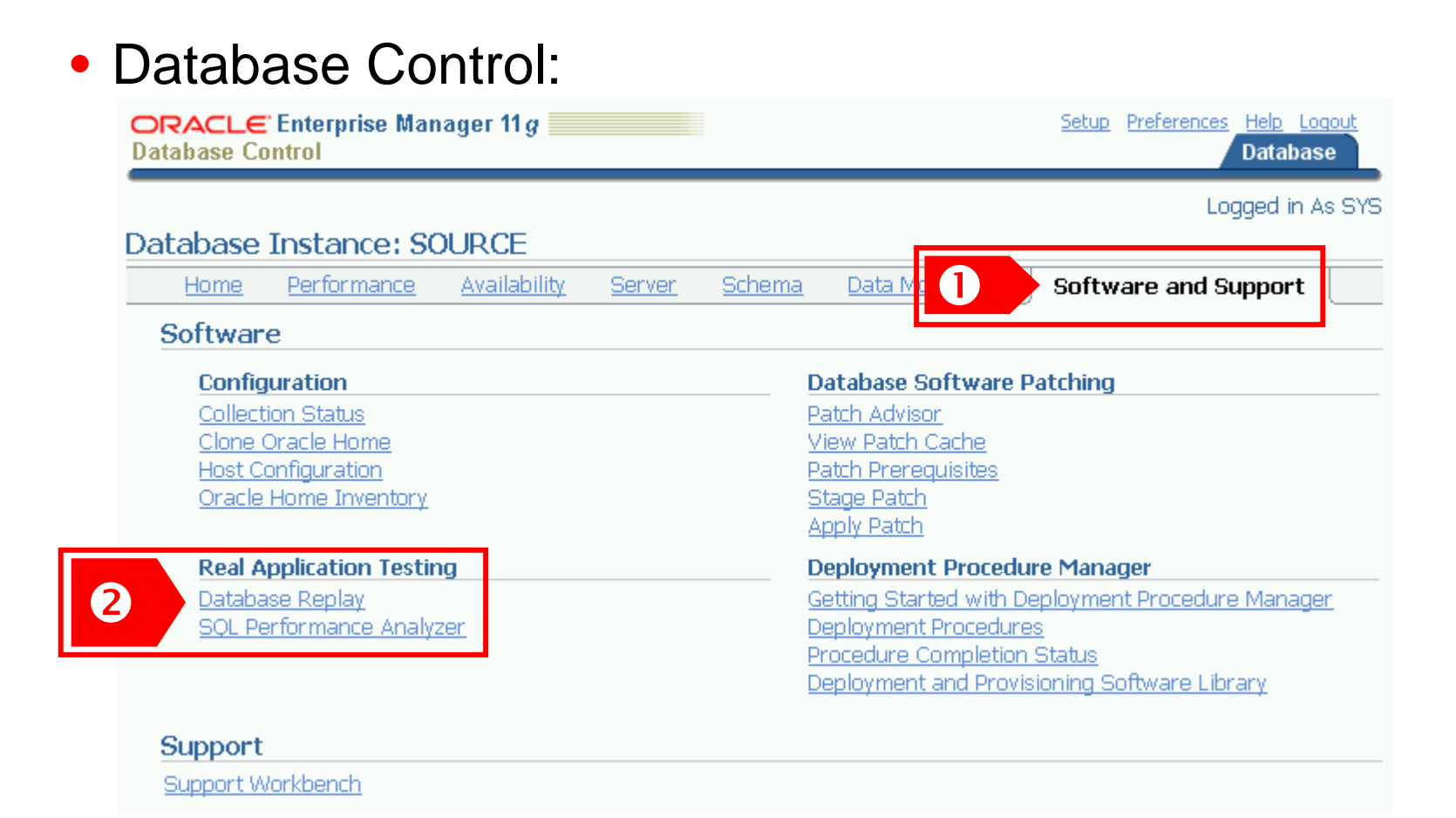

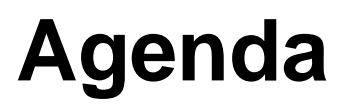

Recap Challenges & Best Practices SQL Plan Management AWR & STATSPACK Real Application Testing Q&A SQL Performance Analyzer

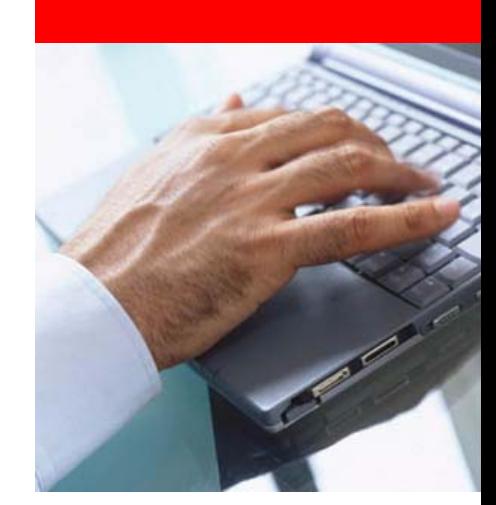

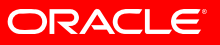

Database Replay

### **Challenge**

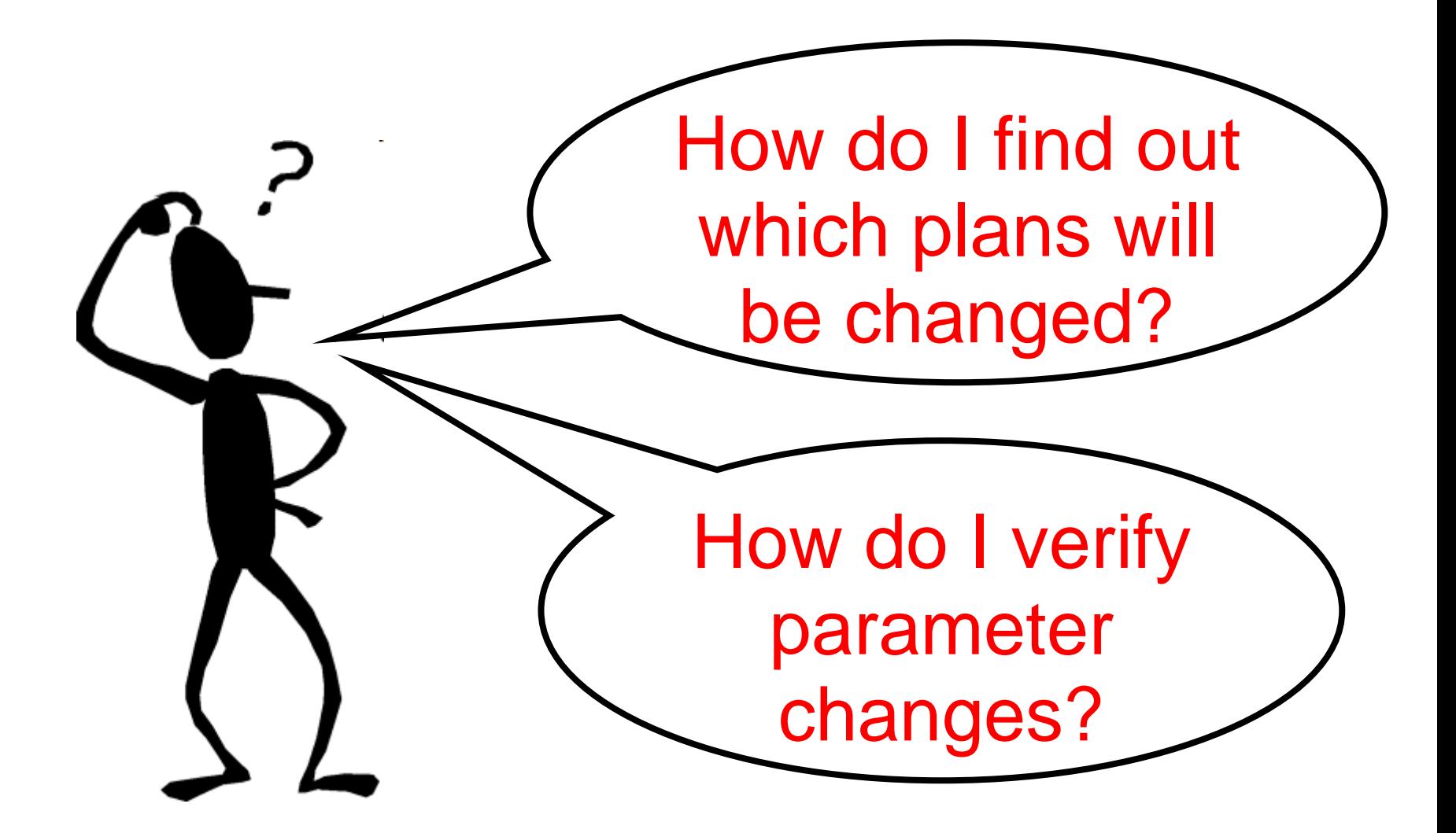

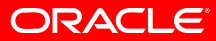

## **Common SPA Usage Scenarios**

- Common SPA usage scenario examples
	- Database upgrades, patch set changes
	- Parameter changes
	- Schema changes
	- Optimizer statistics refresh, etc.

### • SPA interface

- Rich GUI through Enterprise Manager
- Command line interface through **DBMS\_SQLPA** PL/SQL package

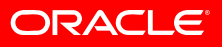

## **SQL Performance Analyzer: Overview**

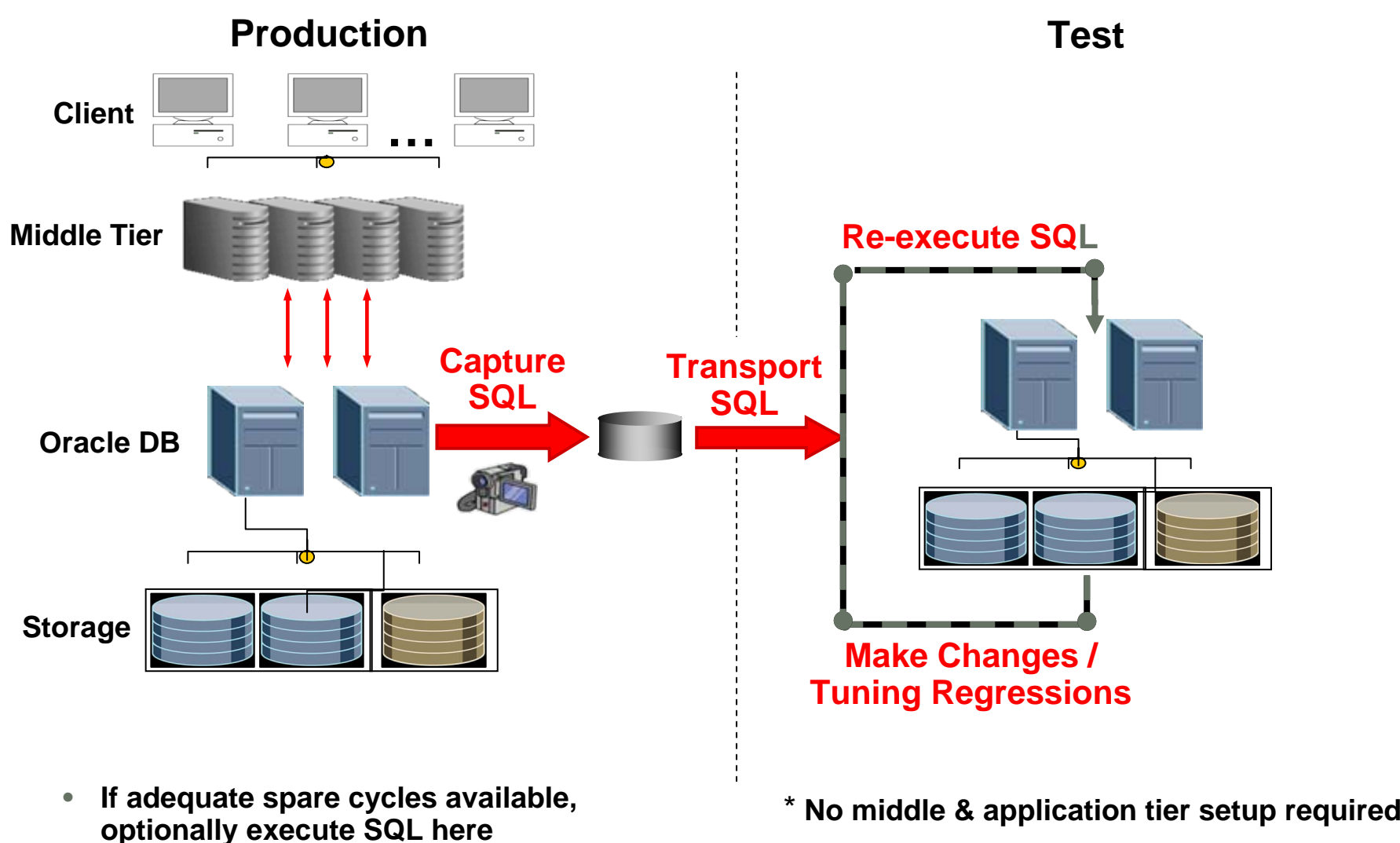

## **SQL Performance Analyzer: Workflow**

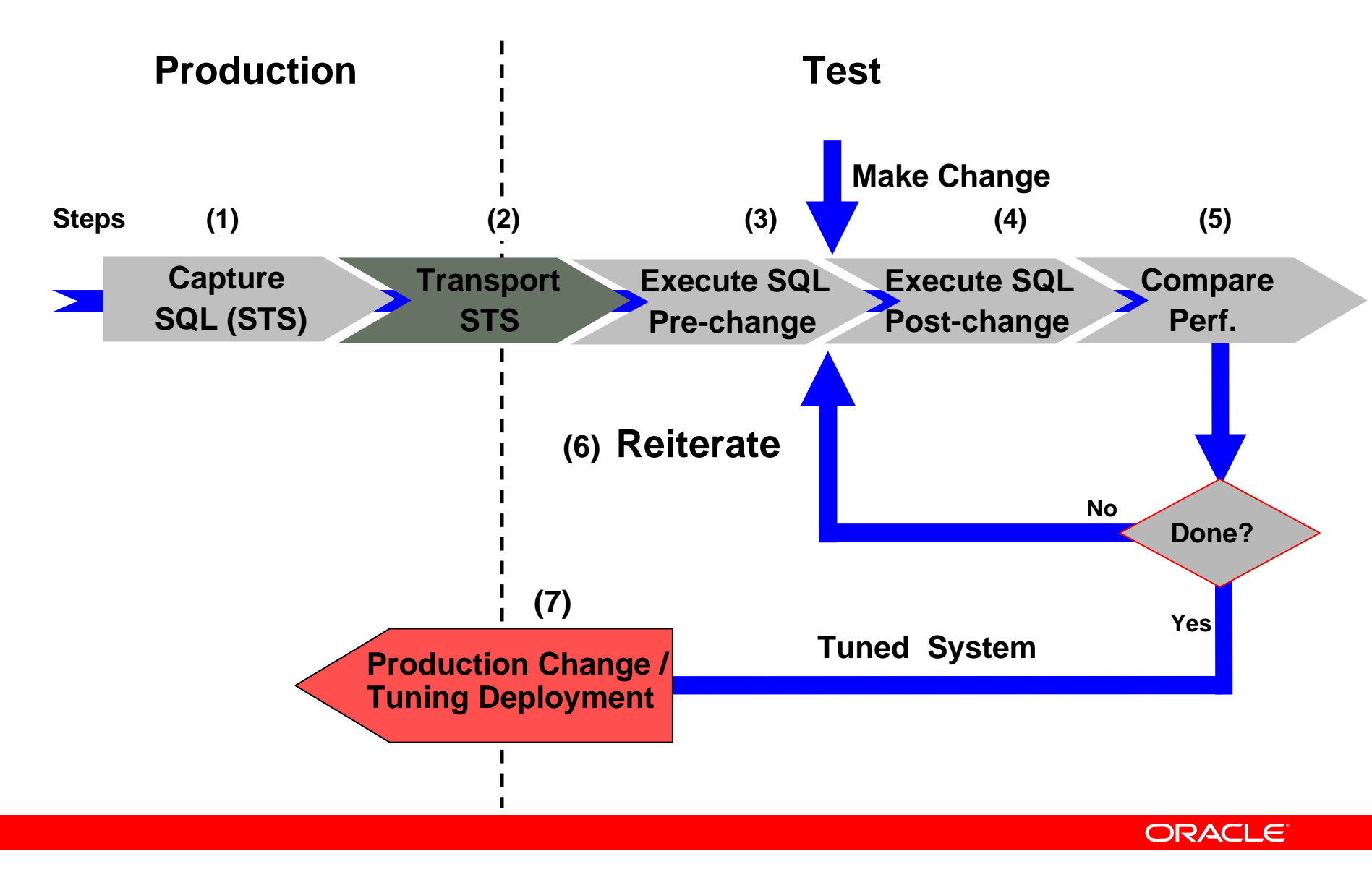

## **SPA Workflows**

- Possible workflows:
	- Optimizer upgrade simulation (Start: 8.0.0)
	- $\bullet$ Init parameter change
	- Guided workflow for manual changes
- All are based on SQL Tuning Sets

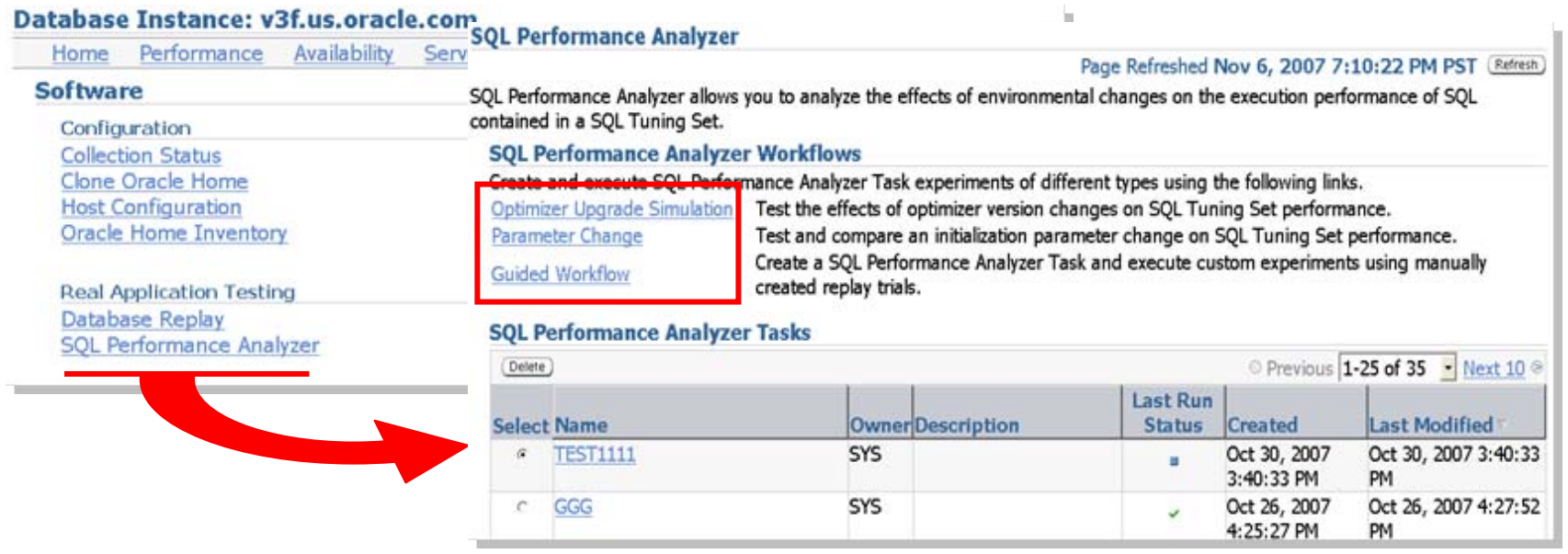

### *Scenario 1:*

I want to upgrade from 10.x to 11.x database release to benefit from 11g functionality. How can I best accomplish the upgrade?

#### *Goal :*

Assess impact of upgrade on SQL workload performance so that there are no surprises after upgrade. Once upgraded to 11 *g* new features can be enabled one at a time.

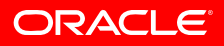

- Step 1:
	- Capture workload into STS: Preferred method (> 10.2.0.1)

```
EXEC EXEC DBMS_SQLTUNE. DBMS_SQLTUNE.CAPTURE_CURSOR_ CAPTURE_CURSOR_CACHE_SQLSET CACHE_SQLSET( .. ) ( .. )
```
• Create STS from Top SQL in AWR / AWR Baseline

• For 9i database enable SQL tracing:

```
alter system set events
alter system set events
                   '10046 trace name context forever, level 4';
'10046 trace name context forever, level 4';
```
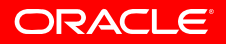

### • Step 1 in EM:

#### **SOL Tuning Sets**

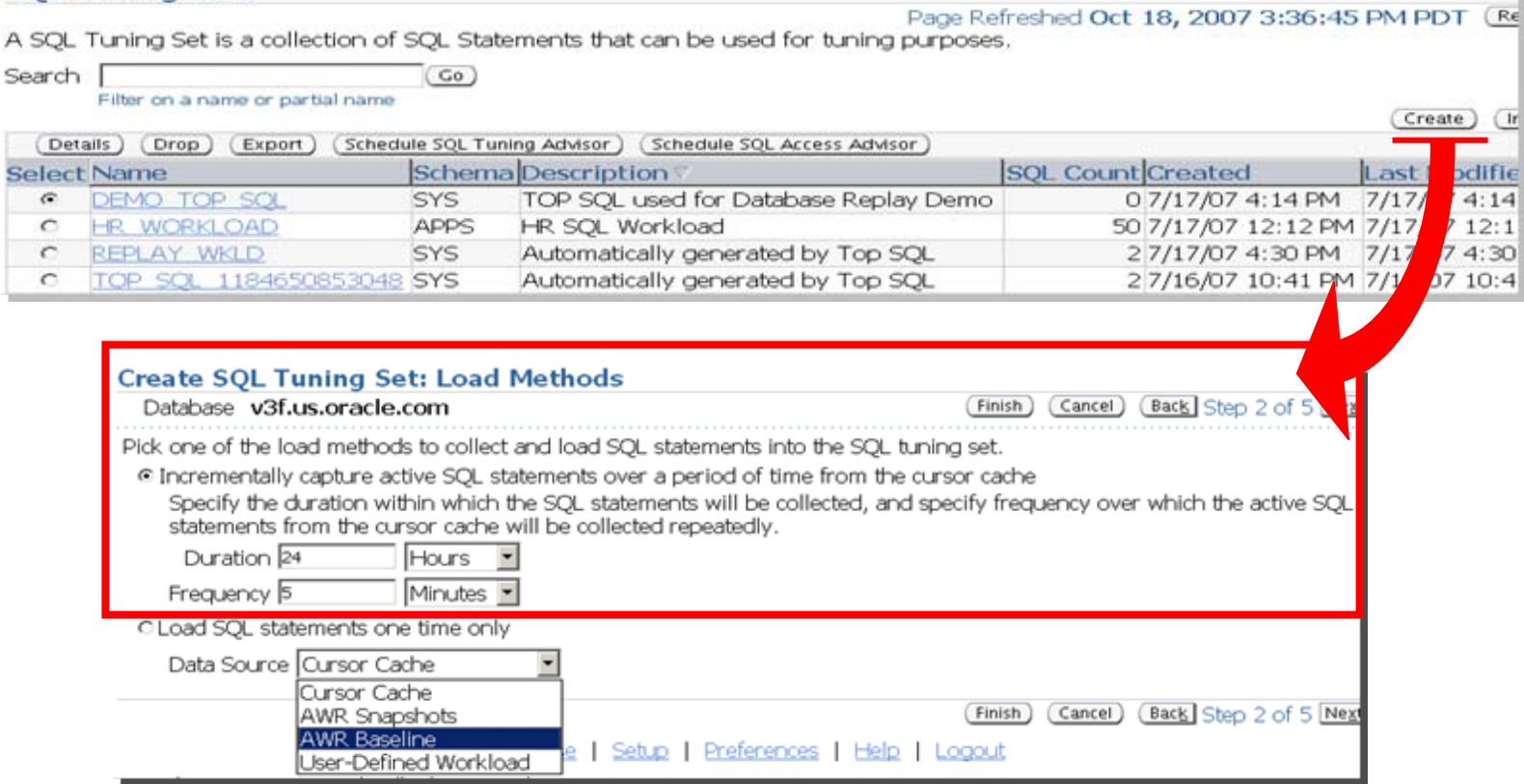

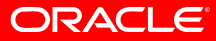

• Step 2:

Upgrade a copy of 10*g* production to 11*g* test database

• Step 3:

Run SPA in 11 *g* test database

• Select "Optimizer Upgrade" workflow link

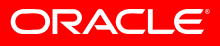

### • Step 3 in EM: Run SPA task

#### **SOL Performance Analyzer Workflows** Create and execute SQL Performance Analyzer Task experiments of different types using the following links. Test the effects of optimizer version changes on SOL Tuning Set performance. Optimizer Upgrade Test and compare an initialization parameter change on SQL Tuning Set performance. Paramet hange Create a SQLP **Optimizer Upgrade Simulation** Guided \ **OW** created replay Test the effects of optimizer version changes on SQL Tuning Set performance. **Task Information** \* Task Name UPGRAGE 10G11G Š ∗ SOL Tuning Set ow\_54 Description test upgrade to 11g Per-SQL Time Limit UNLIMITED **ØTIP** Time limit is on elapsed time of test execution of SOL. EXPLAIN ONLY generates plans without test execution. **Optimizer Versions** Version  $2\overline{11.1.0.6}$  -Version 1 10.2.0.2 -**Evaluation** Comparison Metric Elapsed Time **Schedule** Time Zone UTC  $\overline{\phantom{a}}$ @ Immediately

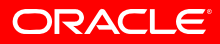

#### • SPA results

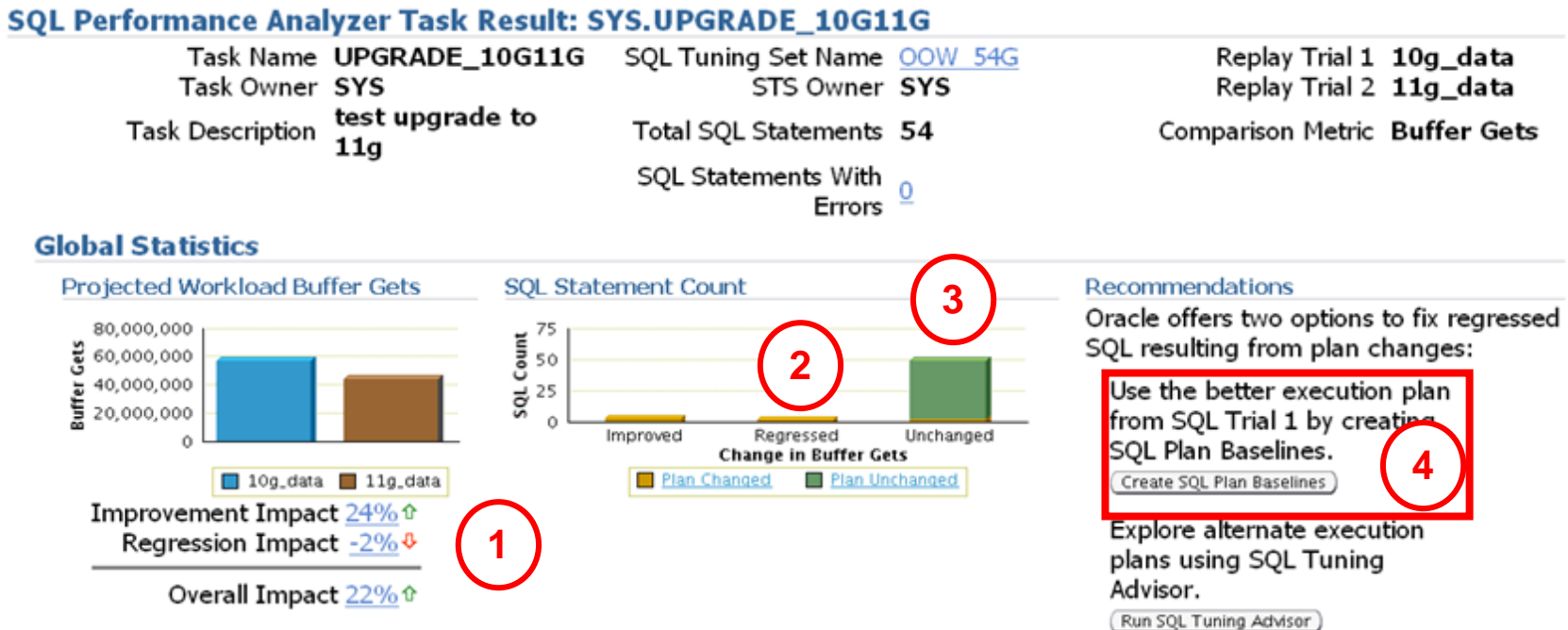

#### **Top 10 SQL Statements Based on Impact on Workload**

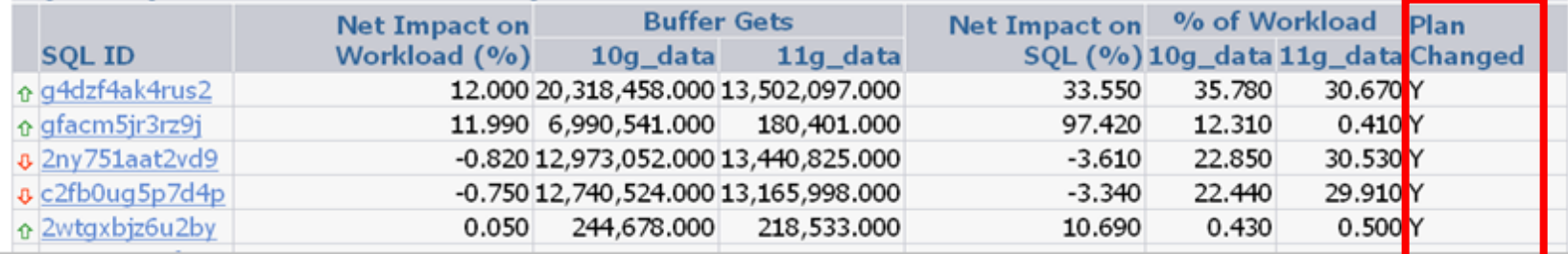

#### • After using SQL Plan Management with a baseline

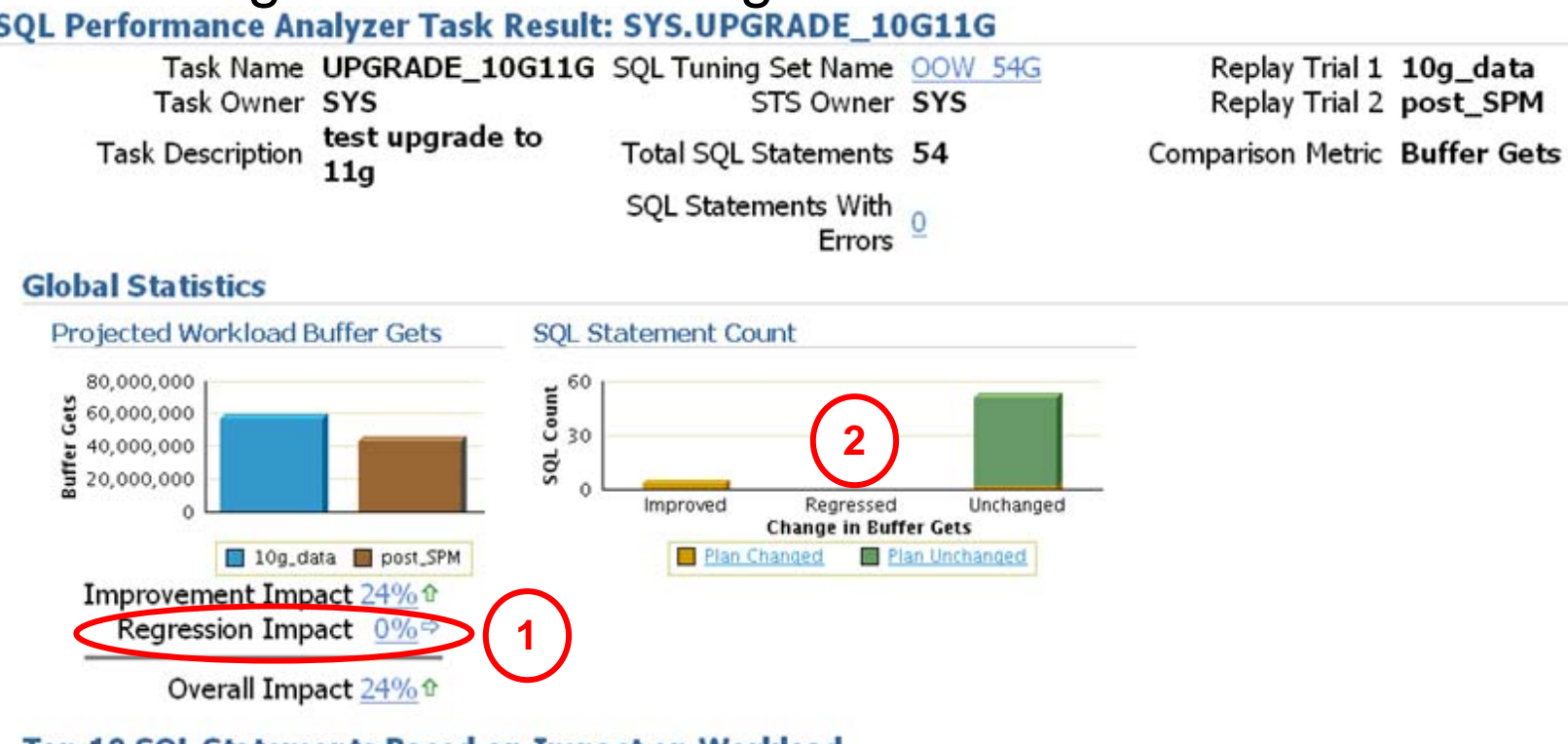

#### **Top 10 SQL Statements Based on Impact on Workload**

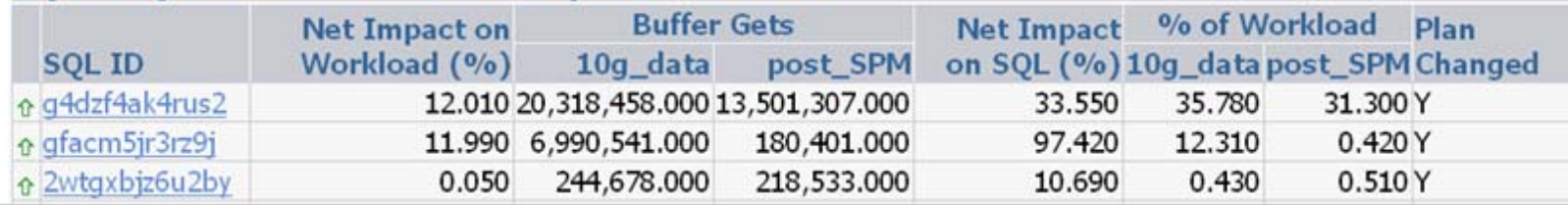

### **Parameter Changes**

### • SPA Recommendation: SQL Tuning Advisor

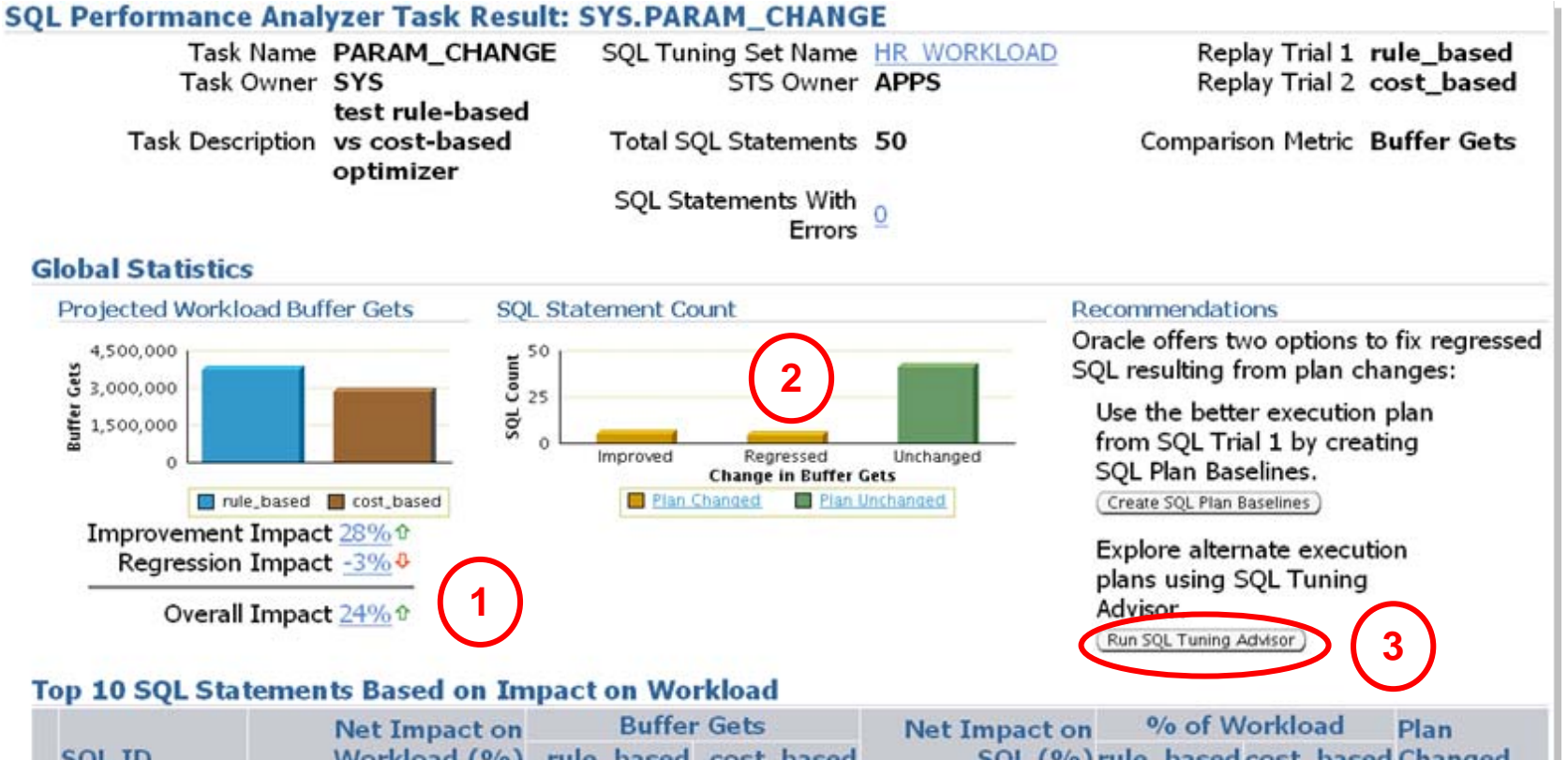

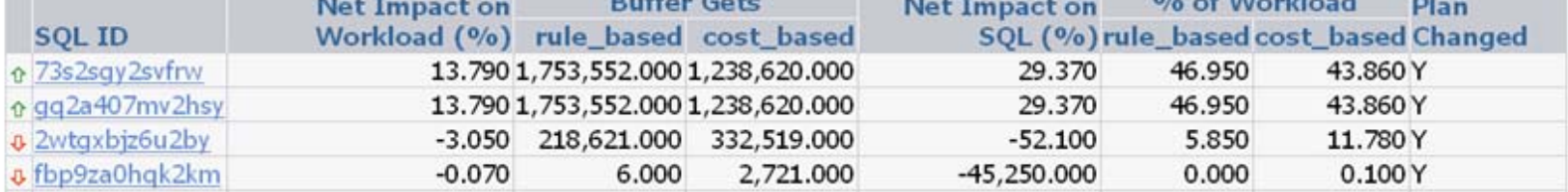

### **Parameter Changes**

### • SQL Tuning Advisor offers SQL Profiles

#### **SOL Tuning Results: TUNEREG**

Page Refreshed Oct 18, 2007 6:01:09 P **Status COMPLETED** Tuning Set Owner APPS Started Jul 17, 2007 2:03:03 PM Tuning Set Name HR WORKLOAD Completed Jul 17, 2007 2:03:34 PM Time Limit (seconds) 1800 Running Time (seconds) 31 **Recommendations** View Implement All Profiles Parsing **Restructure Statistics Profile Index Select SOL Text Schema SOLID** SOL **Misce** SELECT /\* my\_query\_14\_scott \*/ /\*+ **APPS** 2wtgxbiz6u2by  $\sqrt{6}$ ب ORDERED INDEX(t1) USE HASH(t1) \*/ 'B' II t2.pg featurevalue 0... C SELECT /\* my\_query\_4\_scott \*/ DISTINCT **APPS** fbp9za0hqk2km ے 'B' || t1.pq featurevalue 47 id pg featurevalue 47 id FRO... C SELECT /\* my query 1 scott \*/ DISTINCT **APPS** 1h3c2v092ds9d ر 'B' || t1.pg featurevalue 15 id pg featurevalue 15 id FRO... SELECT /\* my query 2 scott \*/ DISTINCT **APPS** 654xs8xs5wp42  $\circ$ ◡ 'B' || t1.pq featurevalue 15 id pg featurevalue 15 id FR...

### **Parameter Changes**

#### • SPA run after SQL Profiles had been applied

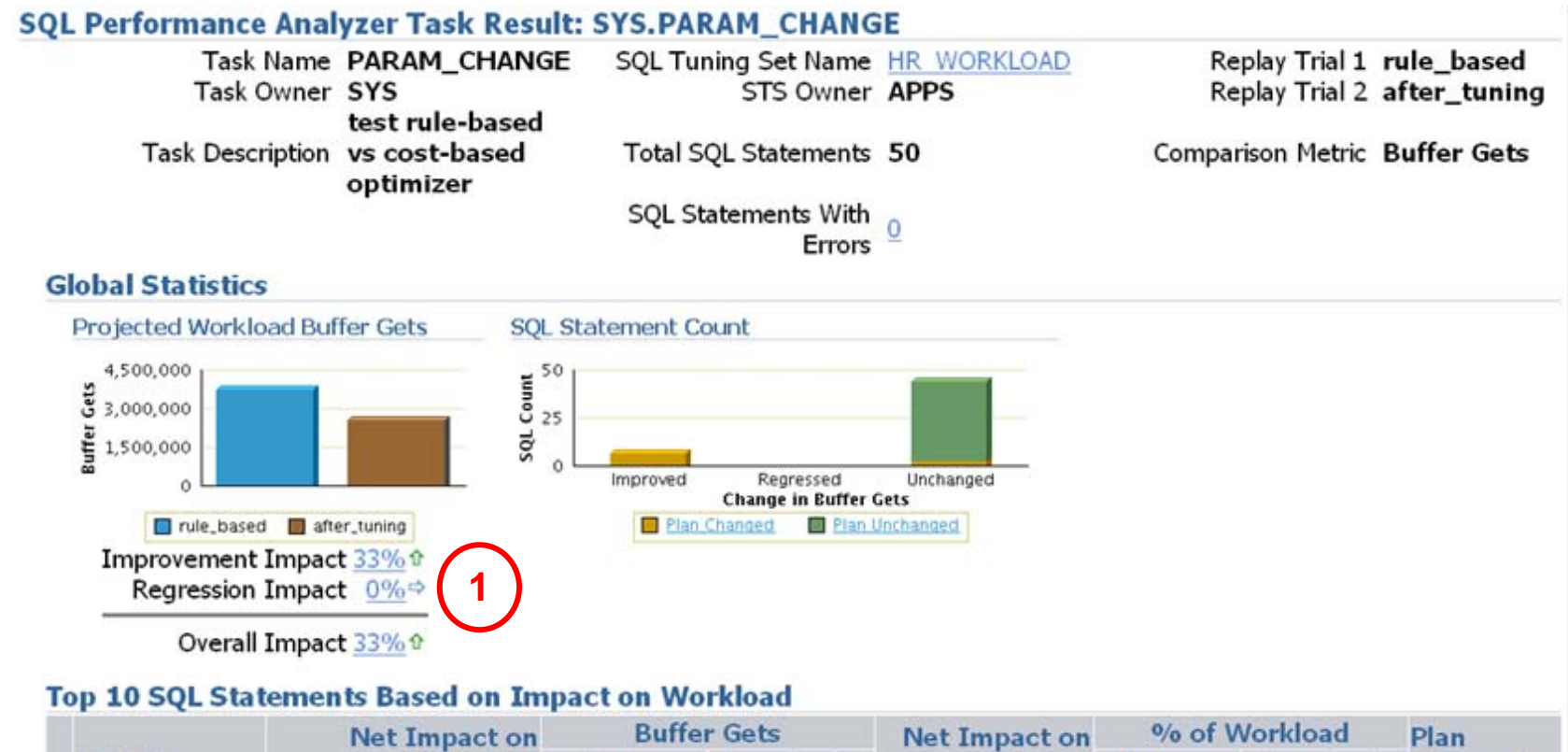

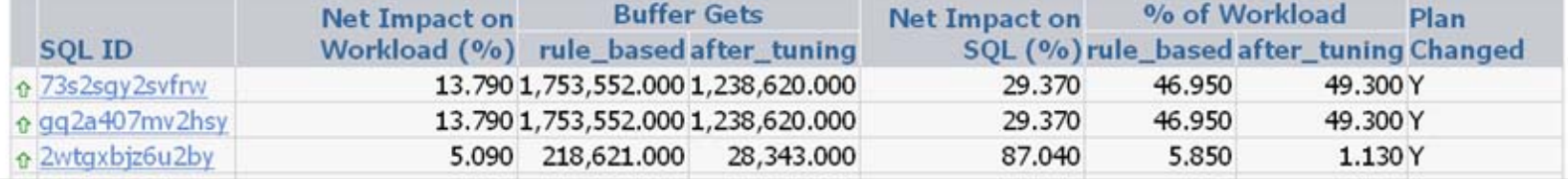

### **SQL Performance Analyzer**

#### • SPA: SQL statement details example

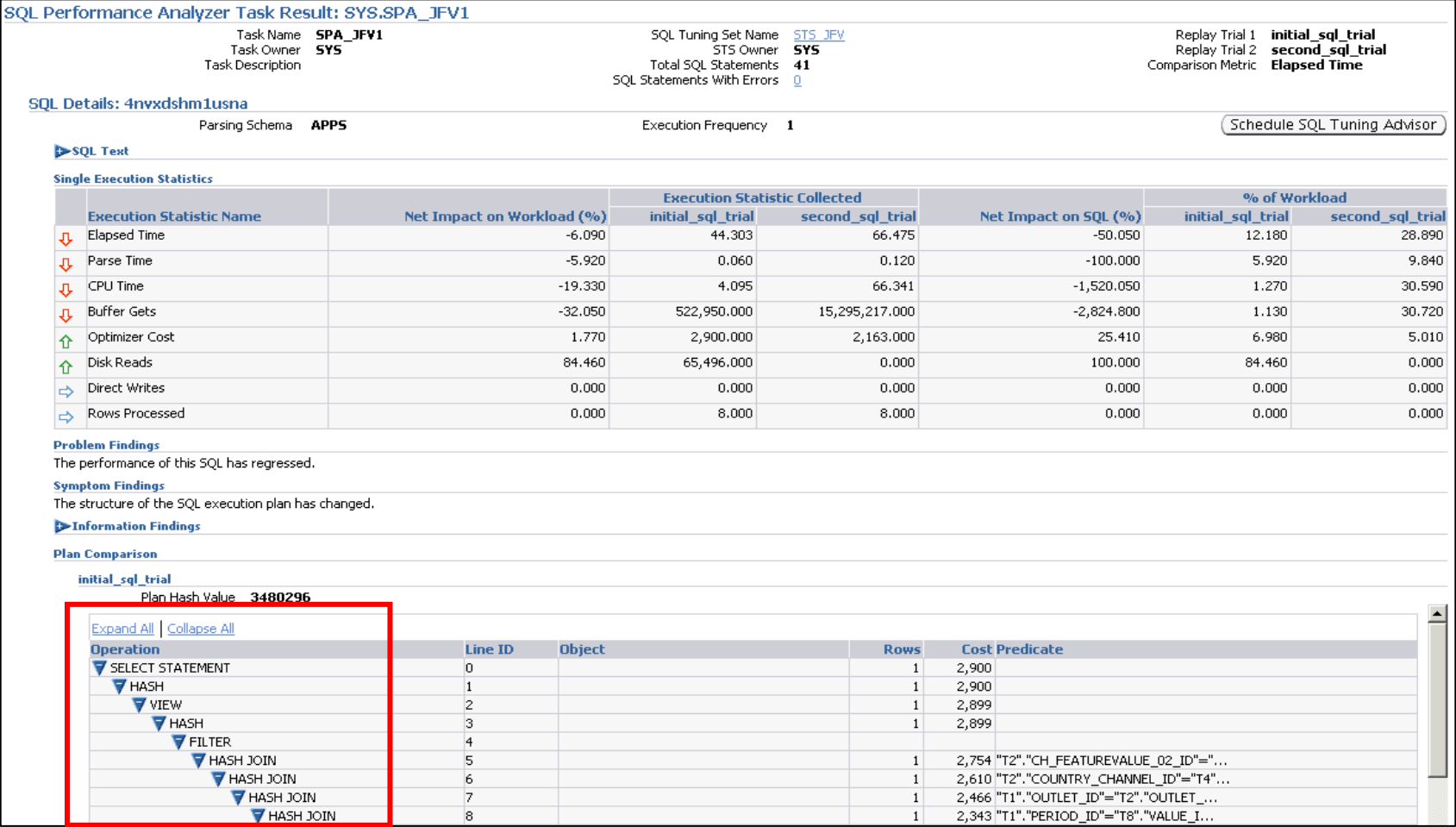

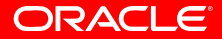

## **SPA for a 9***i* **workload against 11***g*

- Upgrade scenario from 9*i* directly to 11g
	- See Note: 562899.1 for the White Paper and Note:455889.1 for a SPA example

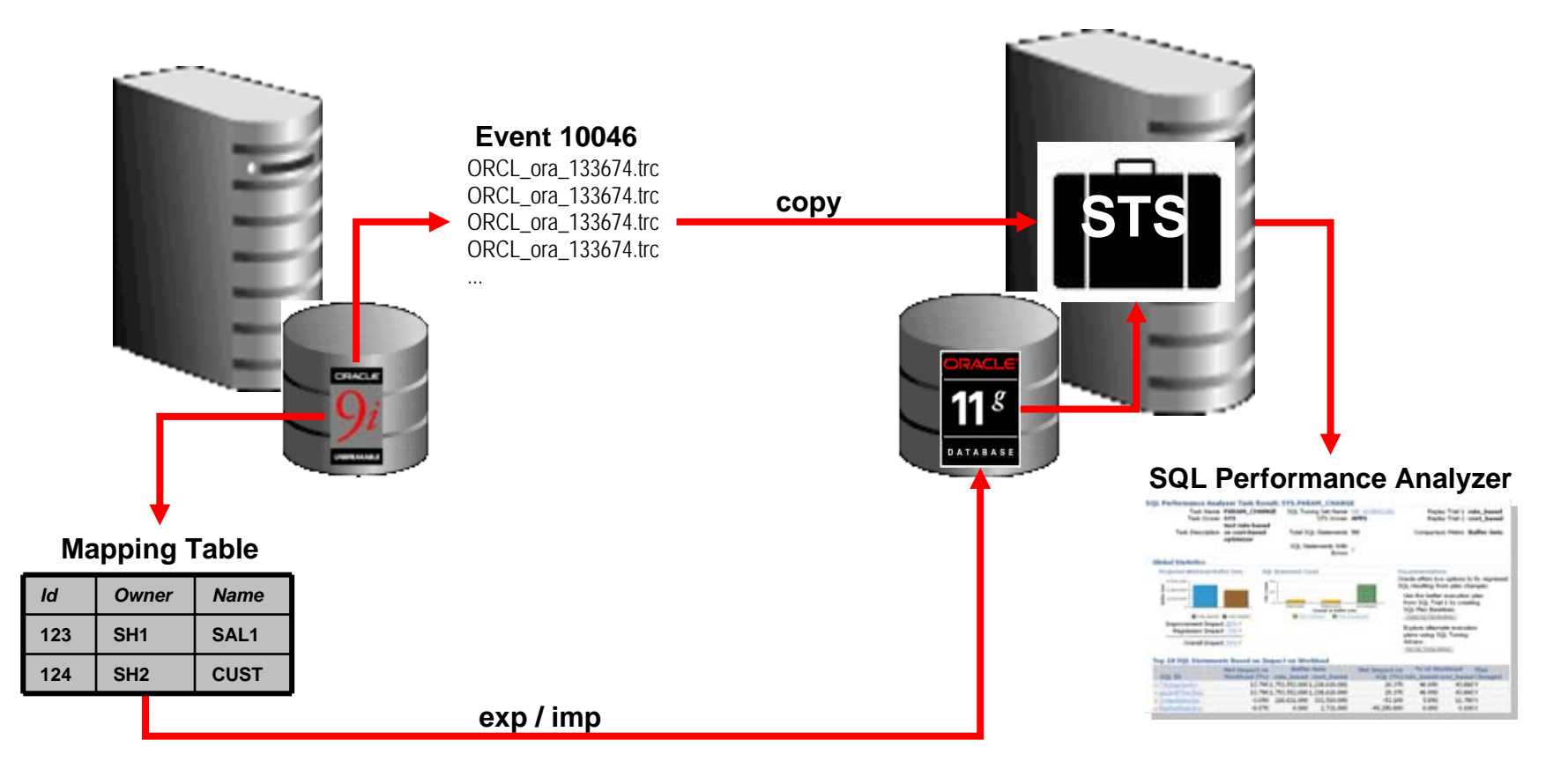

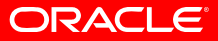

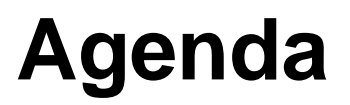

Recap Challenges & Best Practices SQL Plan Management AWR & STATSPACK Real Application Testing Q&A SQL Performance Analyzer

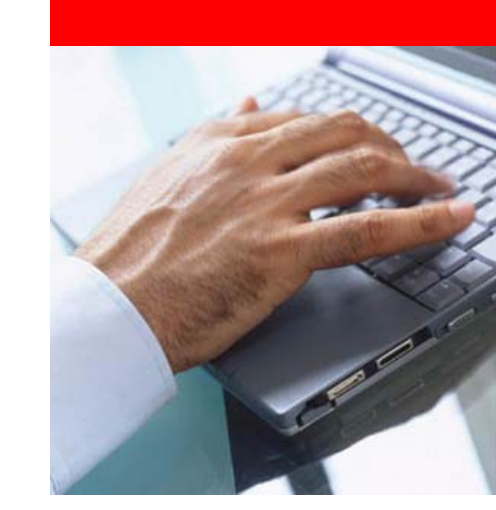

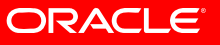

Database Replay

### **Challenge**

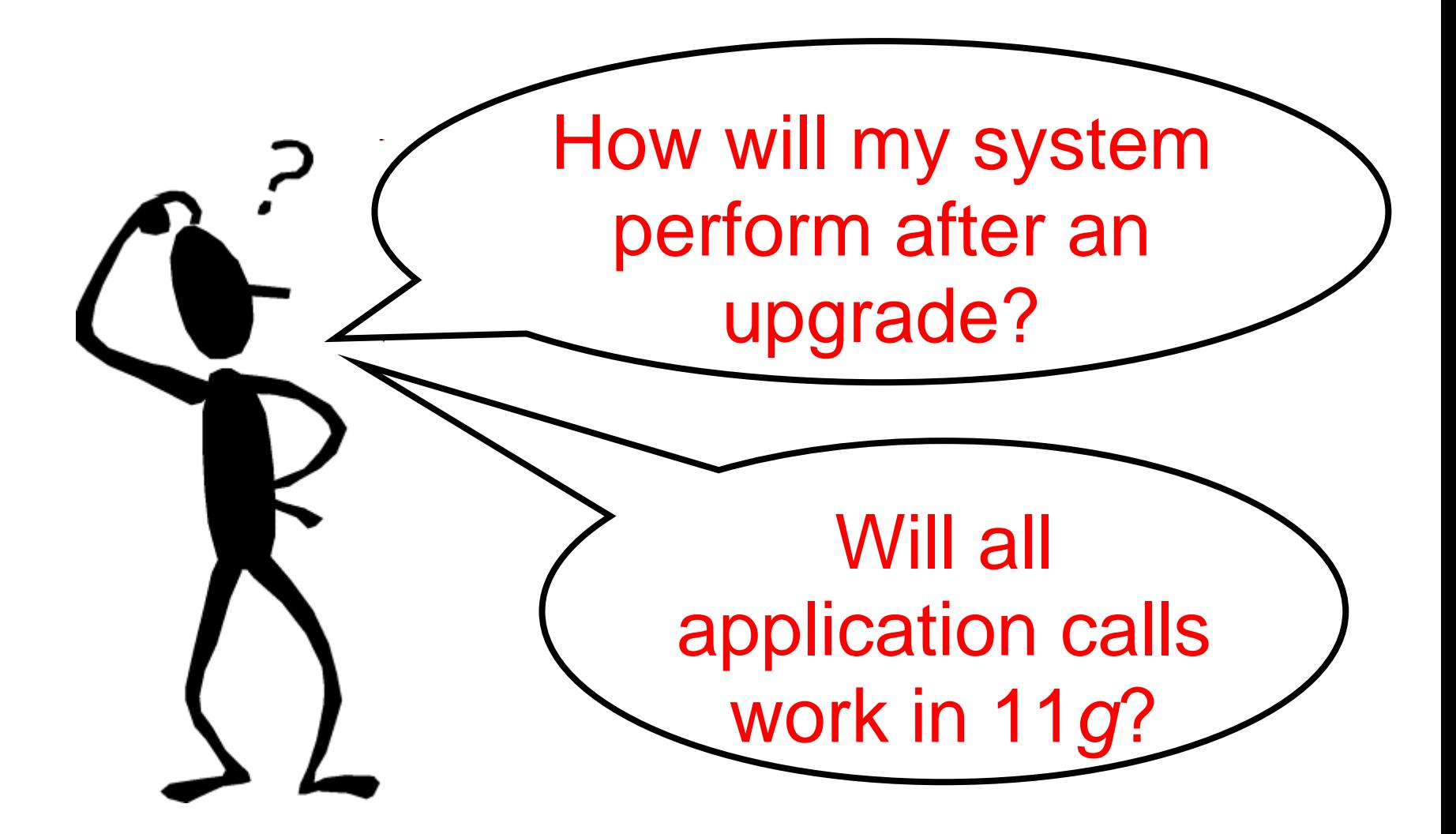

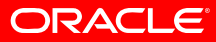

- Capture and replay an actual production database workload
- Identify, analyze and fix potential instabilities before making changes to production
- Capture Workload in Production

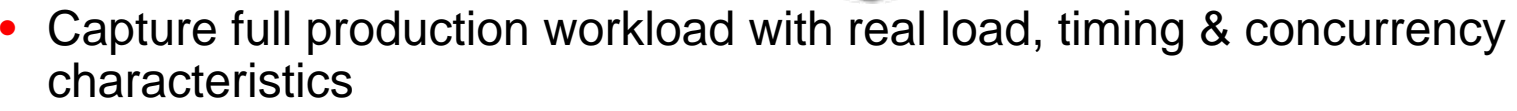

- Move the captured workload to test system
- Replay Workload in Test
	- Make the desired changes in test system
	- •Replay workload with full production characteristics
	- Honor commit ordering
- Analyze & Report
	- Errors
	- •Data divergence
	- •Performance divergence

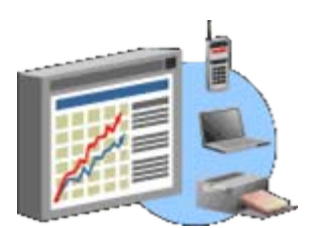

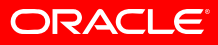

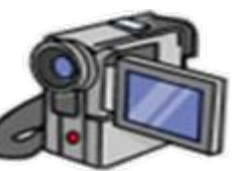

## **Step 1: Workload Capture**

- All external client requests captured in binary files
- • System background and internal activity excluded
- • Minimal overhead
	- Avoids function call when possible
	- Buffered I/O
- $\bullet$ Independent of client protocol
- • Can capture on 9.2.0.8 and replay on 11g
- • Capture load for interesting time period, e.g., peak workload, month-end processing, etc.

### **File 1File 2…File System Client Client …ClientMiddle Tier**

**Storage**

**Production System**

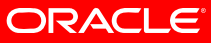

**File n**

## **Step 2: Process Workload Files**

- Setup test system
	- Application data should be same as production system as of capture start time
	- Use RMAN, Snapshot Standby, imp/exp, Data Pump, etc. to create test system
	- Make change: upgrade db and/or OS, change storage, migrate platforms, etc.
- Pre-processing transforms captured data into replayable format
- Once pre-processed, workload can be replayed many times

### **Test System**

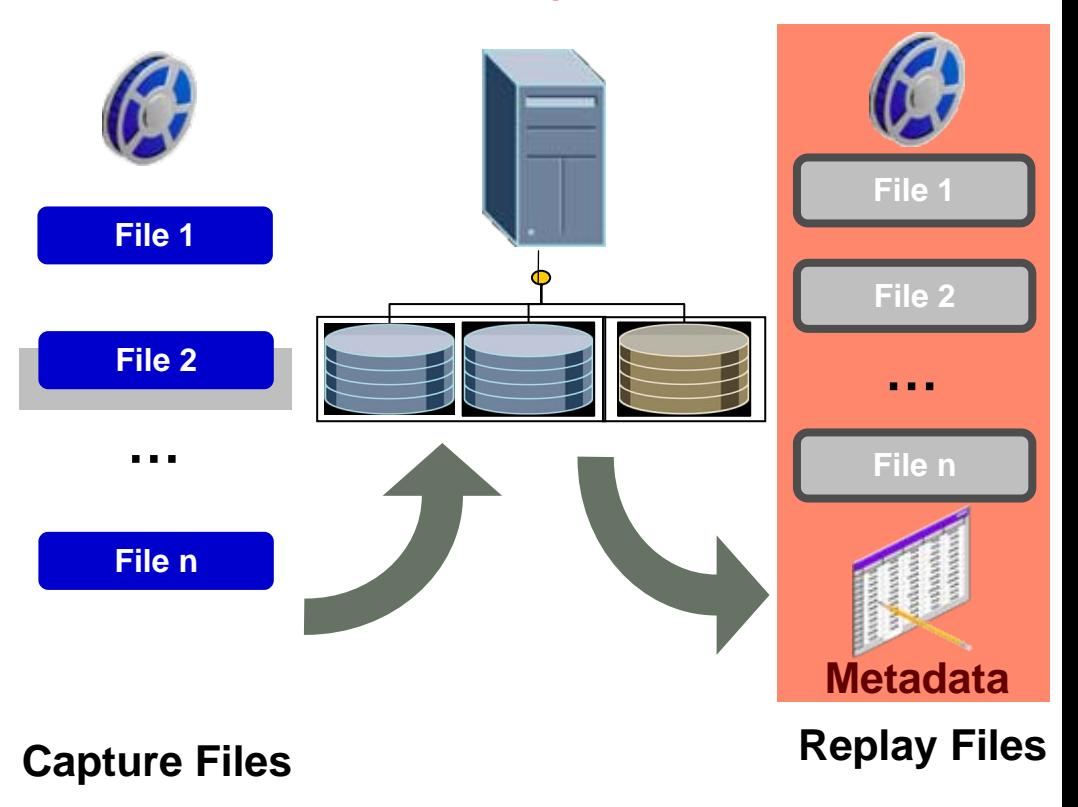

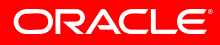

## **Step 3: Replay Workload**

- • Replays workload preserving timing, concurrency and dependencies of the captured system
- • Replay Client is a special program that consumes processed workload and sends requests to the replay system
- $\bullet$  For high concurrency workloads, it may be necessary to start multiple clients

# **Test System** *Replay Clients* **File 1File 2 File n…***Replay Files* **Metadata**

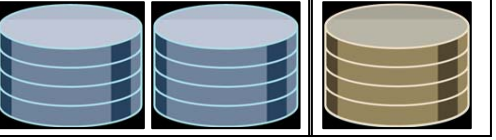

• Step-By-Step

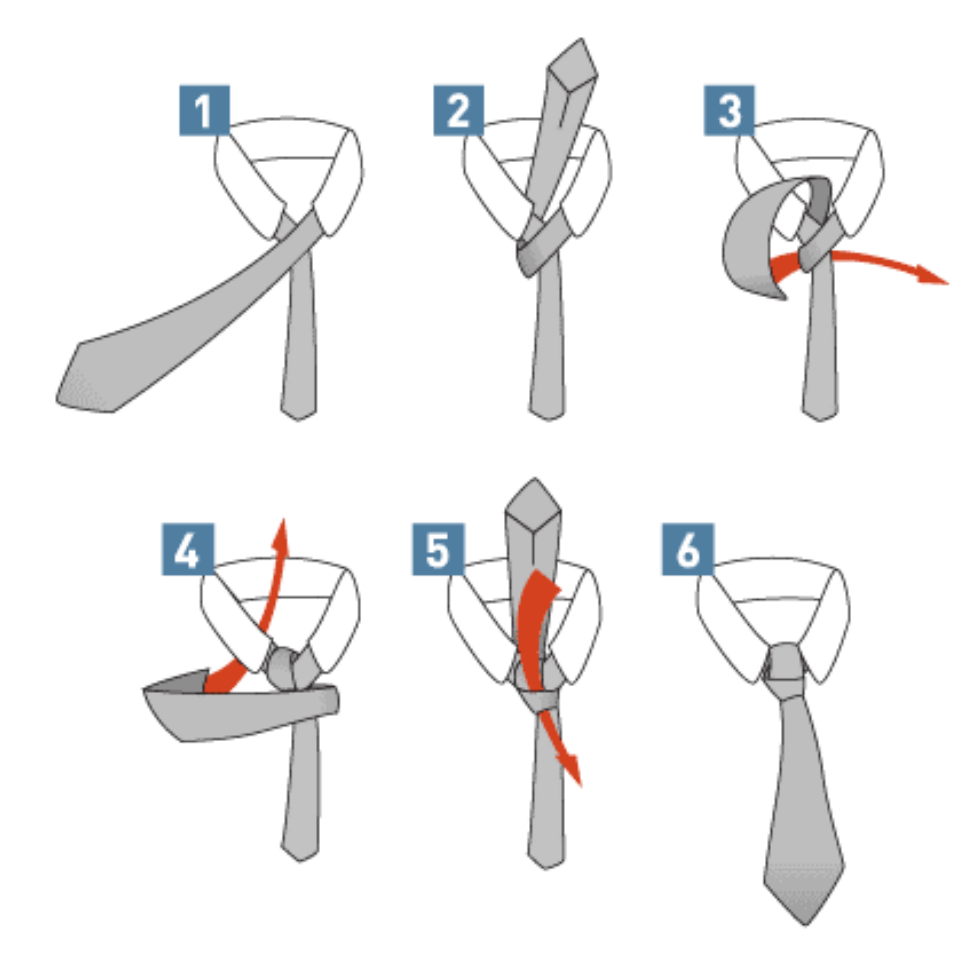

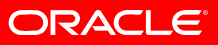

1.Create a copy of the database to replay the workload

- $\bullet$ RMAN Duplicate
- $\bullet$ Snapshot Standby

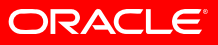

### 2.Workflow in EM: Workload Capture

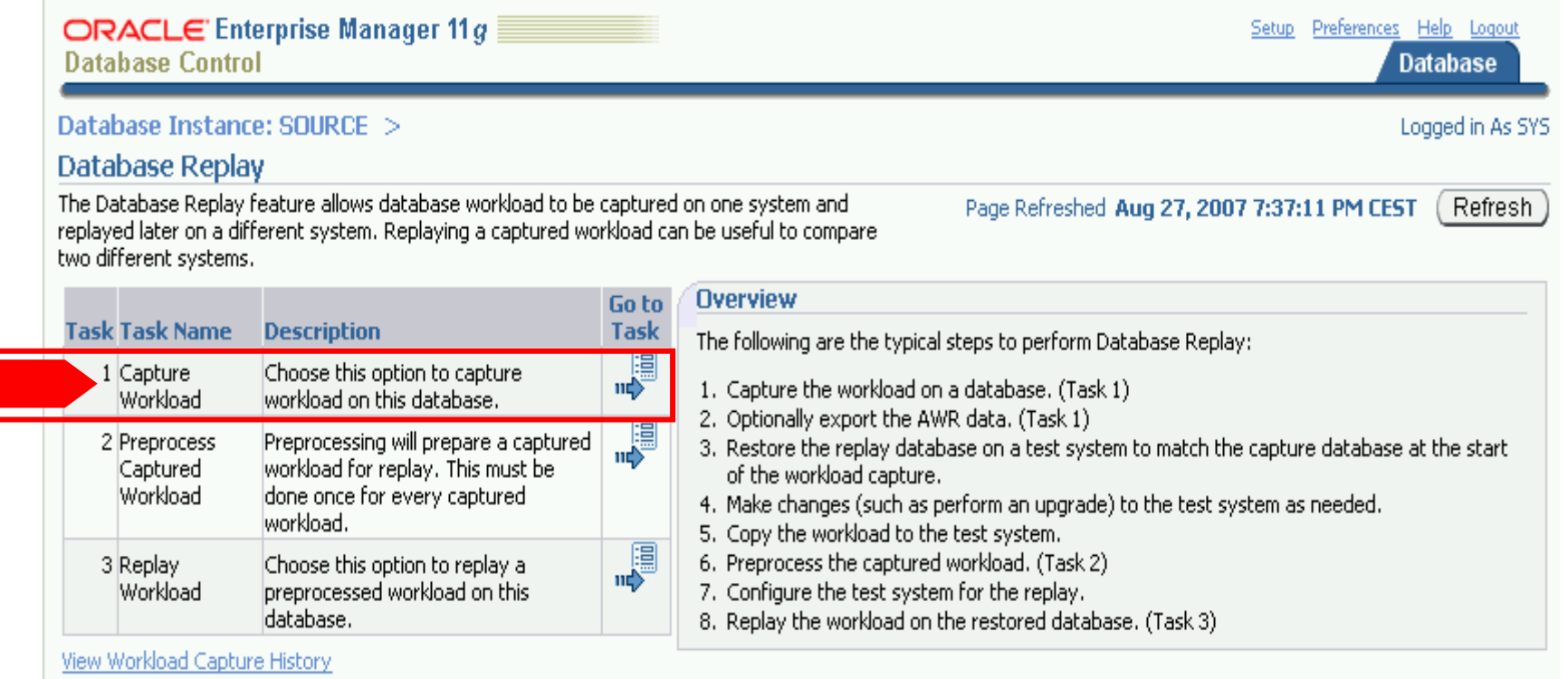

Г

#### **Active Capture and Replay**

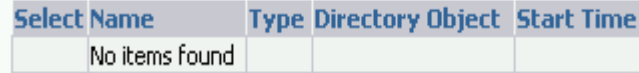

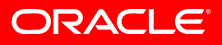
### 2.Preparation steps in EM: Workload Capture

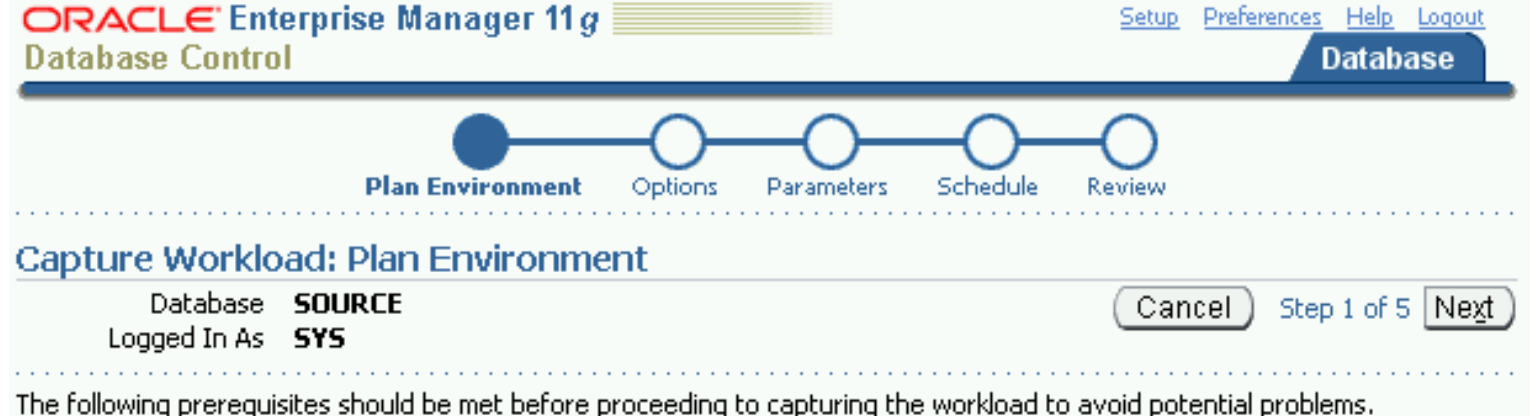

 $\Box$  It is highly recommended to meet and acknowledge each of the following prerequisites.

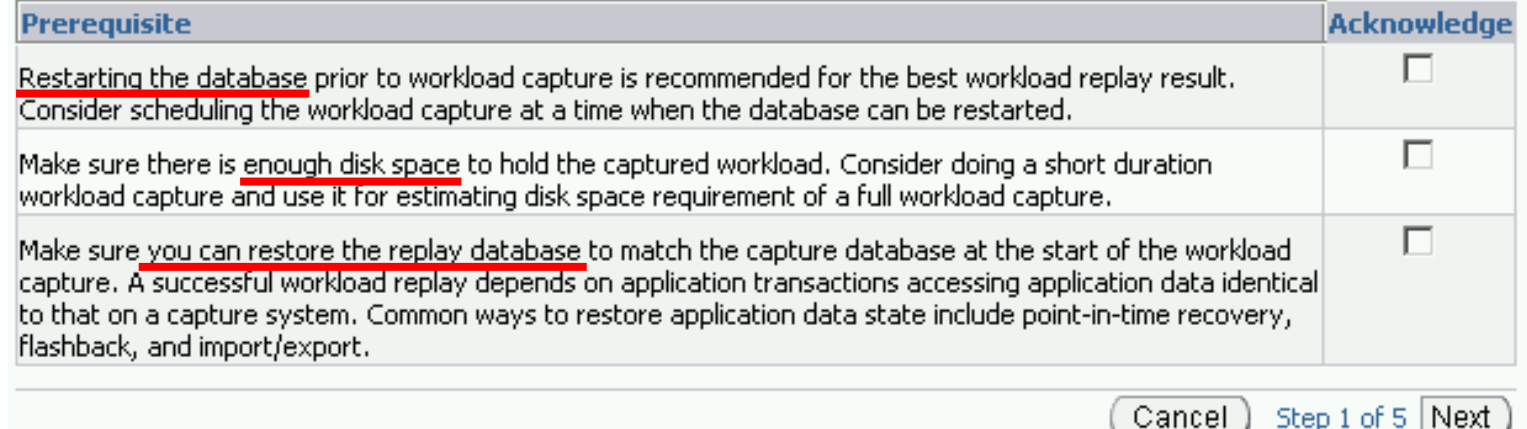

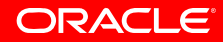

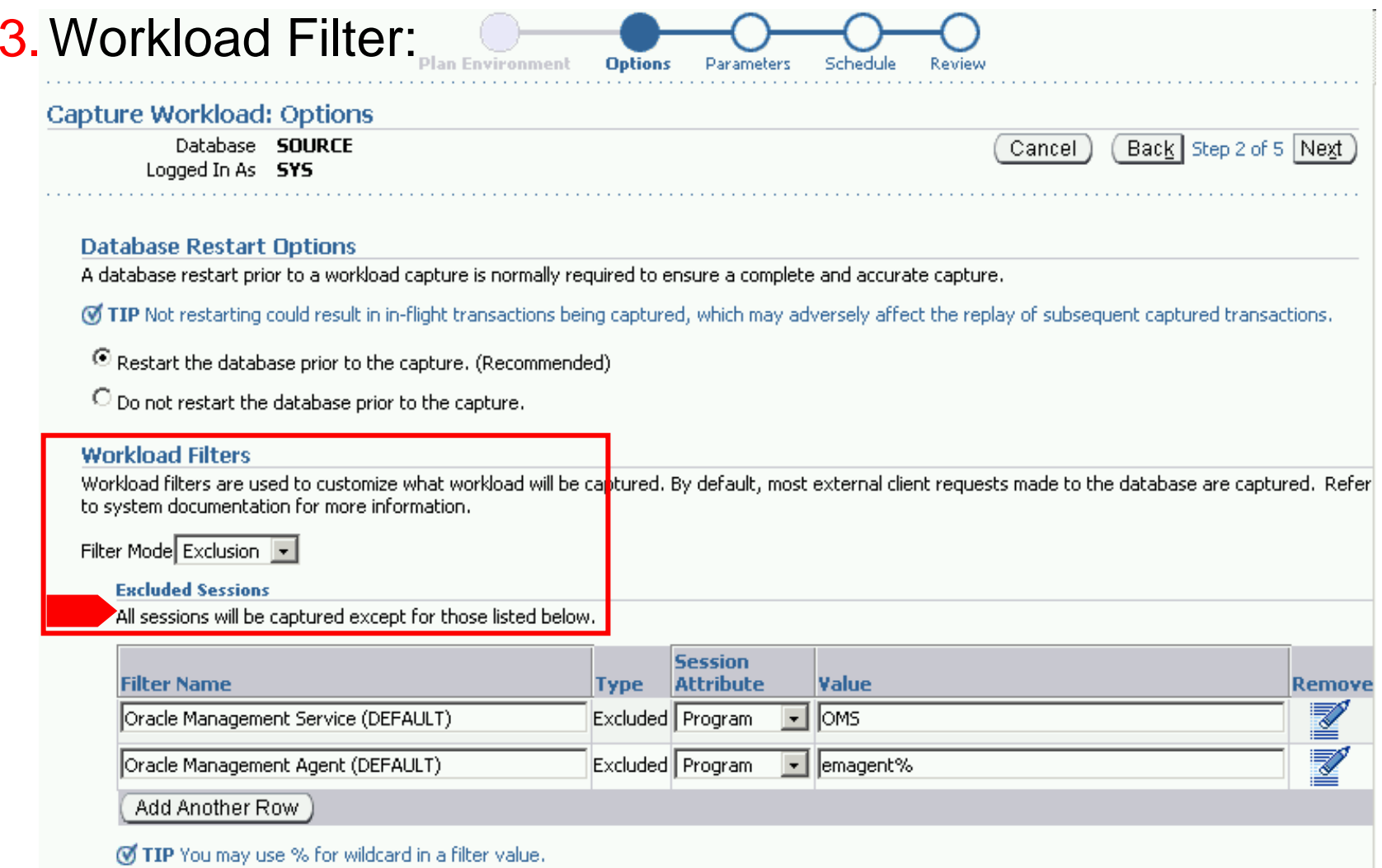

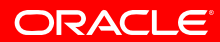

### 4.Prepare an empty directory for capture files

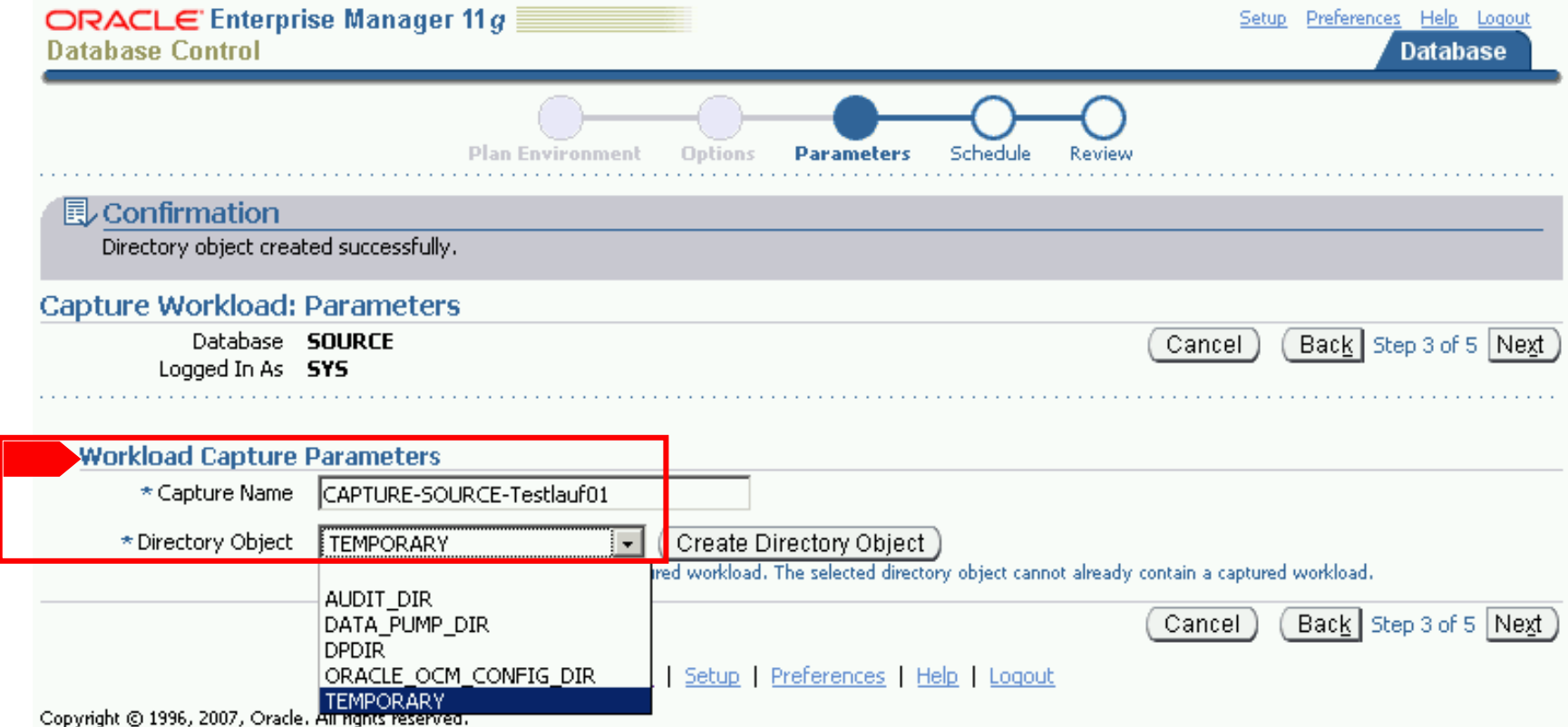

Oracle, JD Edwards, PeopleSoft, and Retek are registered trademarks of Oracle Corporation and/or its affiliates. Other names may be trademarks of their respective owners. About Oracle Enterprise Manager

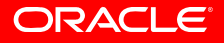

### • Job scheduling - specify time frame for capture:

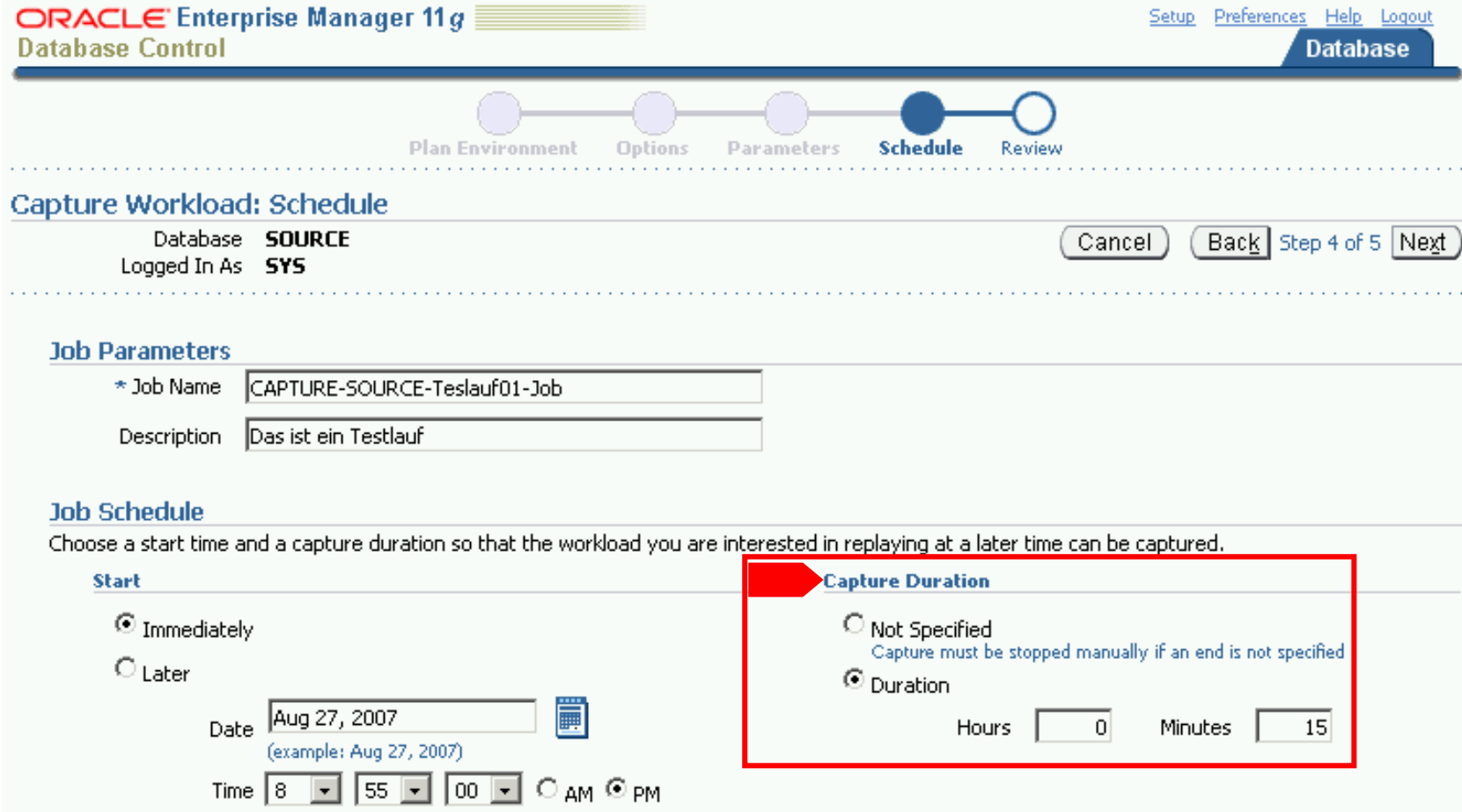

**ORACLE®** 

### • Database Control - capture review and submit:

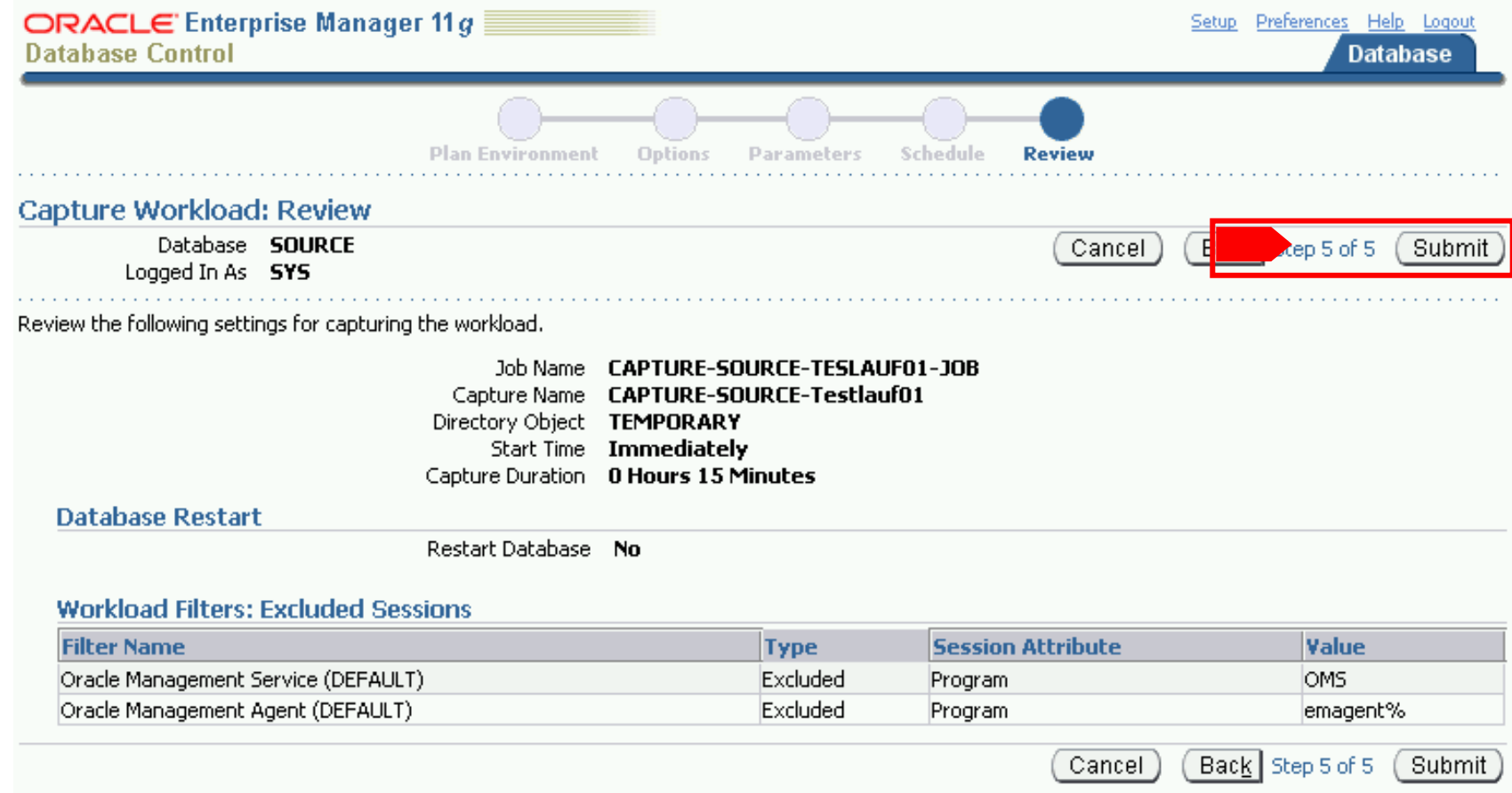

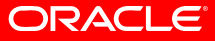

#### $\bullet$ Database Control - capture summary:

щŊ

 $\begin{tabular}{|c|c|} \hline \quad \quad & \quad \quad & \quad \quad \\ \hline \quad \quad & \quad \quad & \quad \quad \\ \hline \quad \quad & \quad \quad & \quad \quad \\ \hline \end{tabular}$ 

captured workload for replay.

Choose this option to replay a

preprocessed workload on this

This must be done once for

every captured workload.

database.

Captured

Workload

Workload

3 Replay

**Database** 

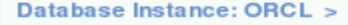

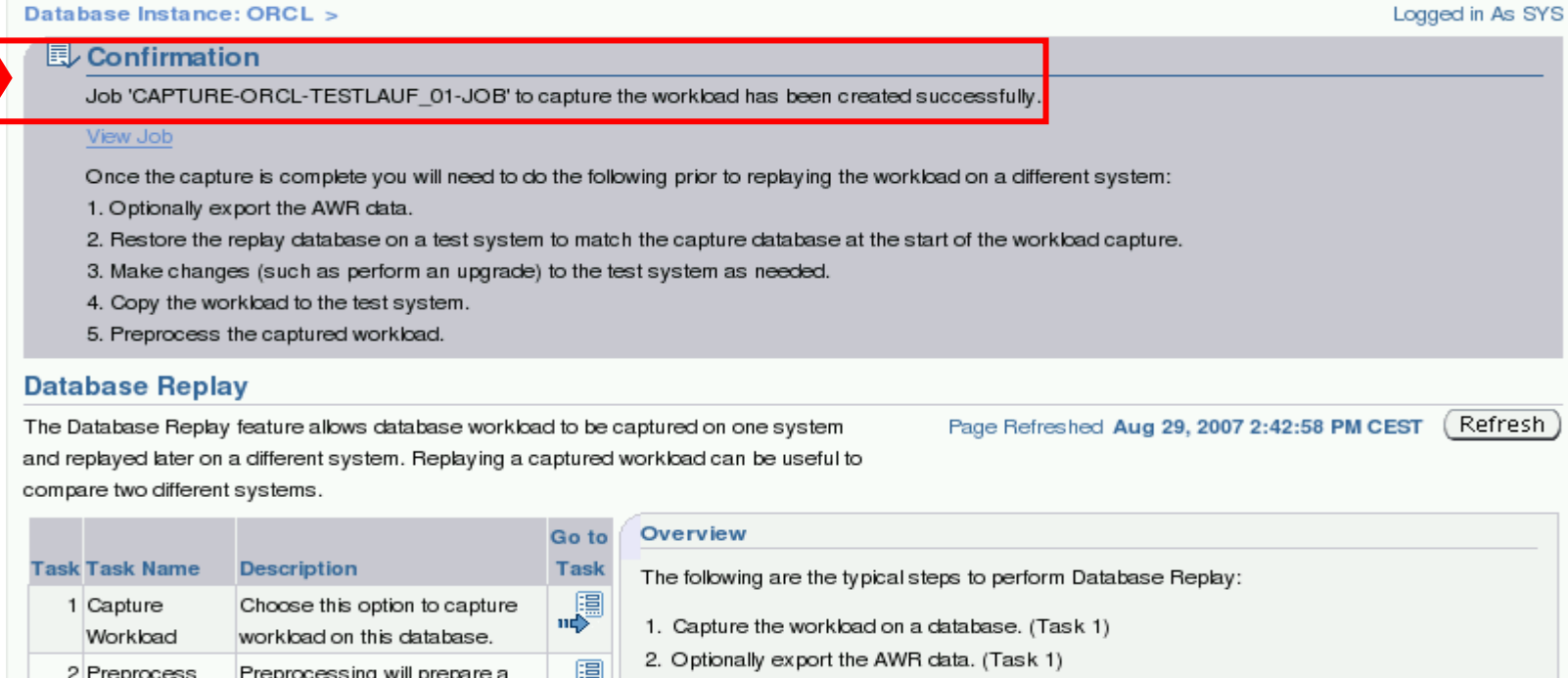

- 3. Restore the replay database on a test system to match the capture database at the start of the workload capture.
- 4. Make changes (such as perform an upgrade) to the test system as needed.
- 5. Copy the workload to the test system.
- 6. Preprocess the captured workload. (Task 2)
- 7. Configure the test system for the replay.
- 8. Replay the workload on the restored database. (Task 3)

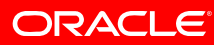

### • Database Control - capture statistics:

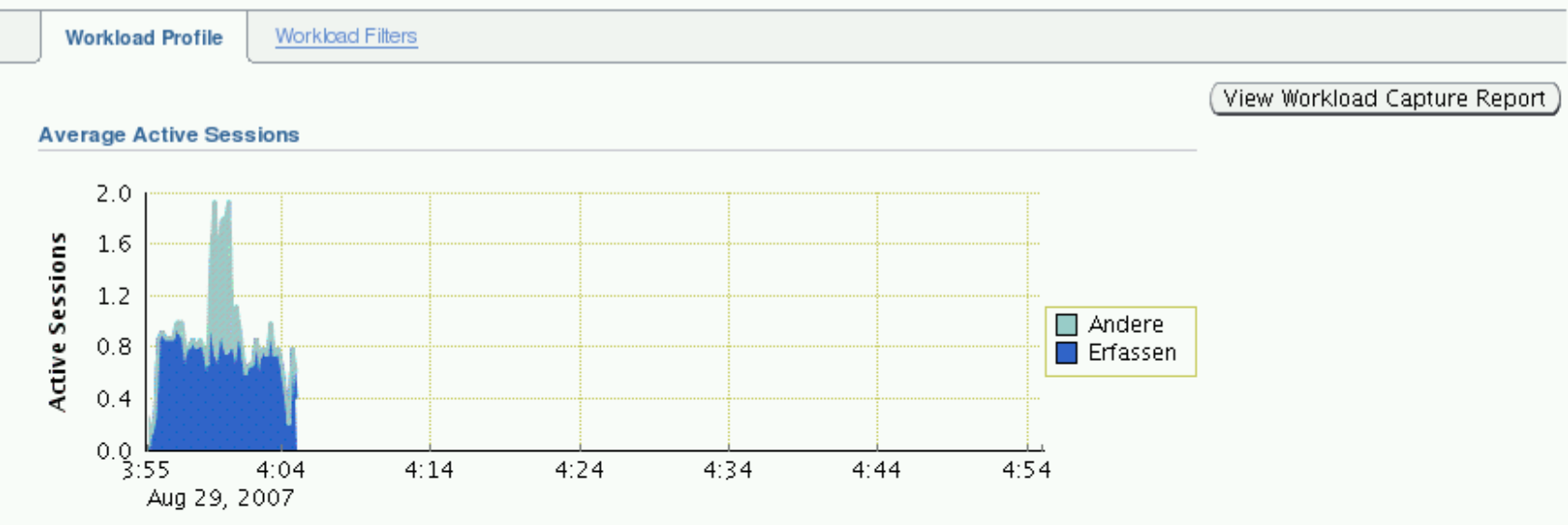

#### Comparison

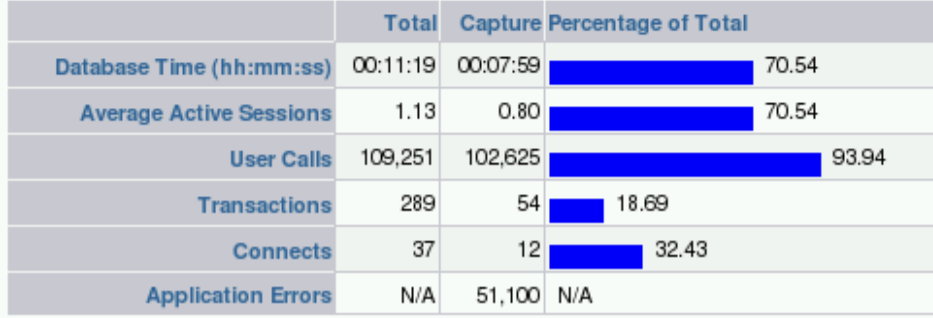

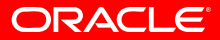

### • Preprocessing captured workload:

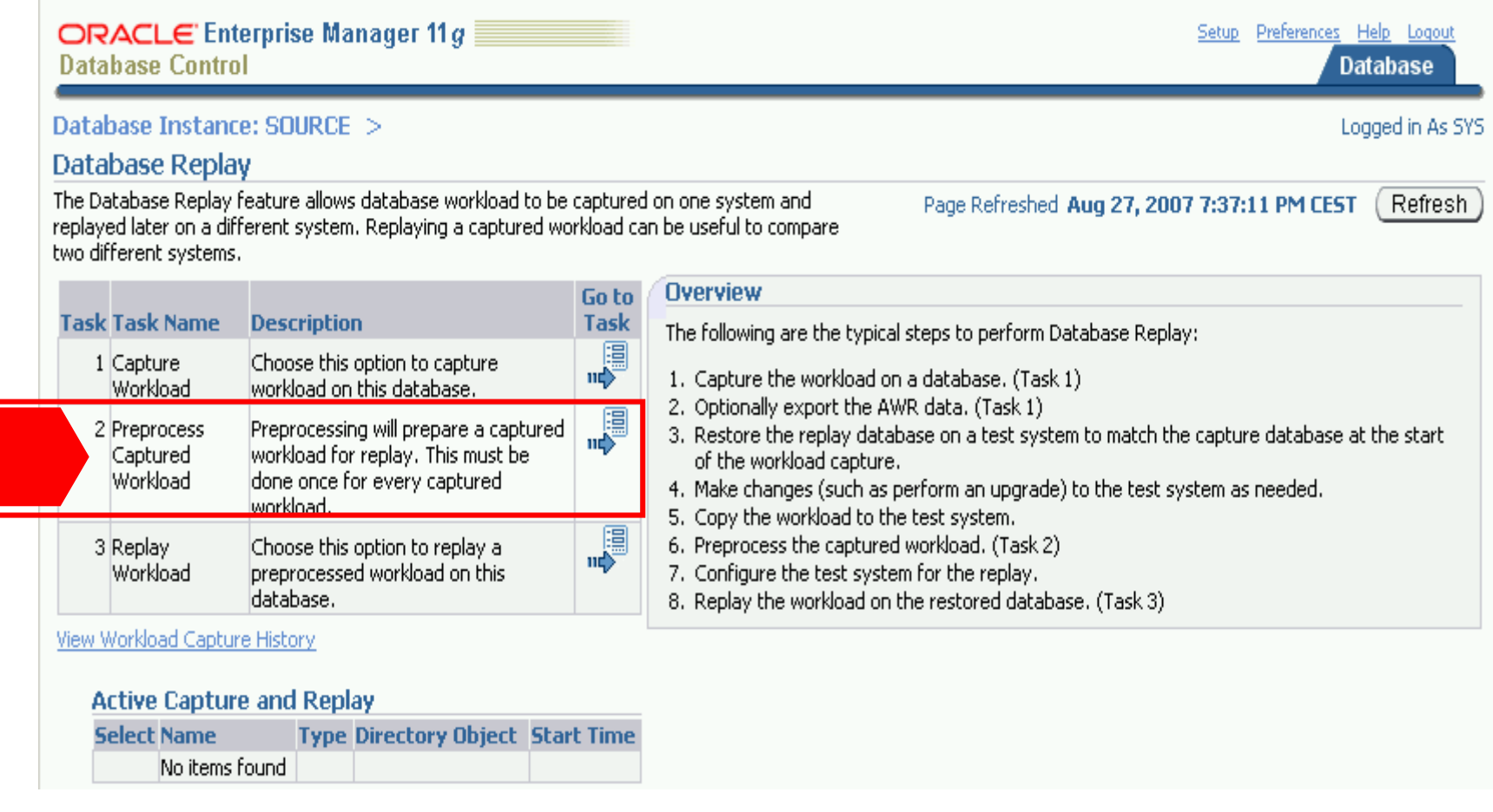

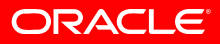

### • Replaying the captured workload:

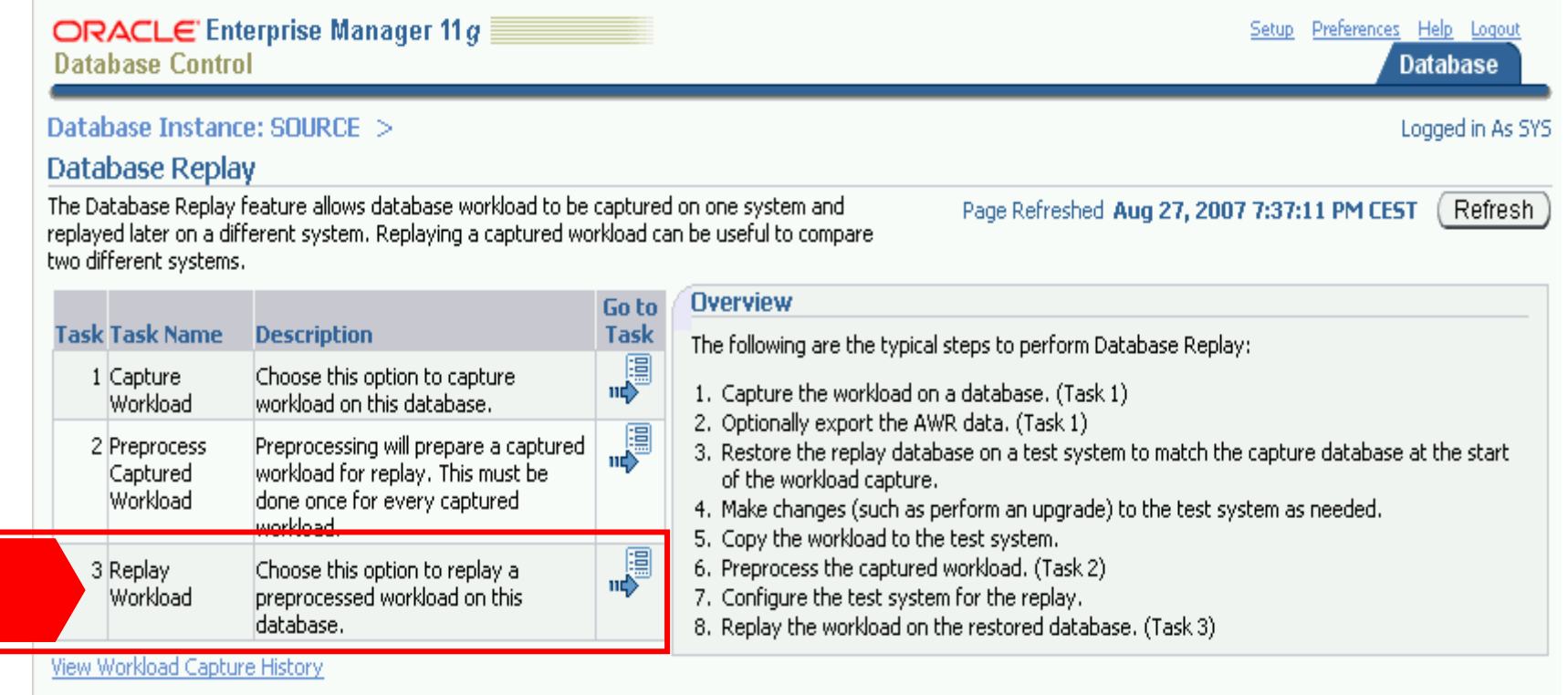

#### **Active Capture and Replay**

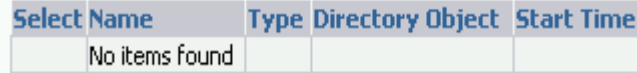

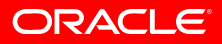

### • Choose directory containing preprocessed capture files

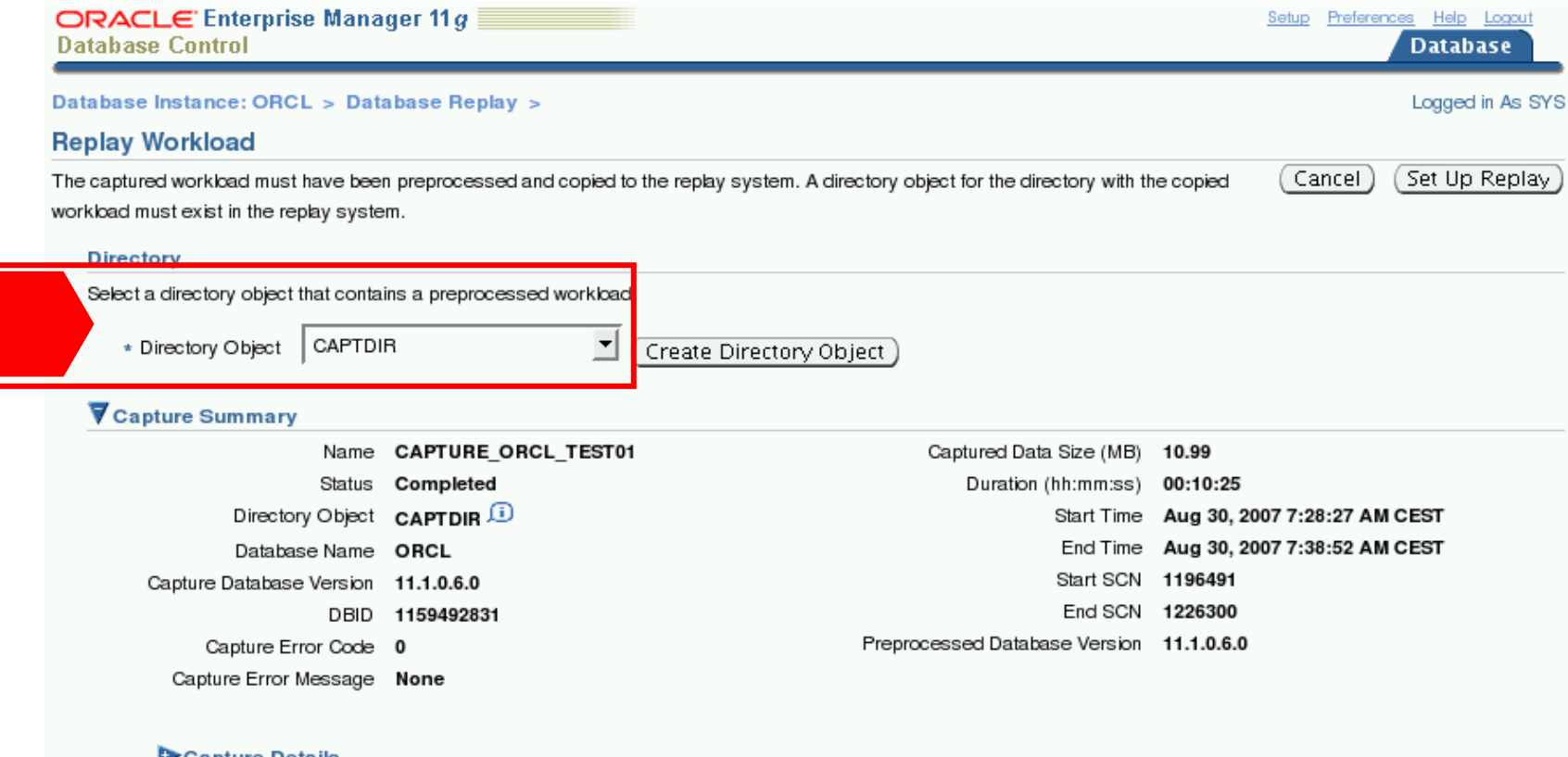

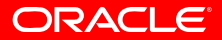

### • Workload Replay - choose replay name:

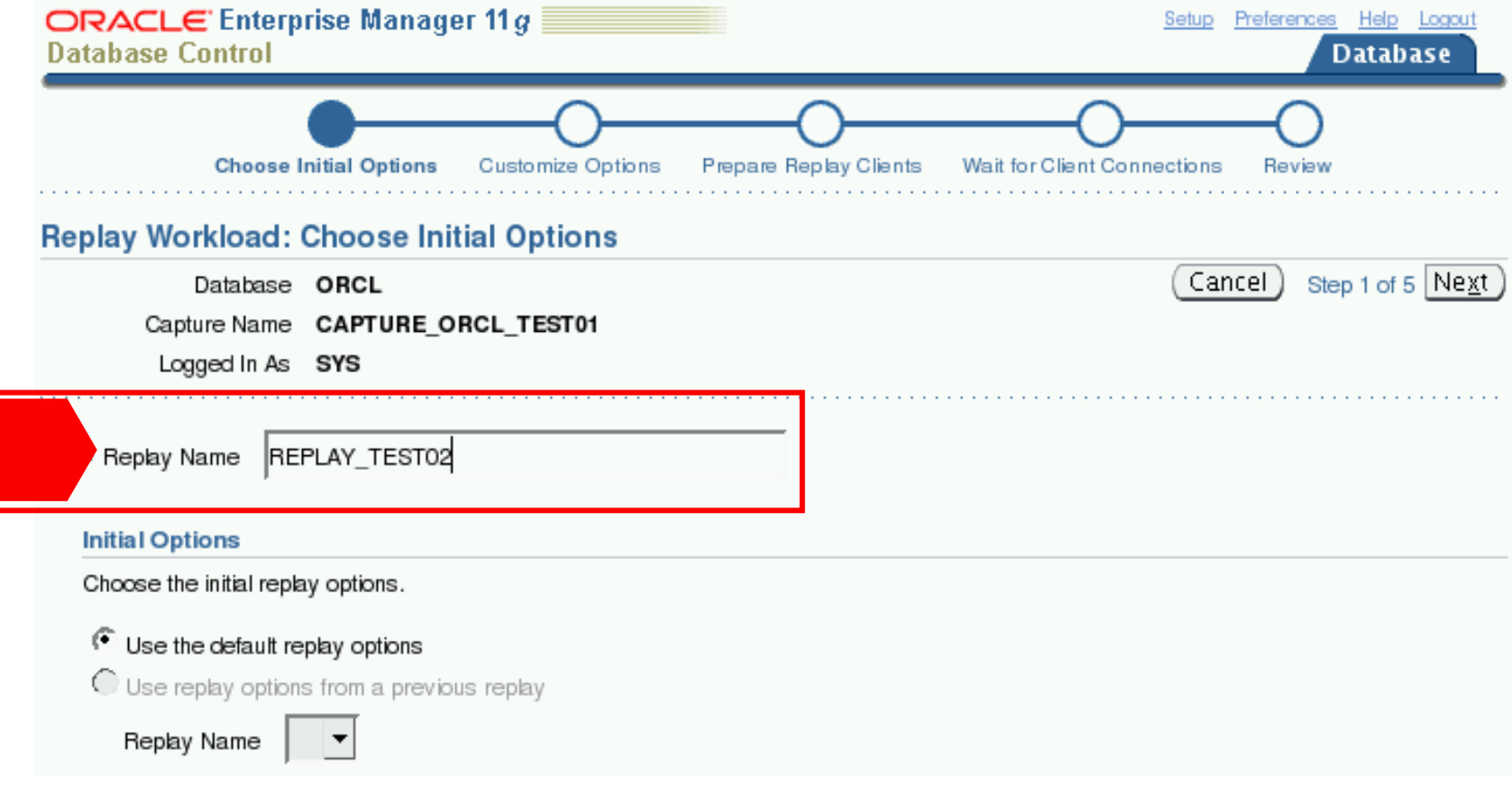

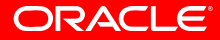

• Workload Replay: Wait for replay clients to connect

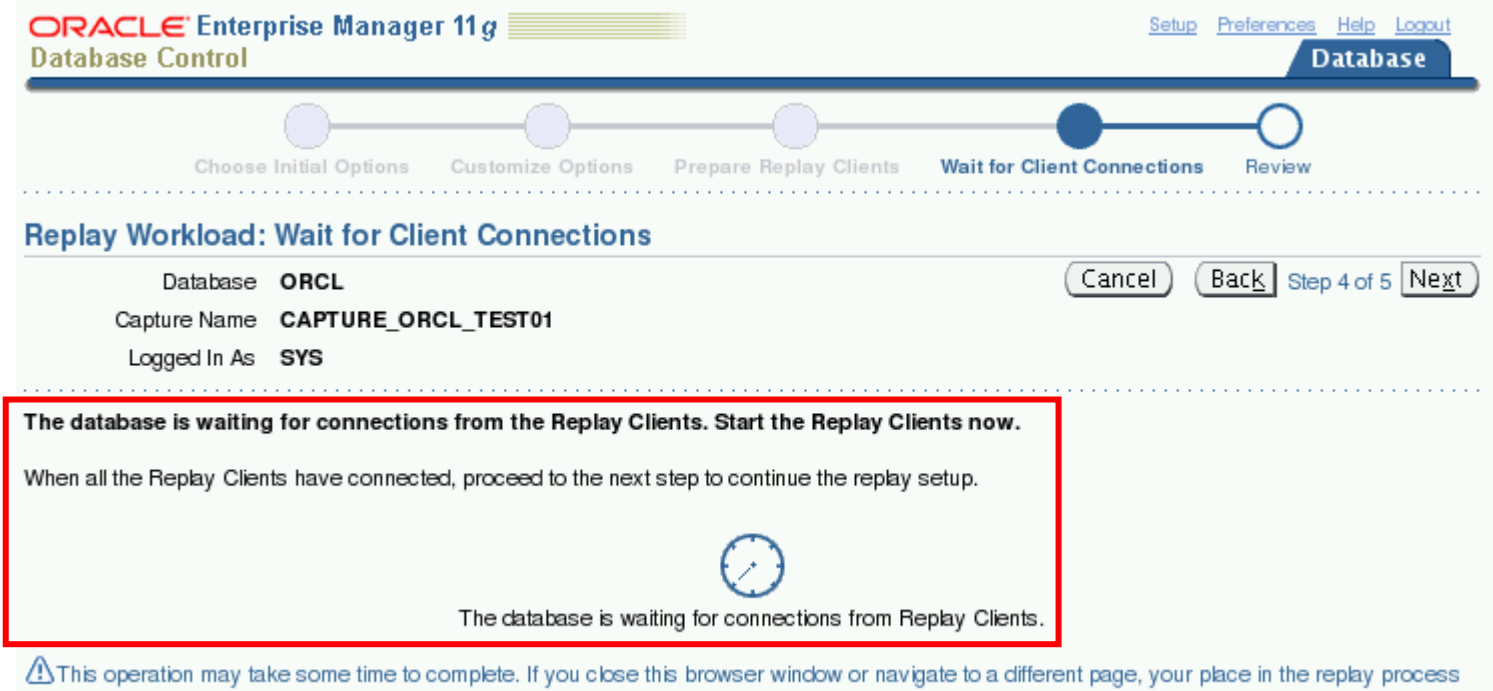

will not be saved.

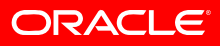

- Workload Replay Clients: Calibrate
	- **\$> wrc mode=calibrate replaydir=/tmp/testing**
- Workload Replay Clients: Start
	- **\$> wrc system/oracle mode=replay**

\$ wrc system/oracle@orcl mode=replay

```
Workload Replay Client: Release 11.1.0.6.0 - Production on Thu Aug 30 09:02:10 2
007
```
Copyright (c) 1982, 2007, Oracle. All rights reserved.

Wait for the replay to start  $(09:02:10)$ 

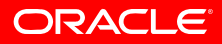

• Workload Replay: WRC client(s) connected

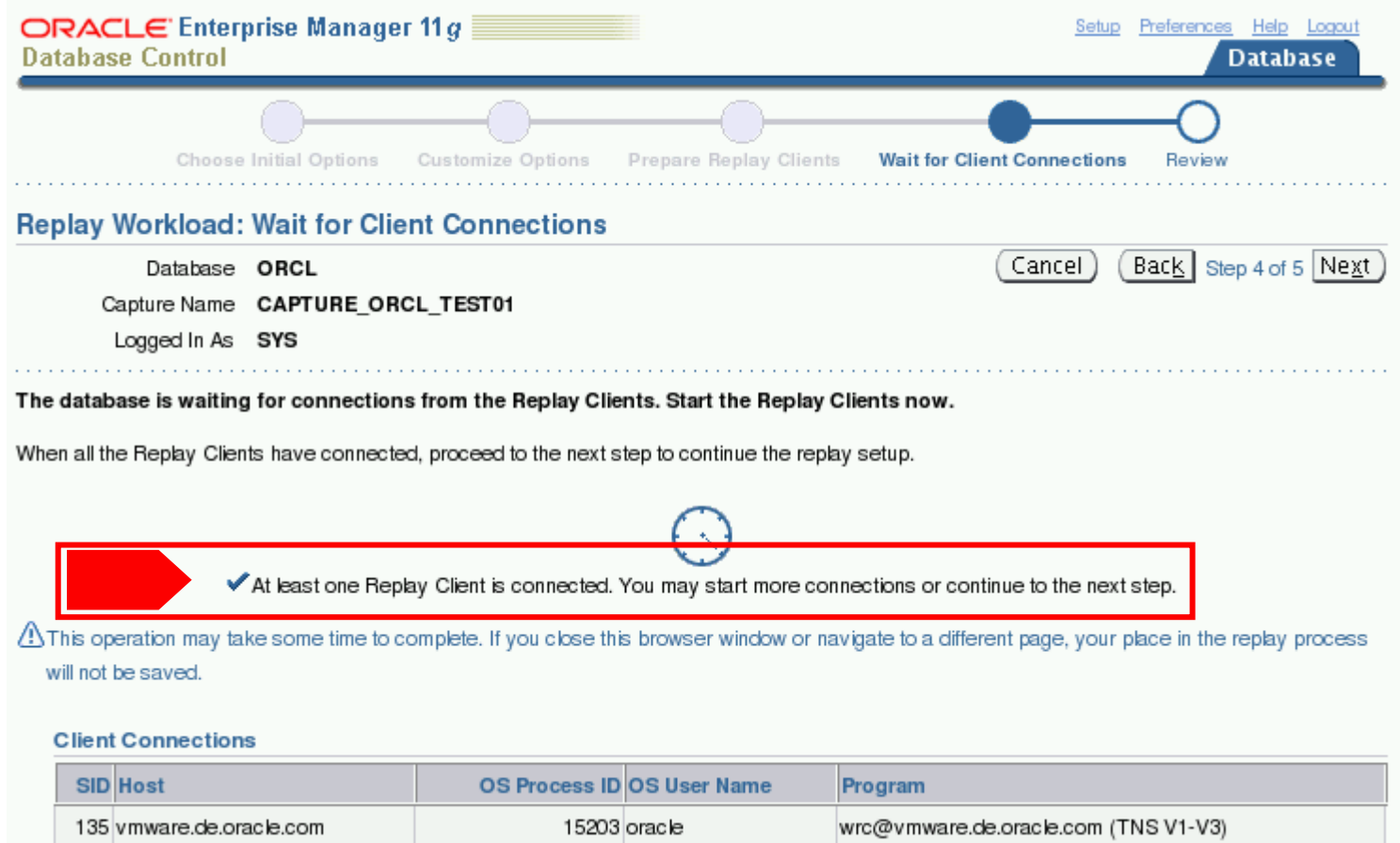

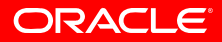

### • Monitor Workload Replay during replay

**View Workload Replay: REPLAY TEST02** 

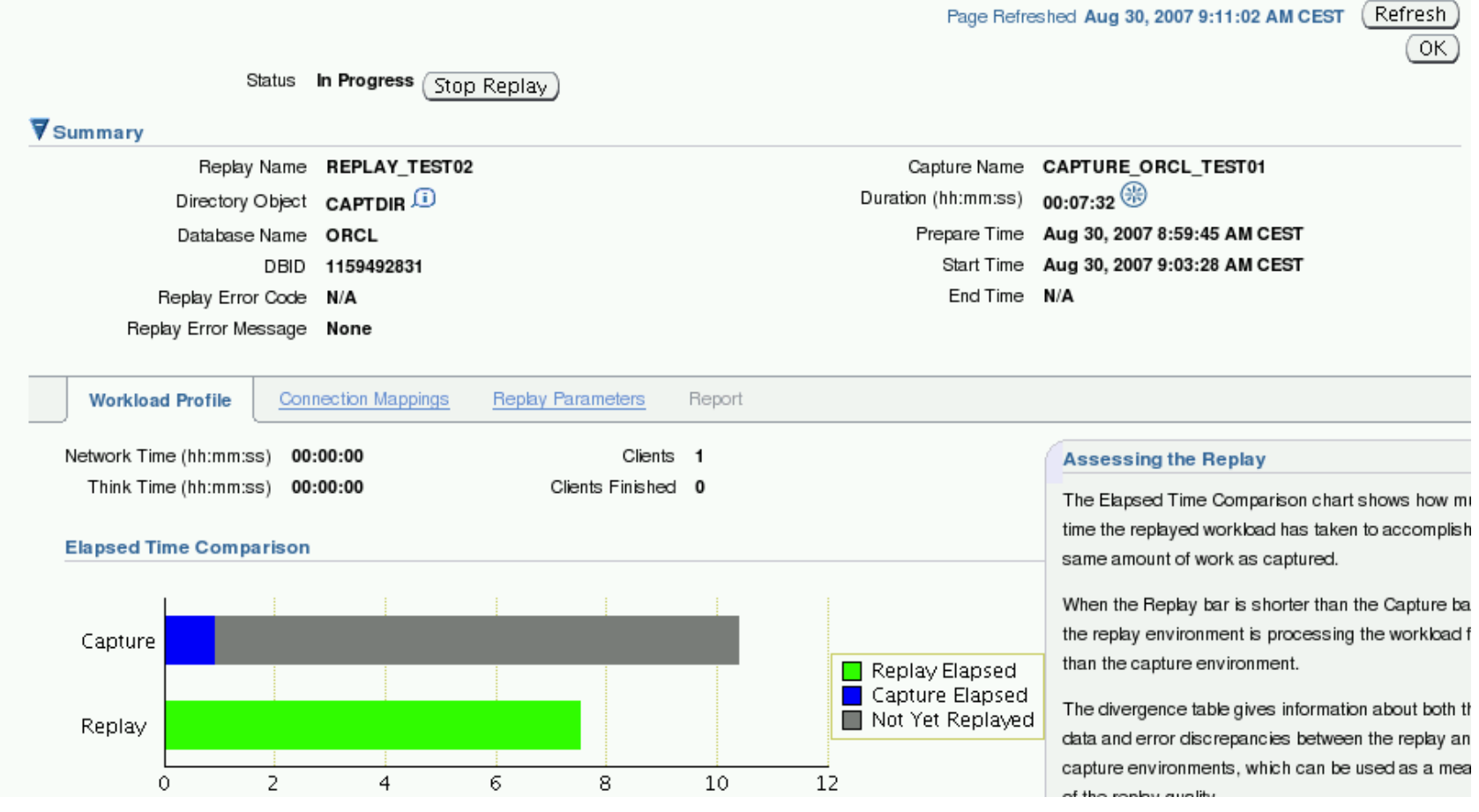

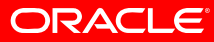

### • Monitor divergence stats:

**Divergence** 

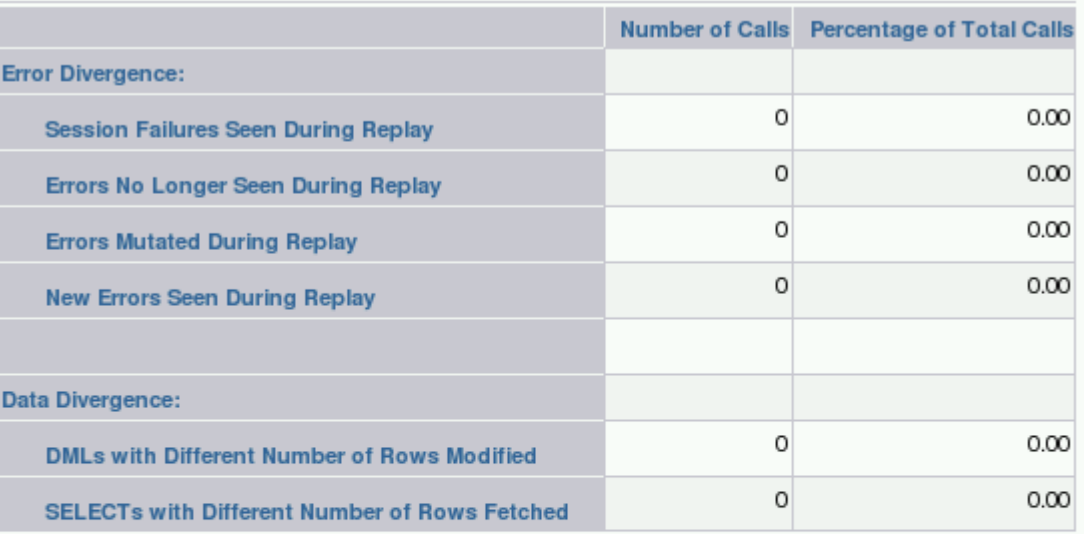

#### **V** Detailed Comparison

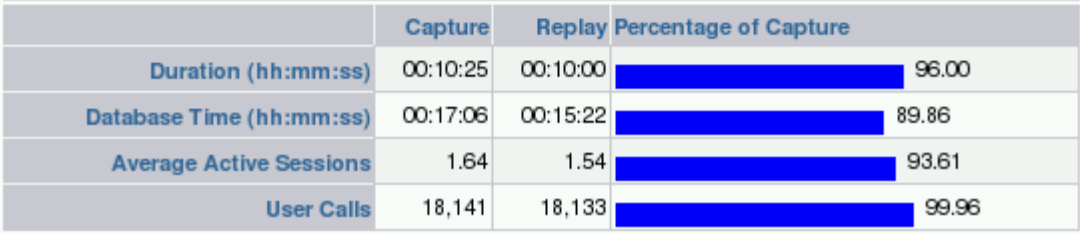

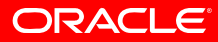

### • Workload Replay result:

#### **V** Summary

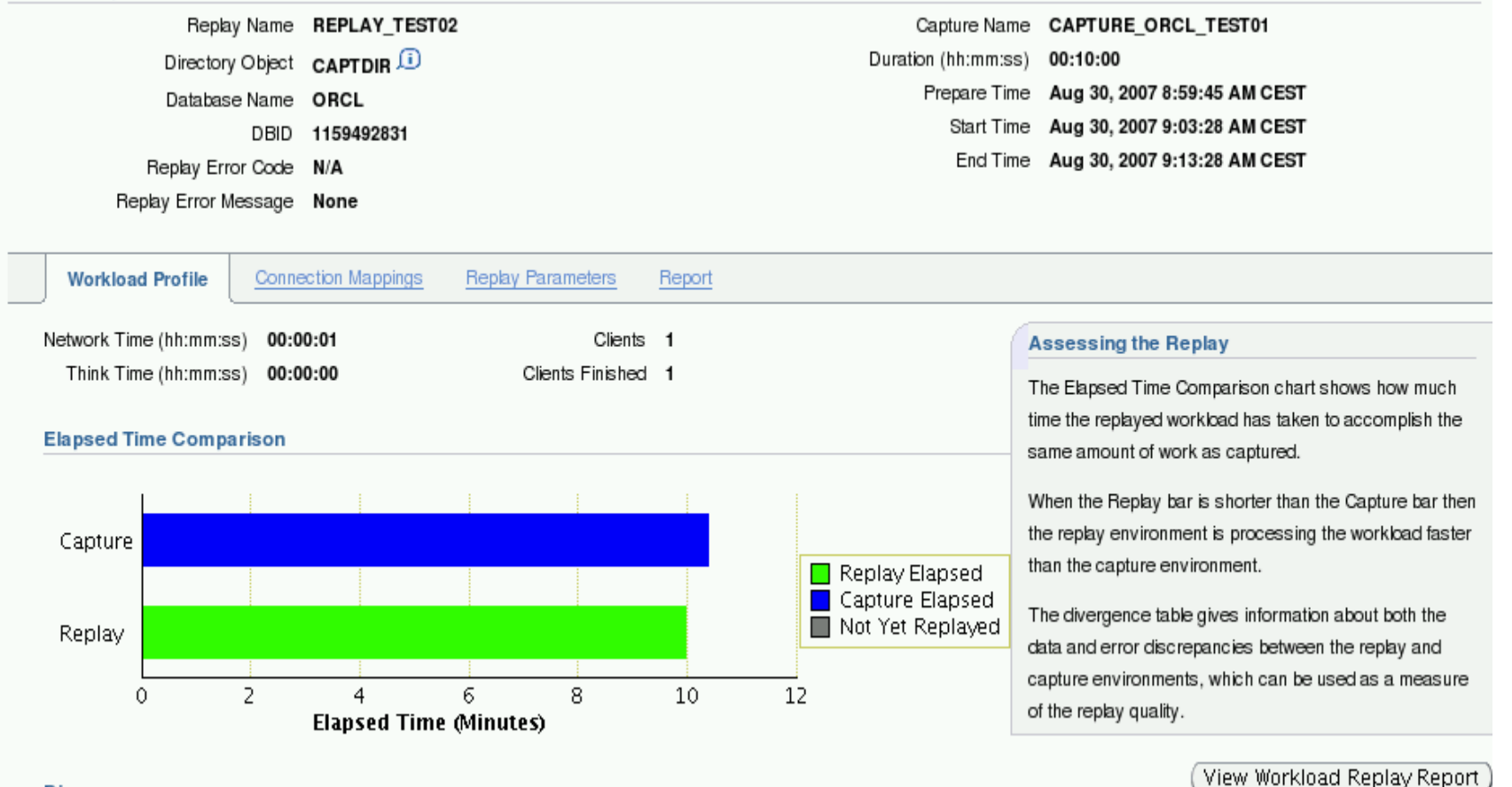

#### **Divergence**

**ORACLE** 

### • Workload replay reporting:

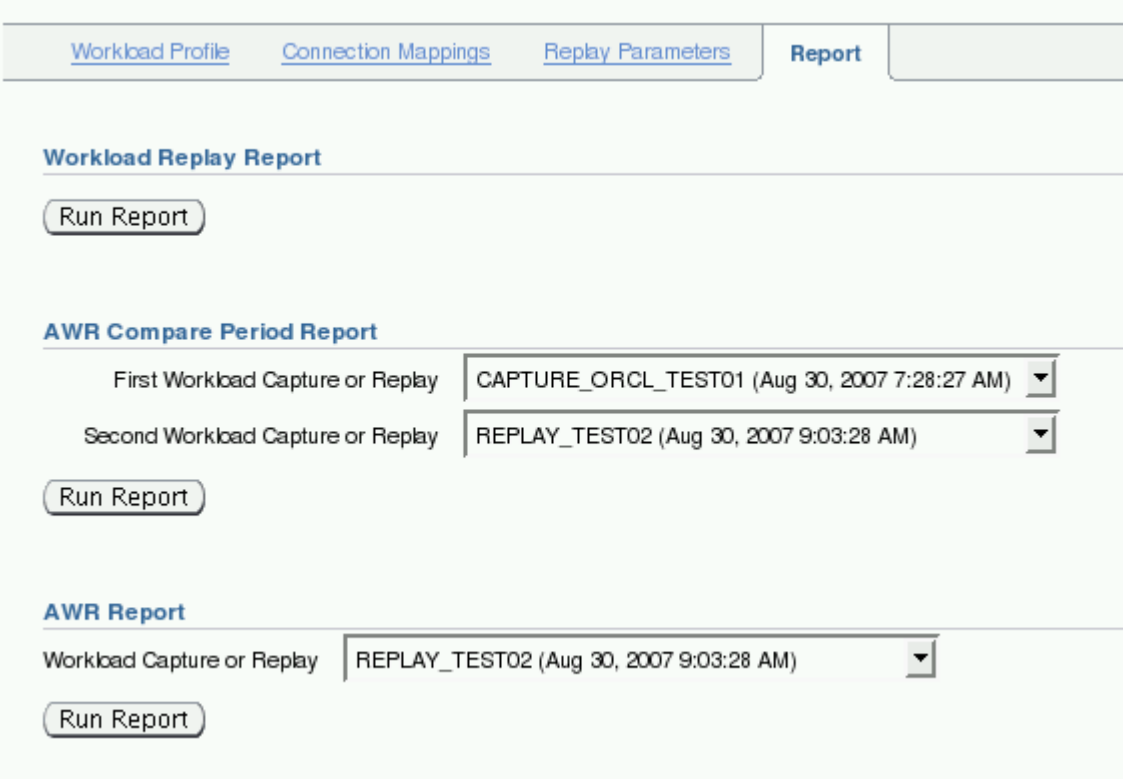

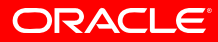

### **Additional Pieces of Info**

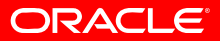

# **Important Upgrade Notes at a glance**

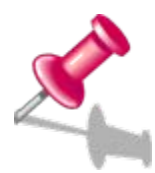

**Upgrade to Oracle 10gR2 [Note: 466181.1](https://metalink.oracle.com/metalink/plsql/ml2_documents.showDocument?p_database_id=NOT&p_id=429825.1) Upgrade Companion 10gR2 [Note: 316889.1](https://metalink.oracle.com/metalink/plsql/ml2_documents.showDocument?p_database_id=NOT&p_id=454506.1) Complete Checklist for Manual Upgrade to 10gR2 [Note: 555579.1](https://metalink.oracle.com/metalink/plsql/ml2_documents.showDocument?p_database_id=NOT&p_id=555579.1) Known Issues 10.2.0.4**

**Upgrade to Oracle 11 g [Note: 601807.1](https://metalink.oracle.com/metalink/plsql/ml2_documents.showDocument?p_database_id=NOT&p_id=560977.1) Upgrade Companion 11g [Note: 429825.1](https://metalink.oracle.com/metalink/plsql/ml2_documents.showDocument?p_database_id=NOT&p_id=316889.1) Complete Checklist for Manual Upgrades to 11g [Note: 454506.1](https://metalink.oracle.com/metalink/plsql/ml2_documents.showDocument?p_database_id=NOT&p_id=562899.1) Known Issues and Alerts 11.1.0.6**

**Performance Testing [Note: 560977.1](https://metalink.oracle.com/metalink/plsql/ml2_documents.showDocument?p_database_id=NOT&p_id=295819.1) Real Application Testing available for earlier releases [Note: 562899.1](https://metalink.oracle.com/metalink/plsql/ml2_documents.showDocument?p_database_id=NOT&p_id=345048.1) Using SQL Performance Analyzer for upgd. 9.2 to 10.2 [Note: 394937.1](mailto:Carol.Palmer@oracle.com) Statspack Guide [Note: 295819.1](https://metalink.oracle.com/metalink/plsql/ml2_documents.showDocument?p_database_id=NOT&p_id=394937.1) Potential Query Tuning Related Issues [Note: 345048.1](http://www.oracle.com/support/contact.html) GROUP BY does not sort if you don't use ORDER BY Upgrading to Oracle Database 10g: [What to expect from the Optimizer](https://metalink.oracle.com/metalink/plsql/ml2_documents.showDocument?p_database_id=NOT&p_id=394937.1)**

#### ORACLE

# **Upgrade Webpage on OTN**

#### •**[http://www.oracle.com/technology/products/database/oracle11g/upgrade/index.html](https://webiv.oraclecorp.com/cgi-bin/webiv/do.pl/Get?WwwID=note:465787.1)**

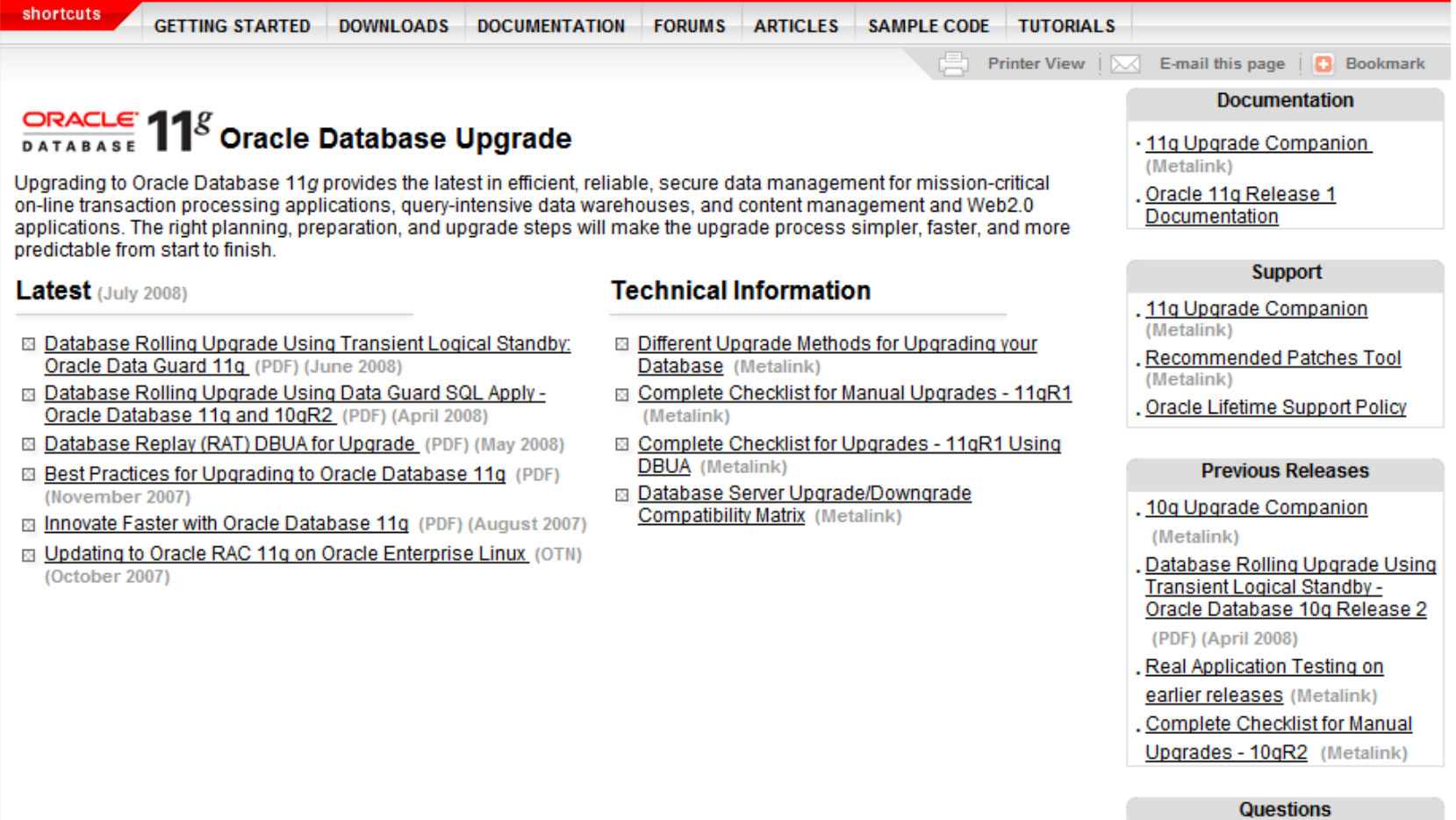

Oracle MetaLink Information

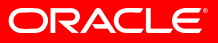

# **OTN Upgrade Forum**

• http://forums.oracle.com/forums/forum.jspa?forumID=583&start=0

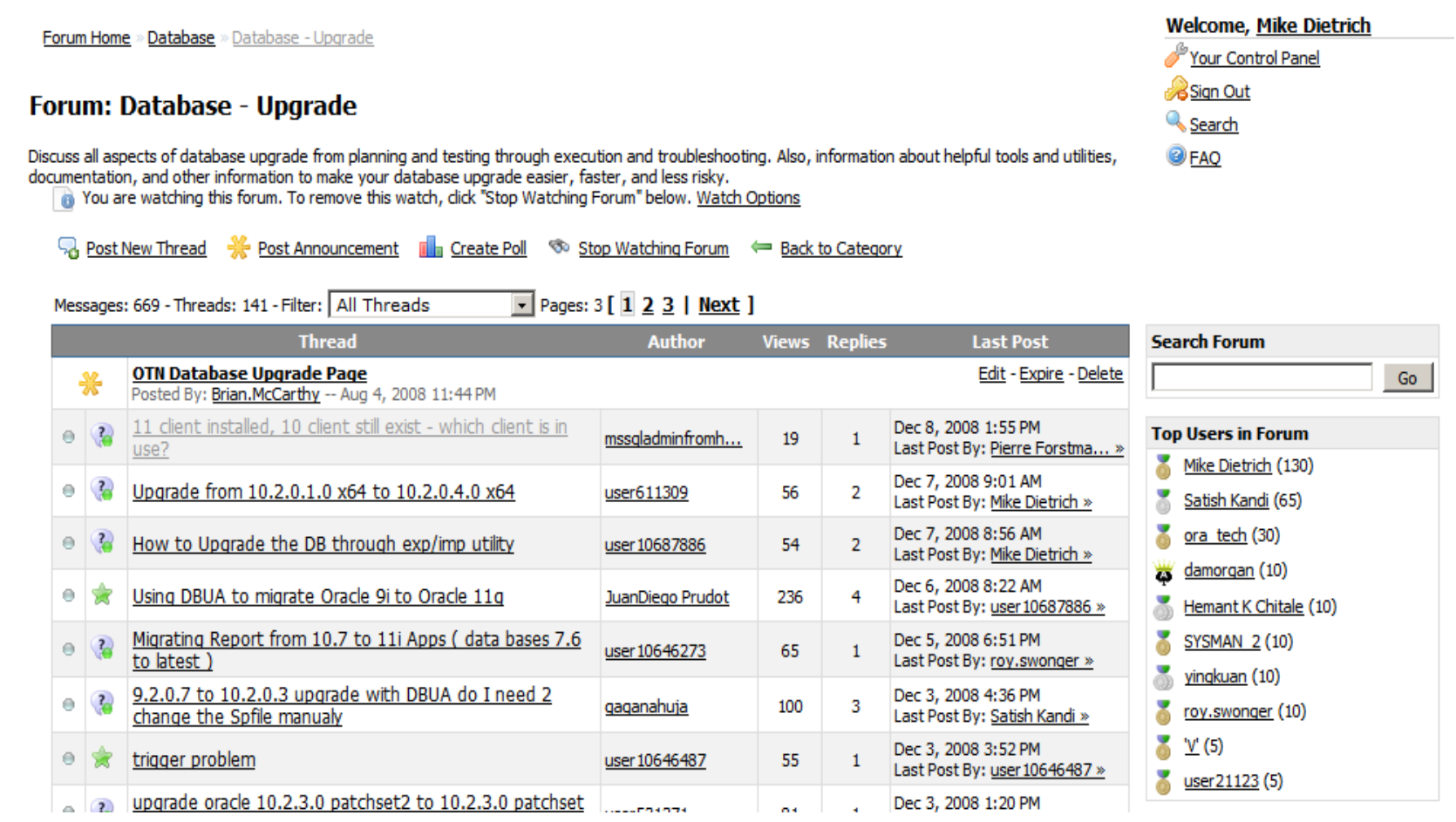

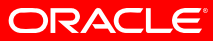

### **Latest Patchset 11.1.0.7.0**

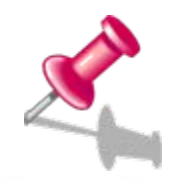

# **Patch Number [6890831](https://metalink.oracle.com/metalink/plsql/ml2_documents.showDocument?p_database_id=NOT&p_id=429825.1)**

# **Available for all major platforms**

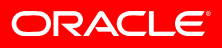

# **Upgrade Information / Alerts**

#### • $\bullet$  Note  $738538.1$  Known Issues specific to the 11.1.0.7 Patch Set

#### **11.1.0.7 Alerts / Issues**

This section lists alerts and important issues relevant to 11.1.0.7.

#### **General Alerts / Issues**

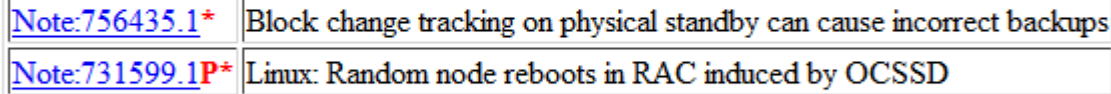

#### **Upgrade Issues**

Note:742647.1\* ASM rolling upgrade to 11.1.0.7 fails in RAC environments

#### Issues introduced in 11.1.0.7

This section lists bugs introduced in 11.1.0.7 (if any). Such issues may be either serious or trivial but the aim is to list them all to help customers assess the risk of applying the Patch Set on top of 11.1.0.6

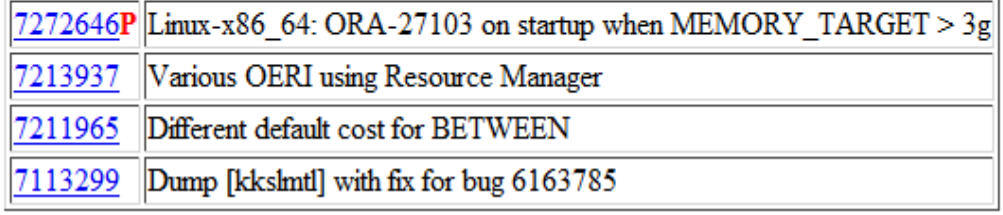

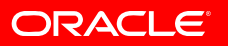

# **Real World Experience**

- White Paper available on OTN
	- • http://www.oracle.com/technology/products/database/oracle11g/upgrade/ presentations/9i\_to\_11g\_real\_world\_customer\_experience.pdf

Upgrading from Oracle 9i to Oracle Database 11g: A Real World Customer Experience

An Oracle White Paper October 2008

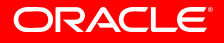

# **Guidelines**

- •Never ever change too many system components at once!
- •Document all changes detailed and clearly into a change log!
- •Always (!!!) use real world data for testing!
- • Don't underestimate the test efforts. Reserve enough time and resources for testing.
- • ALWAYS collect as much performance data BEFORE the upgrade will be started!!
- •Create a fallback strategy!
- •PLEASE test your fallback strategy - does it really work??
- • Please remember: **Upgrade has never been easier - but you still have to test!!!**

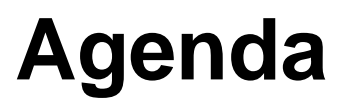

Recap Challenges & Best Practices SQL Plan Management AWR & STATSPACK Real Application Testing Q&A

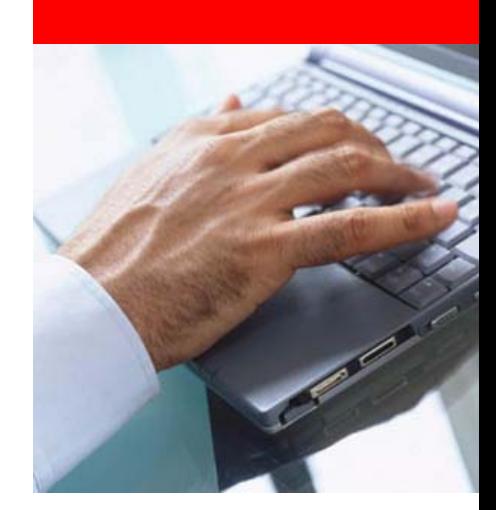

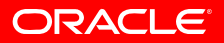

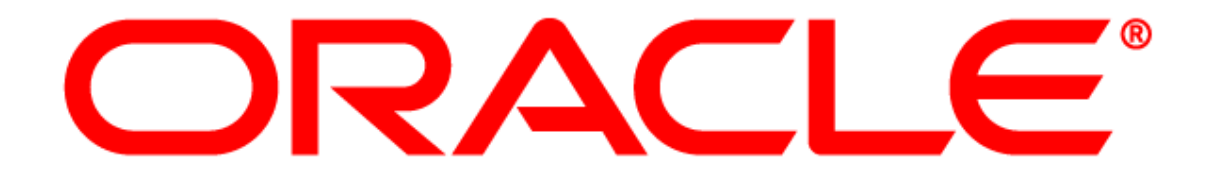